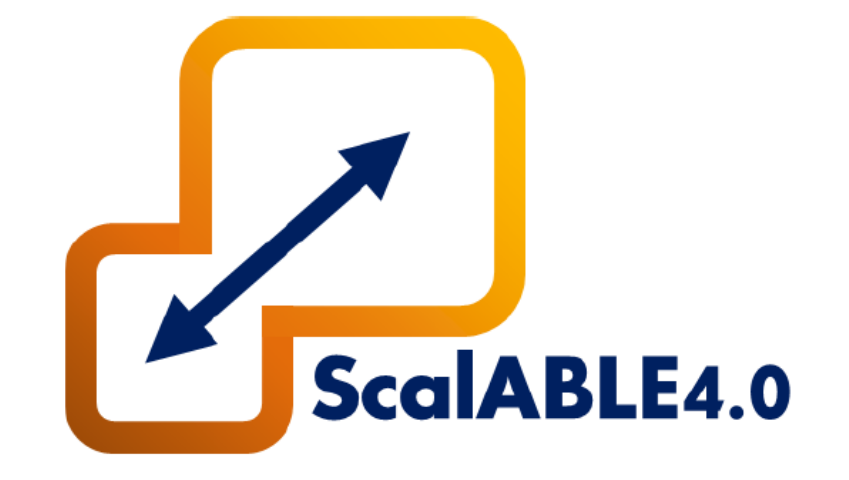

# ScalABLE4.0 Workshop

**RAFAEL ARRAIS, HENRIQUE DOMINGOS, PAULO RIBEIRO, BJARNE GROSSMANN ROS Industrial EU Fall'19 Workshop, 2019-10-10, Stuttgart, Germany**

### **Summary**

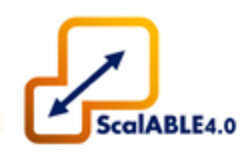

- 1. ScalABLE4.0 Project Overview;
	- 1.1 Project Objective;
	- 1.2 Partners and Use-cases;
	- 1.3 Project Work Packages;
	- 1.4 Use-case Videos;
- 2. Open Scalable Production System (OSPS);
	- 2.1 Advanced Plant Model (APM);
	- 2.2 Production Manager (PM);
	- 2.3 Task Manager (TM);
	- 2.4 A Skill-Based Programming;
	- 2.5 Horizontal Integration: ROS-CODESYS Bridge;
- 3. Application Examples;
- 4. APM Overview;
- 5. TM Overview;
- 6. OSPS Hands-On;
- 7. Skills;

2

8. ROS-CODESYS Bridge;

### Appendix I. Task Manager Stack Installation

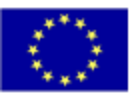

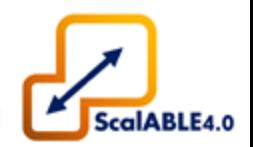

- Development and demonstration of an Open Scalable Production System (OSPS) framework enabling optimization and maintenance of production lines.
- Using:
	- Digital Representation of the industrial shop floor;
	- Cyber-Physical Systems;
	- Plug'n'Produce;
	- Simulation;

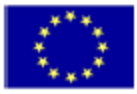

### **1.1 ScalABLE4.0 Project Overview: Project Objective**

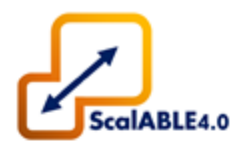

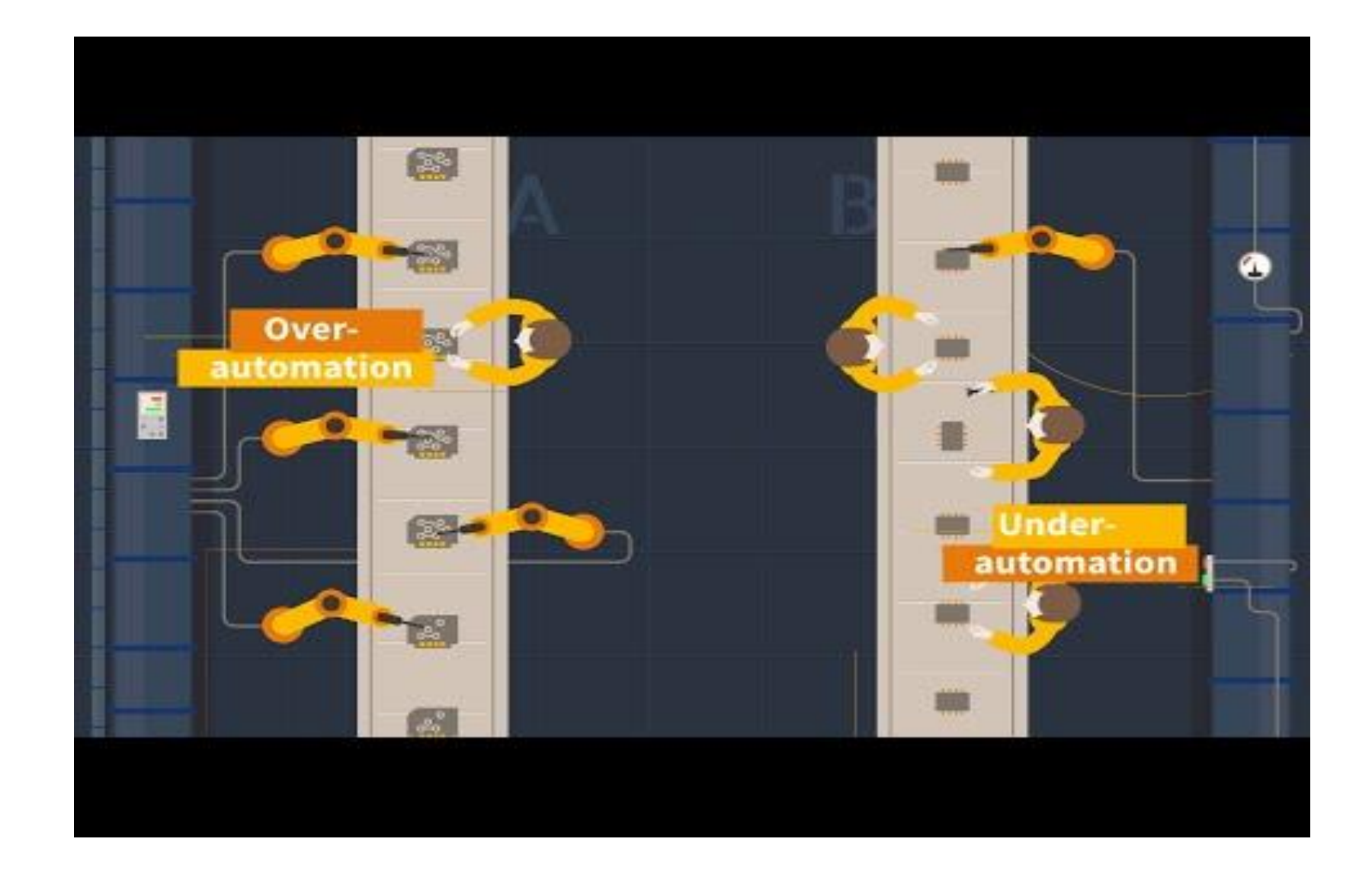

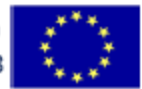

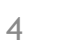

### **1.2 ScalABLE4.0 Project Overview: Partners & Use-cases**

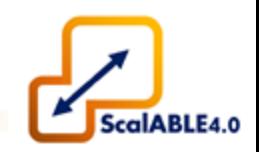

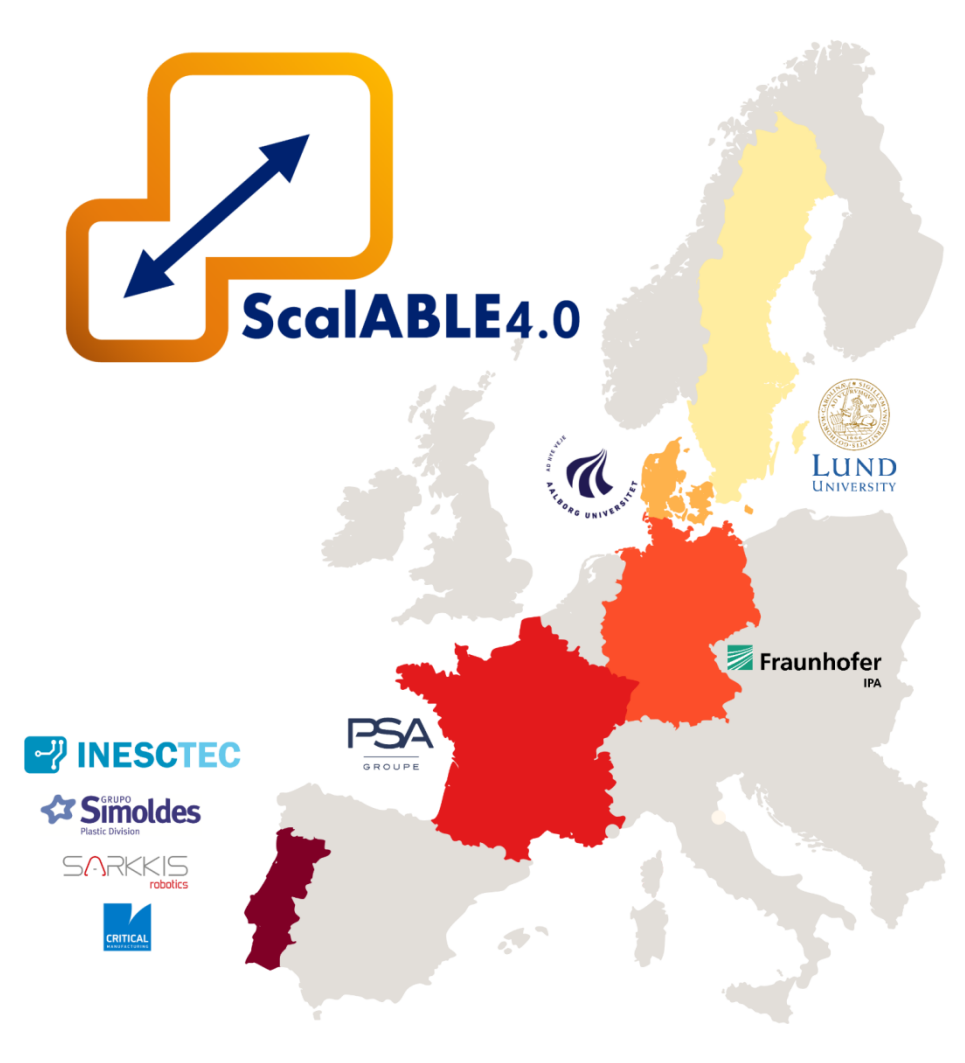

### **PSA** (Autonomous Mobile Platform with 2 Arms)

- Engine Assembly Production Line:
	- Piston Insertion
	- **Screwing**

### **Simoldes Plásticos** (Mobile Platform with 1 Arm)

- Multi-Product Assembly Line:
	- Legacy Machine / Robot interoperability
	- Packaging of Plastic Part

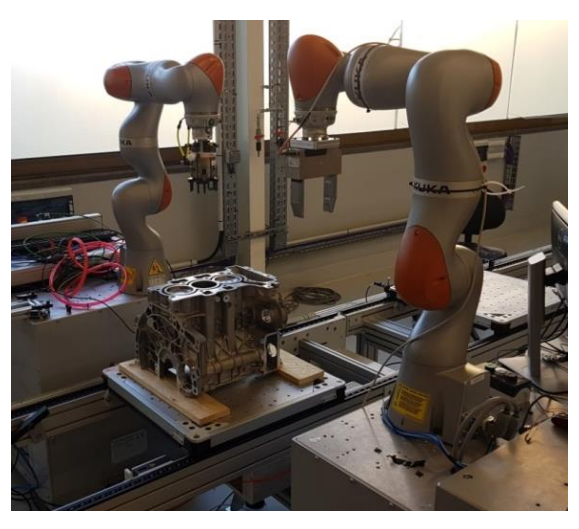

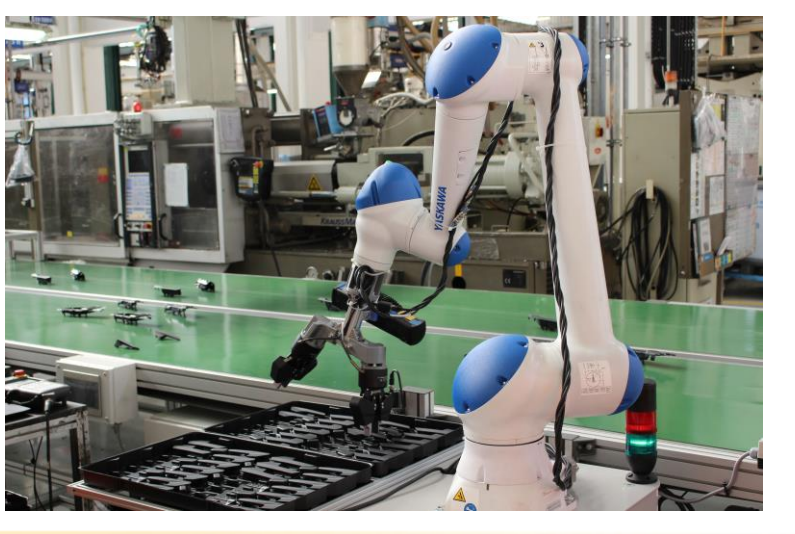

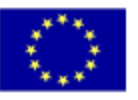

#### Meeting 9th September 2019 **ROS Industrial EU Fall'19 Workshop** 5

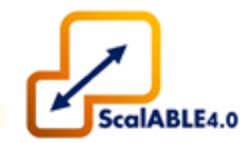

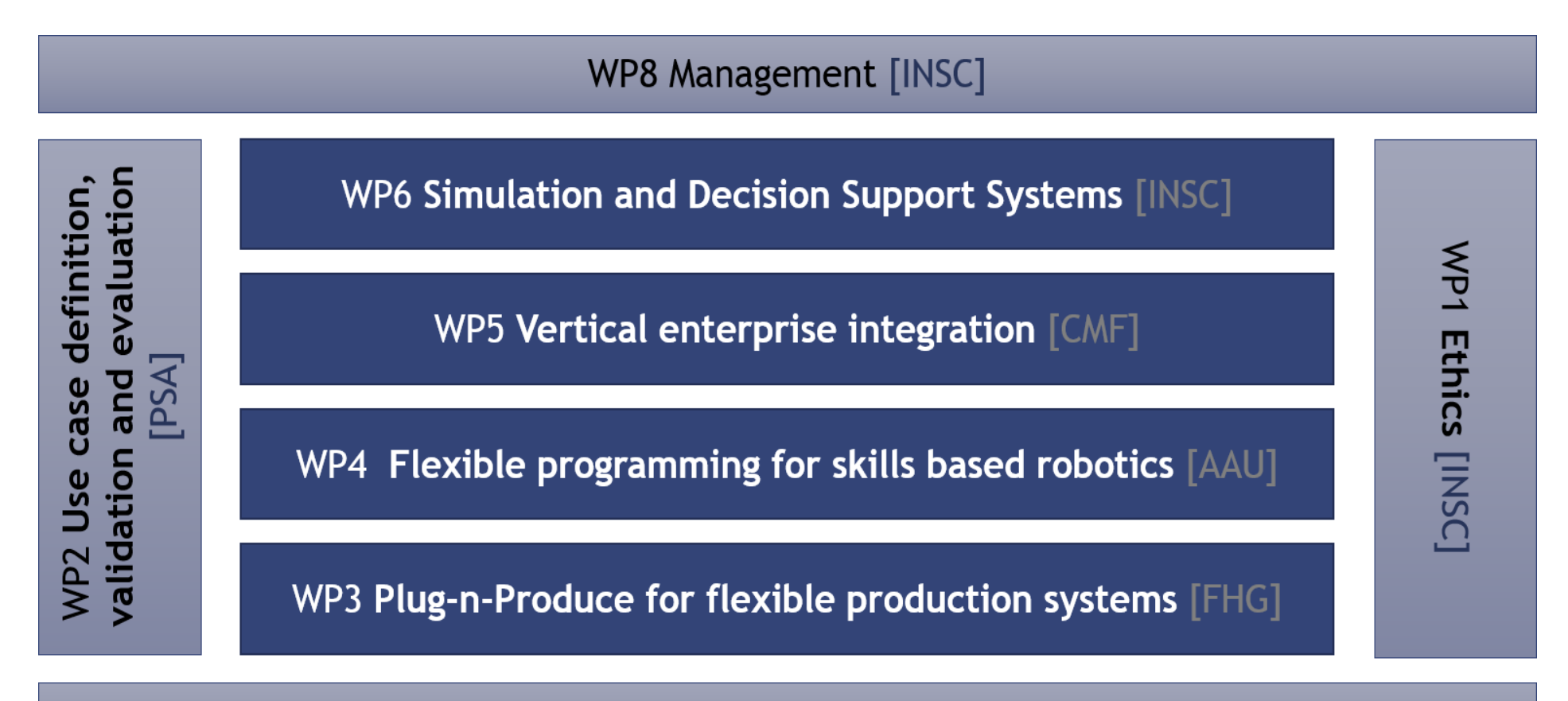

WP7 Knowledge transfer, dissemination and exploitation [AAU]

ROS Industrial EU Fall'19 Workshop 66 and 8019 and 8019 and 8019 and 8019 and 8019 and 8019 and 8019 and 8019 and 8019 and 8019 and 8019 and 8019 and 8019 and 8019 and 8019 and 8019 and 8019 and 8019 and 8019 and 8019 and

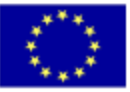

**1.4 ScalABLE4.0 Project Overview:** Automated pick and pack of objects on a conveyor

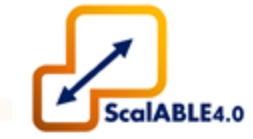

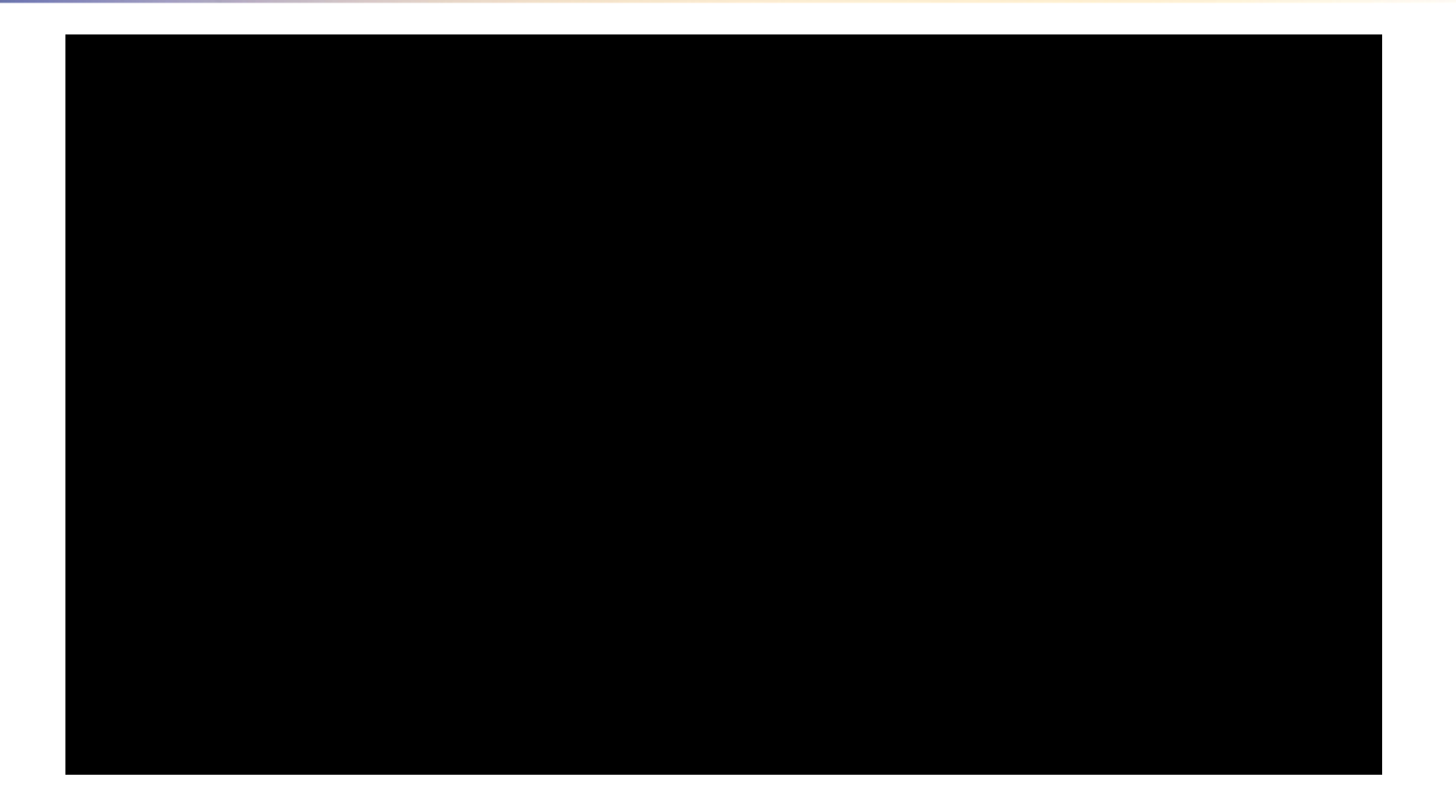

ROS Industrial EU Fall'19 Workshop **ROS** Industrial 2019 **ROS ROS ROS ROS ROS ROS ROS ROS ROS** *ROS ROS* 

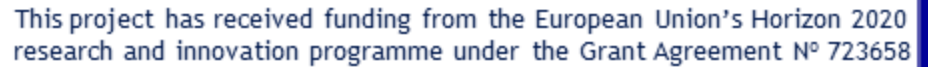

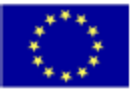

### **1.4 ScalABLE4.0 Project Overview:** Augmented reality HMI cooperative assembly operations

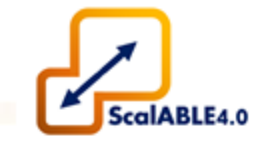

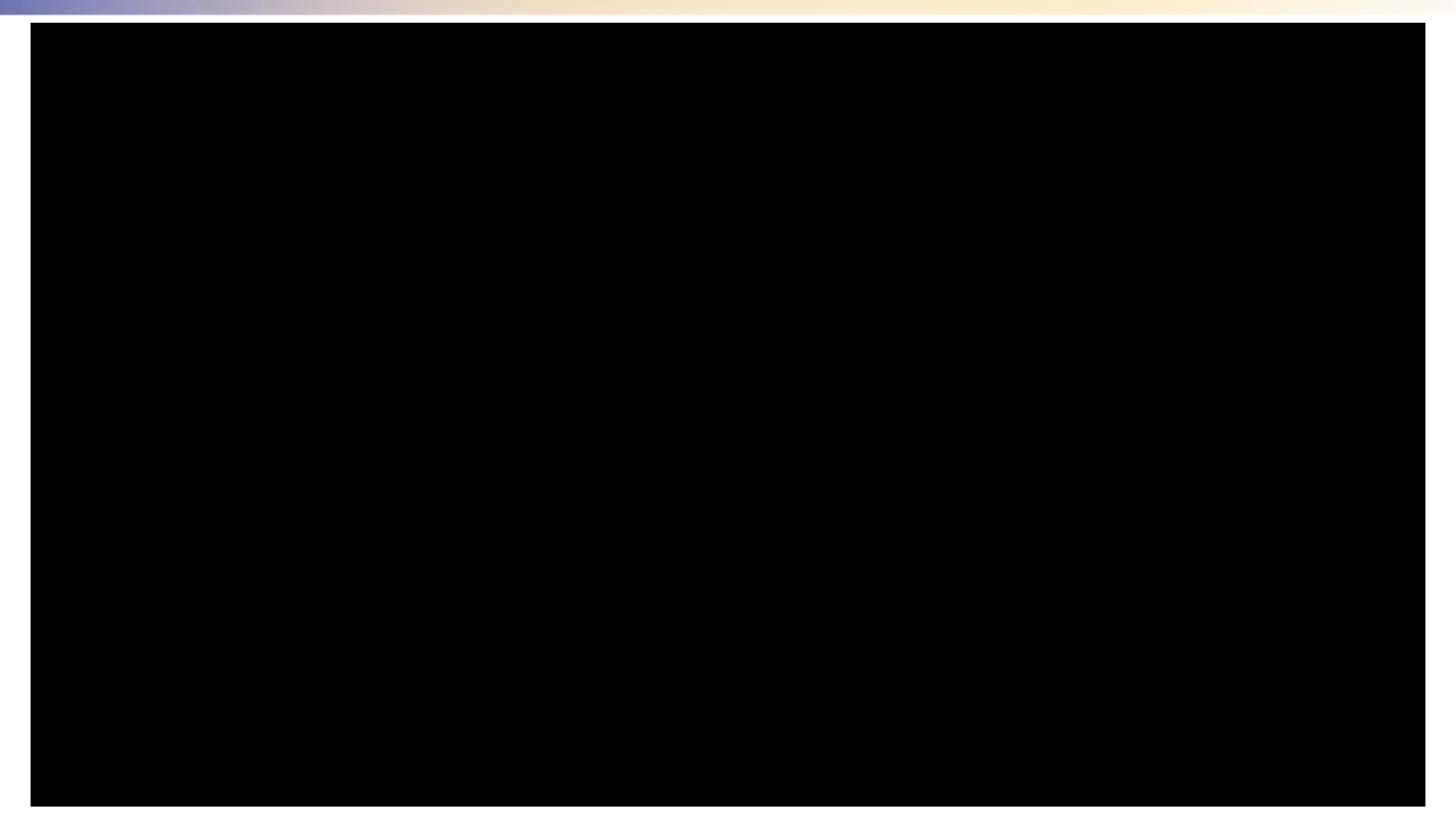

Meeting 9th September 2019 **ROS Industrial EU Fall'19 Workshop** <sup>8</sup>

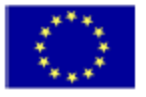

### **1.4 ScalABLE4.0 Project Overview:** Dual-arm Assembly of a Piston on an Engine Block

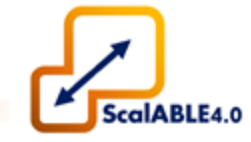

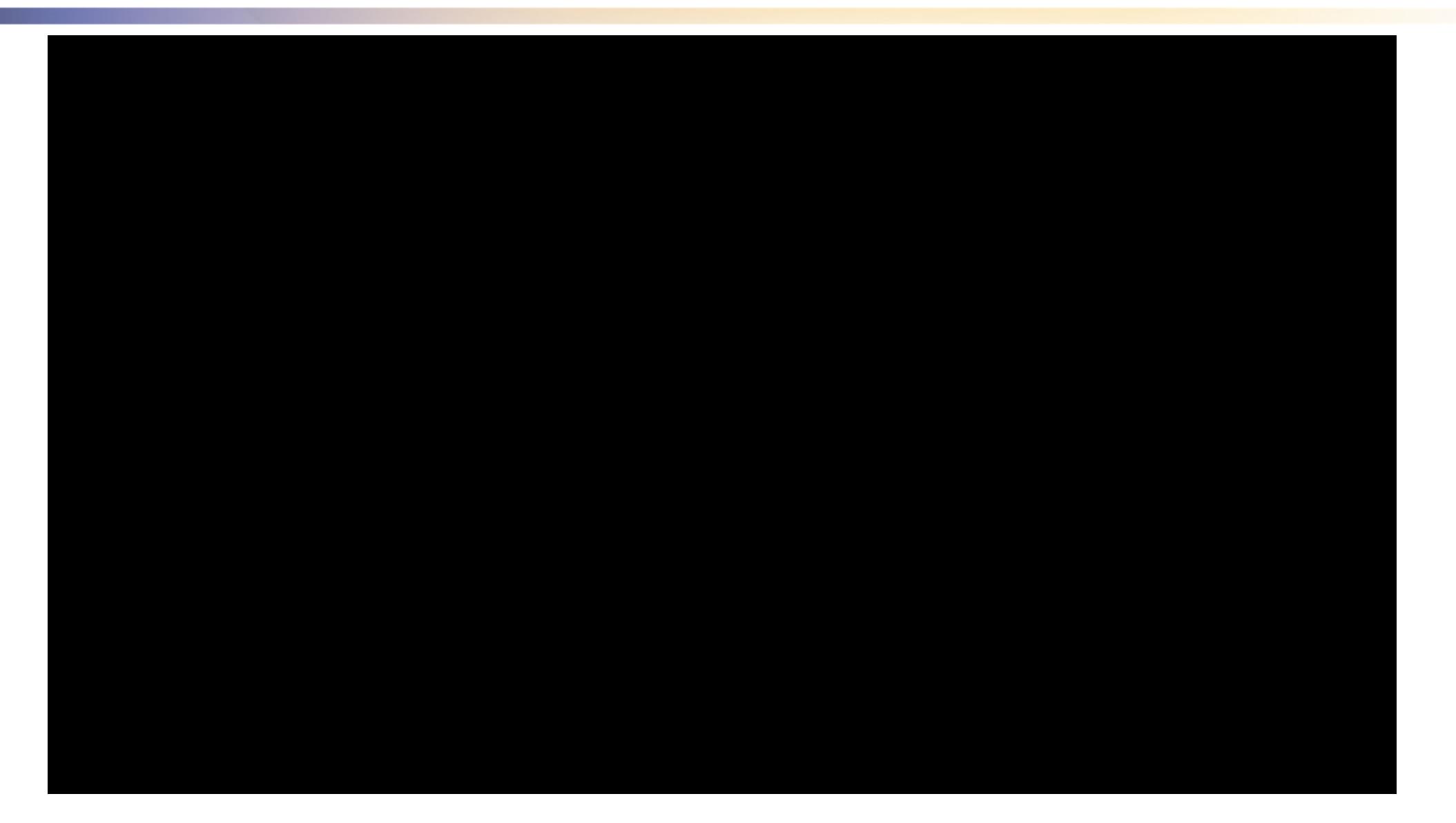

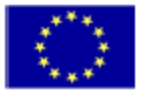

### 1.4 ScalABLE4.0 Project Overview: Vertical Integration

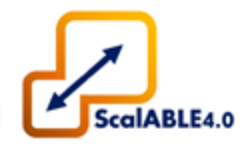

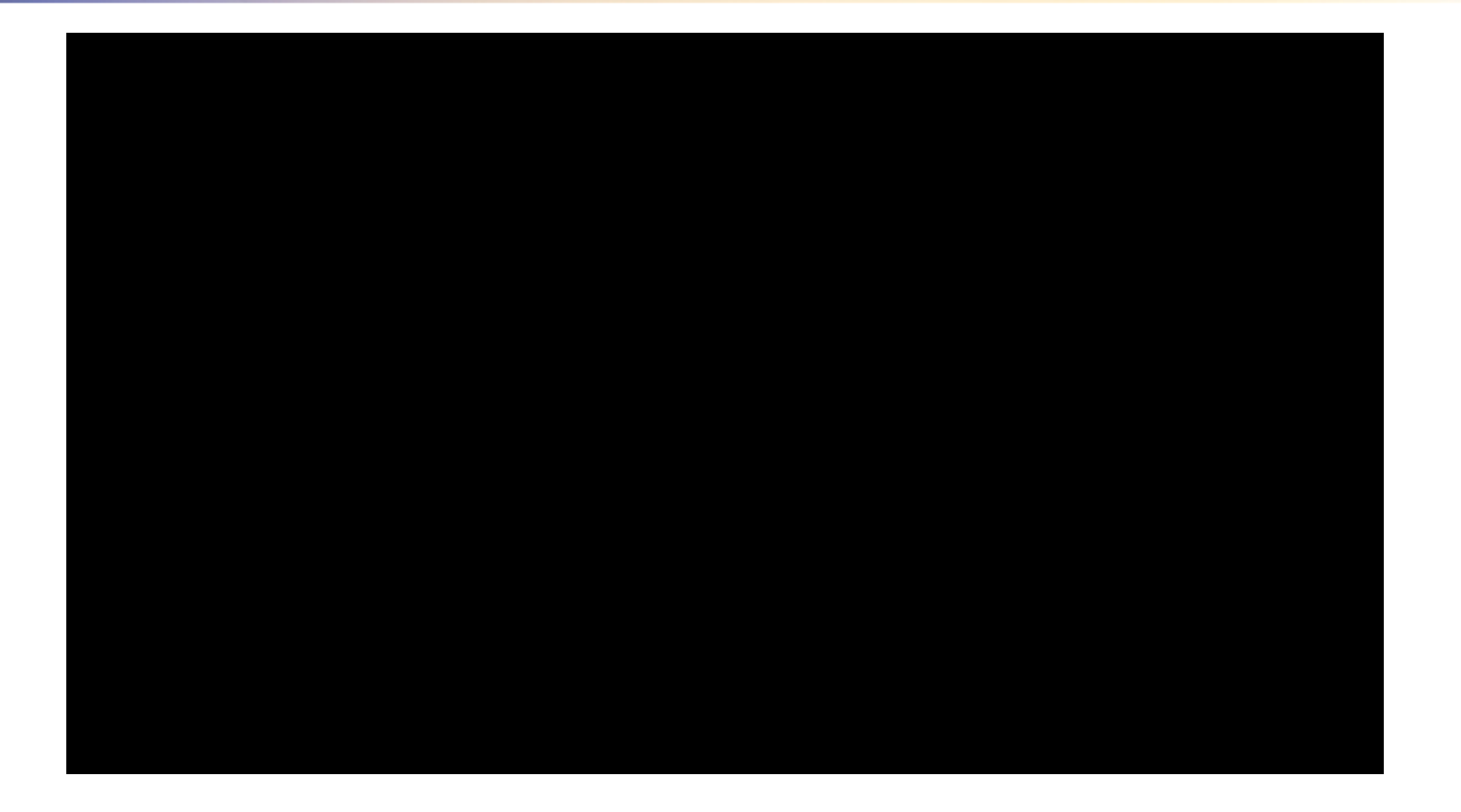

10

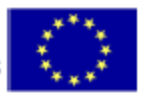

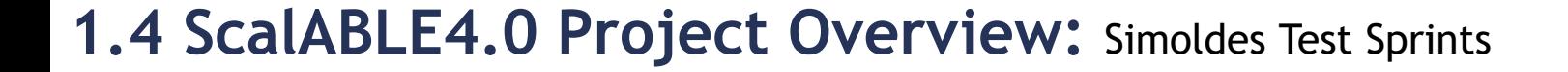

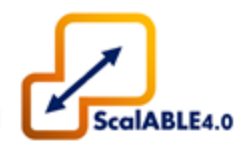

# Prototype

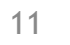

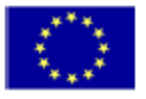

Addressed Problem

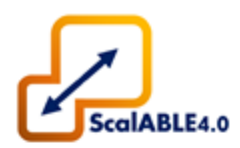

#### The 4th Industrial Revolution

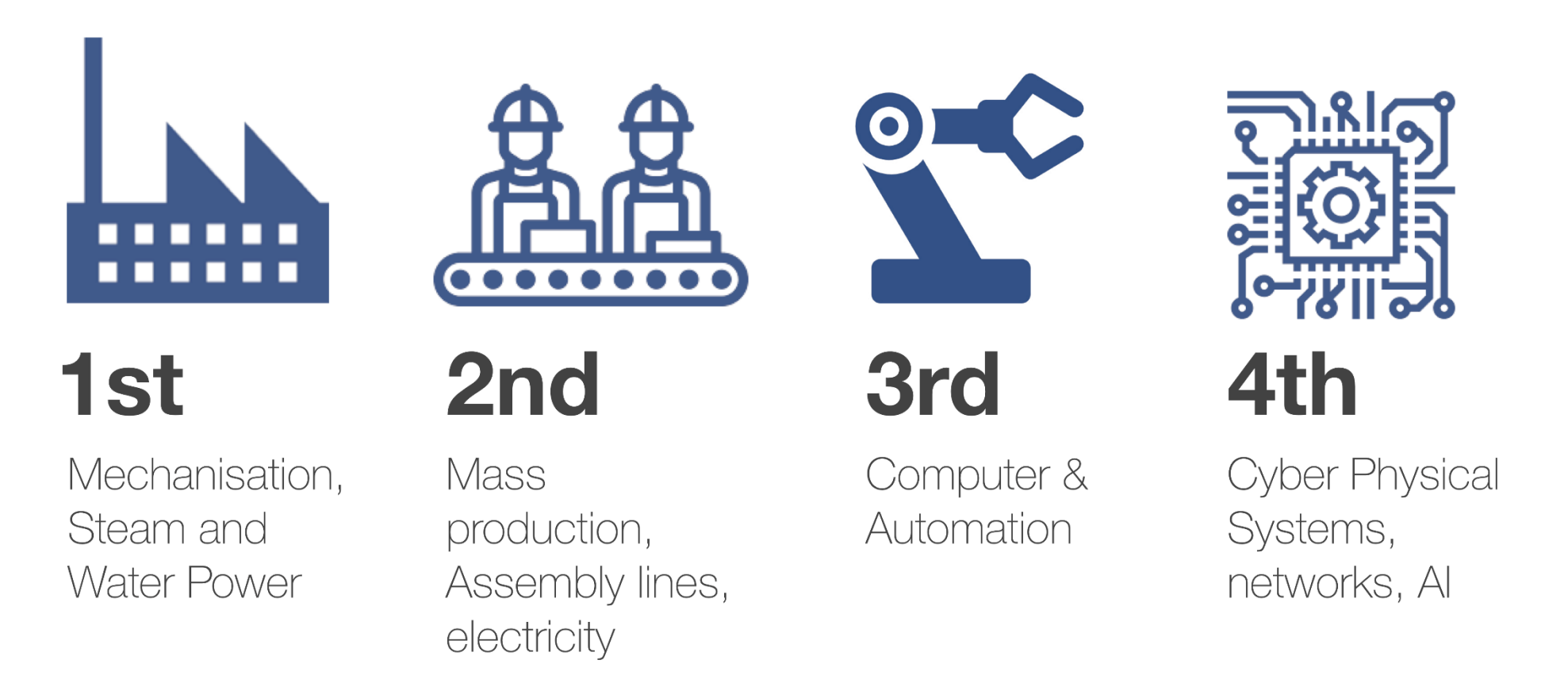

*In https://www.celaton.com/news/item/the-fourth-industrial-revolution-the-future-of-work.html (Accessed in 2019-03-28)* 

12

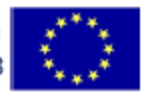

#### Addressed Problem

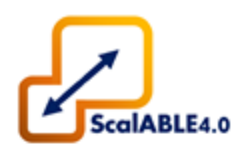

### Open Challenges and Opportunities of CPS

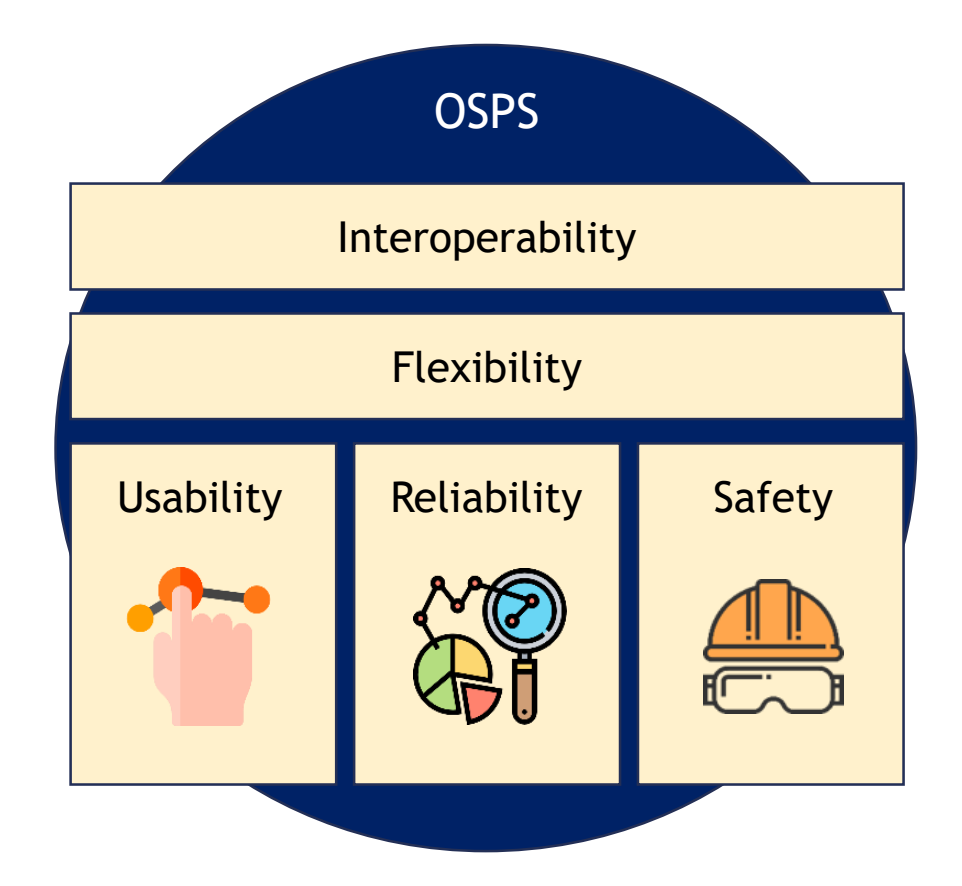

13

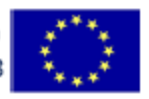

#### Motivation

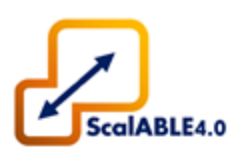

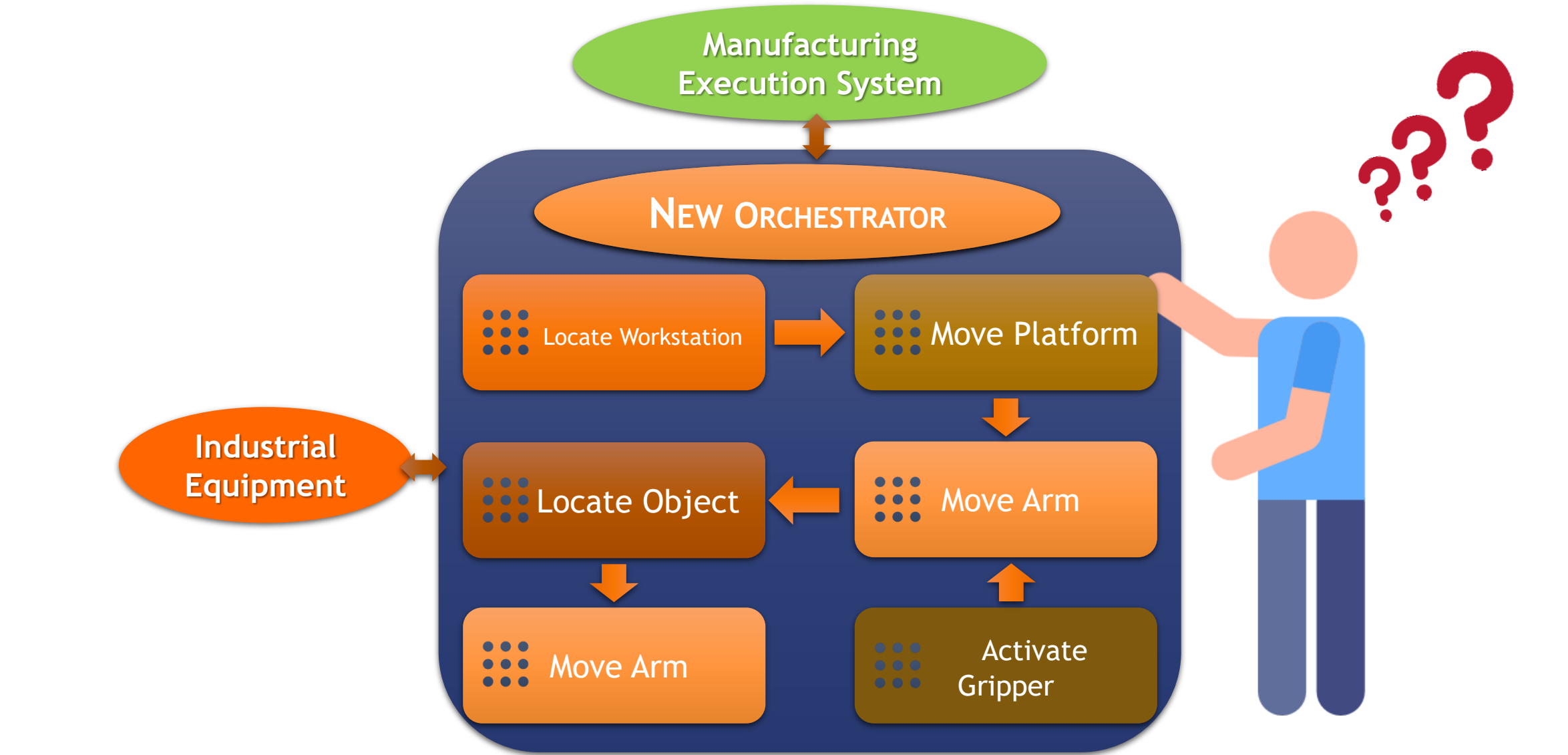

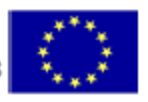

#### Motivation

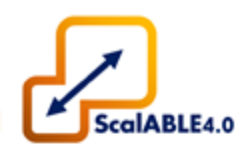

Complex Robotic Applications often require the **INTEGRATION** of several software modules.

The **ORCHESTRATION** of Robotic Applications is not a trivial problem, even if interfaces are well defined.

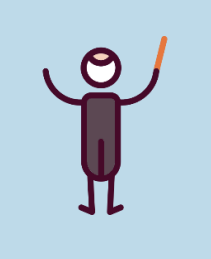

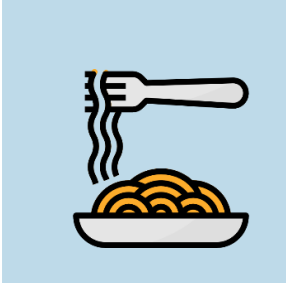

Usually, strategies rely on **PROBLEM SPECIFIC** orchestrators.

*(monolithic conditional cascading structures, nested switch statements, or ad hoc task planning)*

*https://en.wikipedia.org/wiki/Spaghetti* https://en.wikipedia.org/wiki/Spaghetti\_code

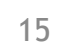

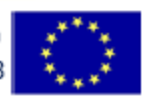

**Background** 

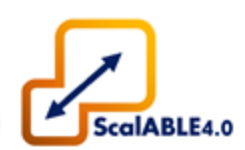

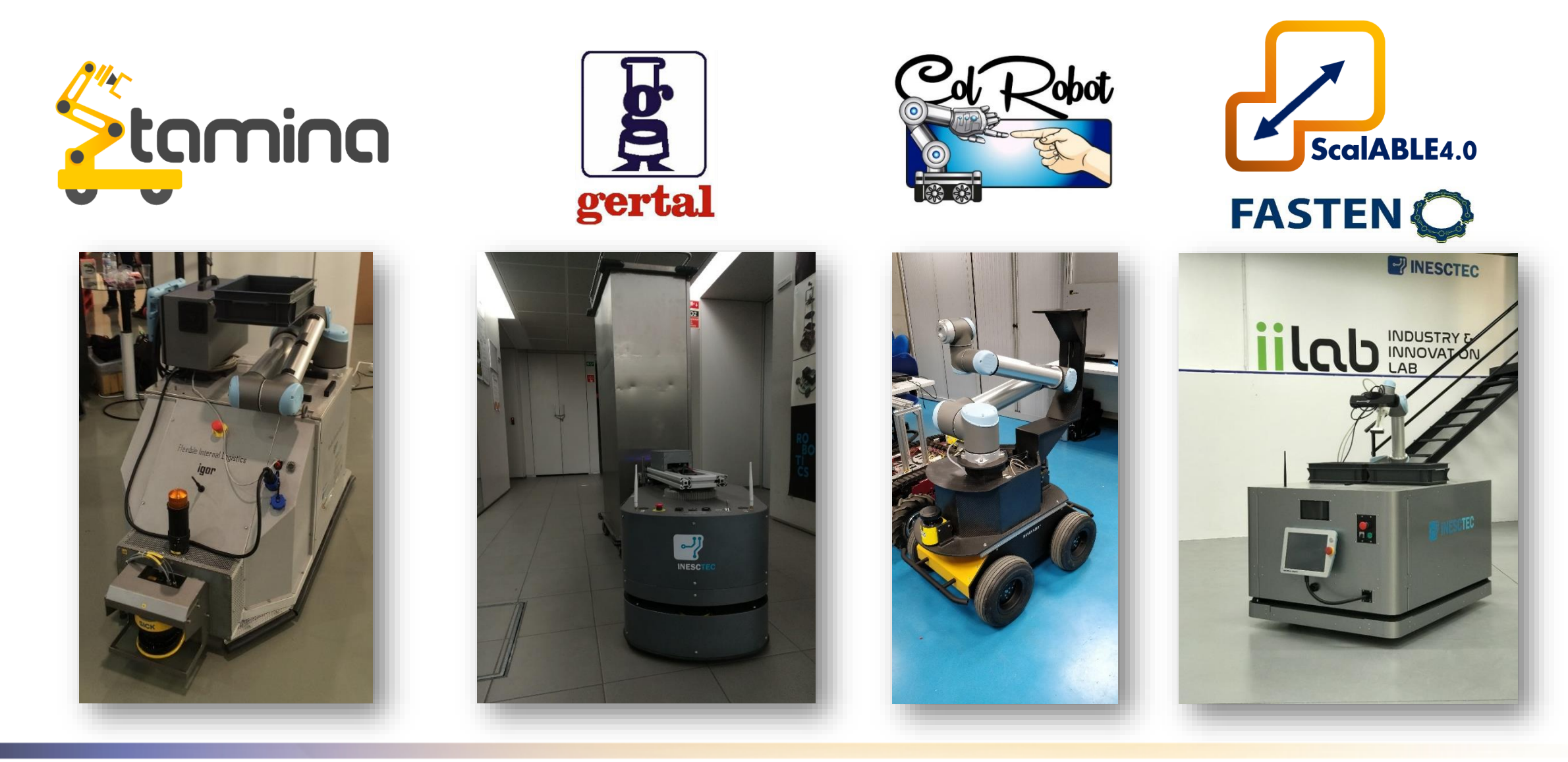

16

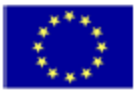

#### Robotics Objectives

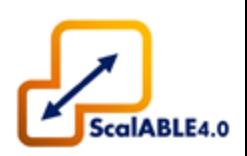

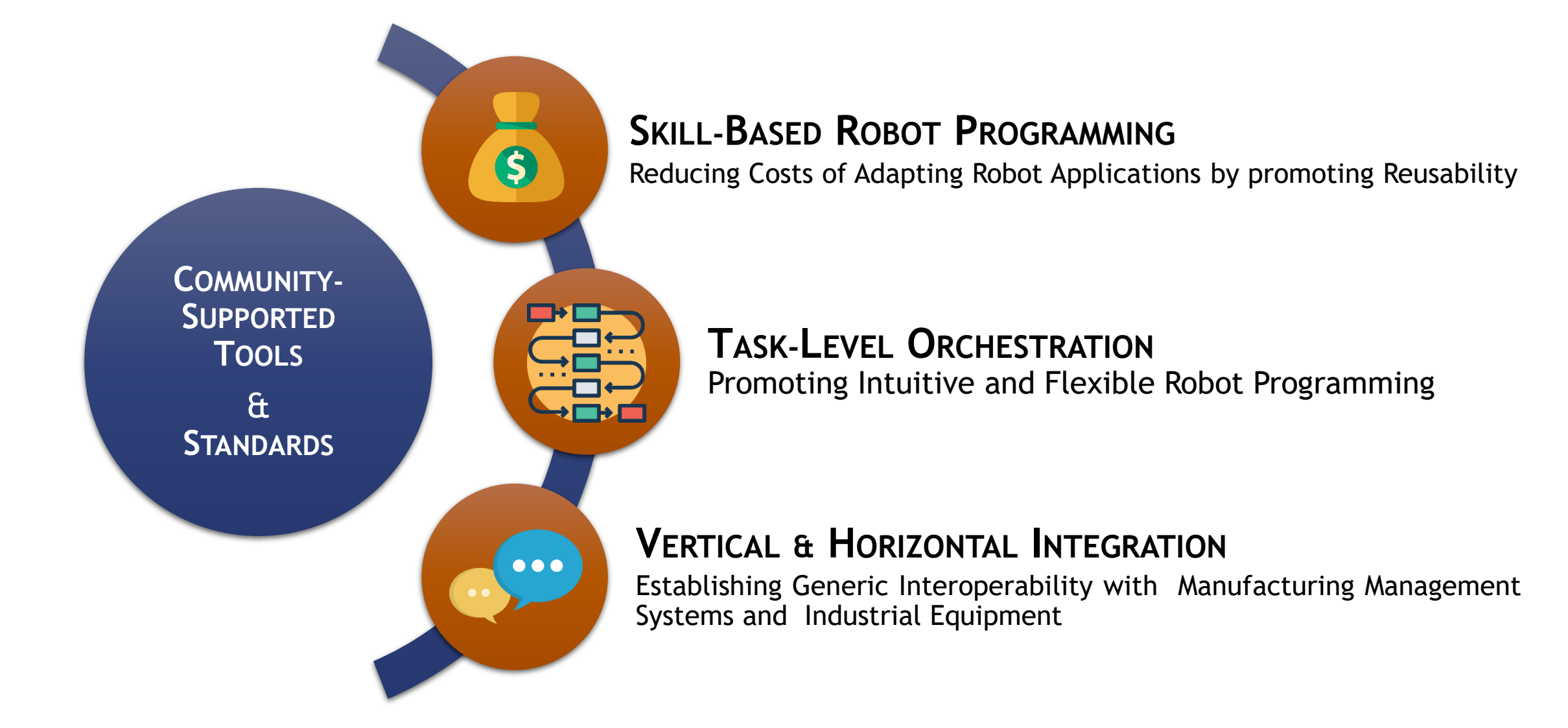

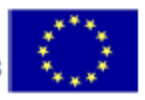

#### Proposed Architecture

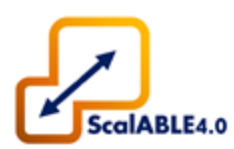

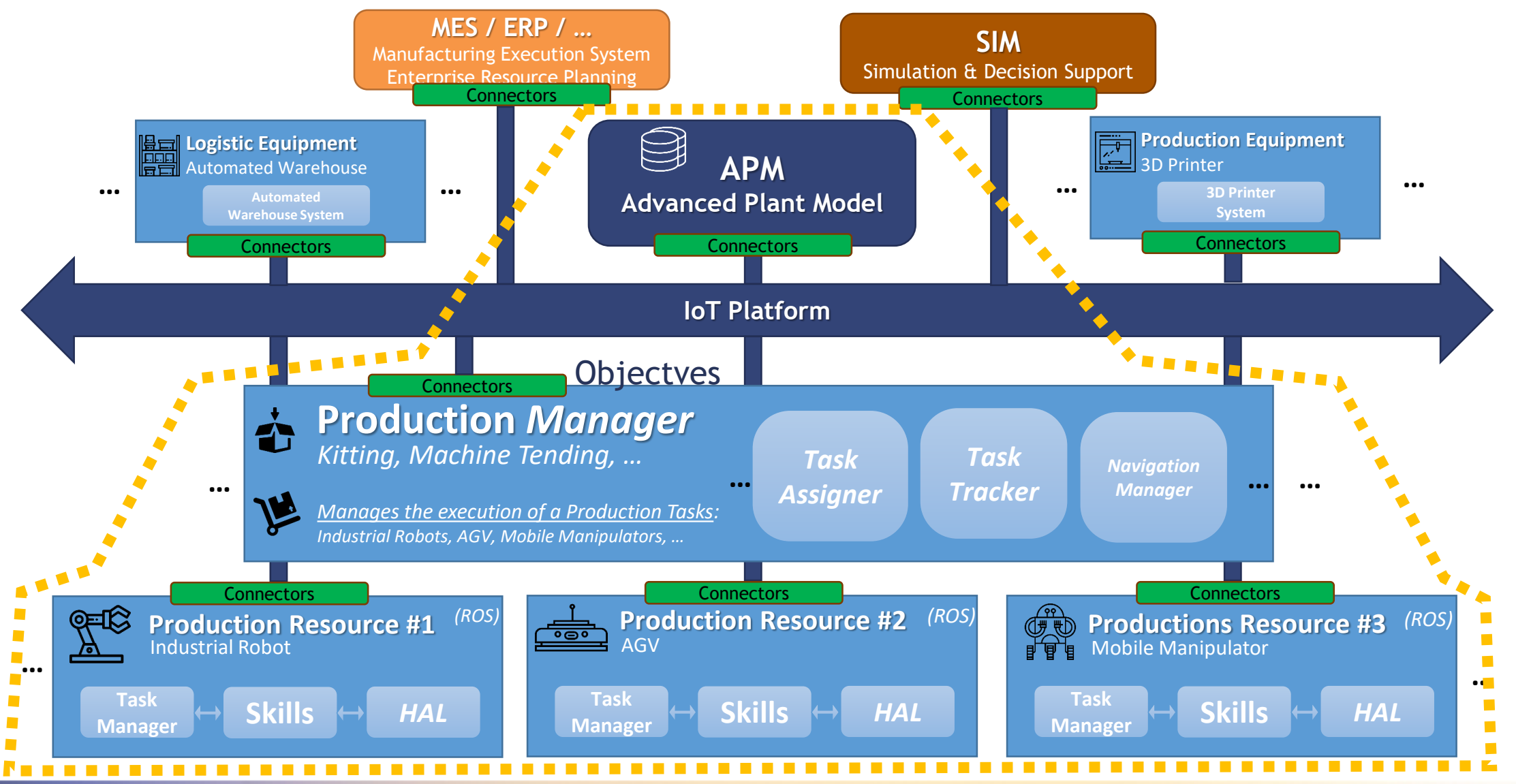

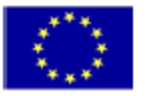

#### Proposed Architecture

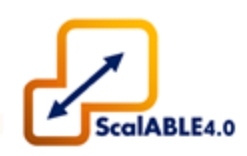

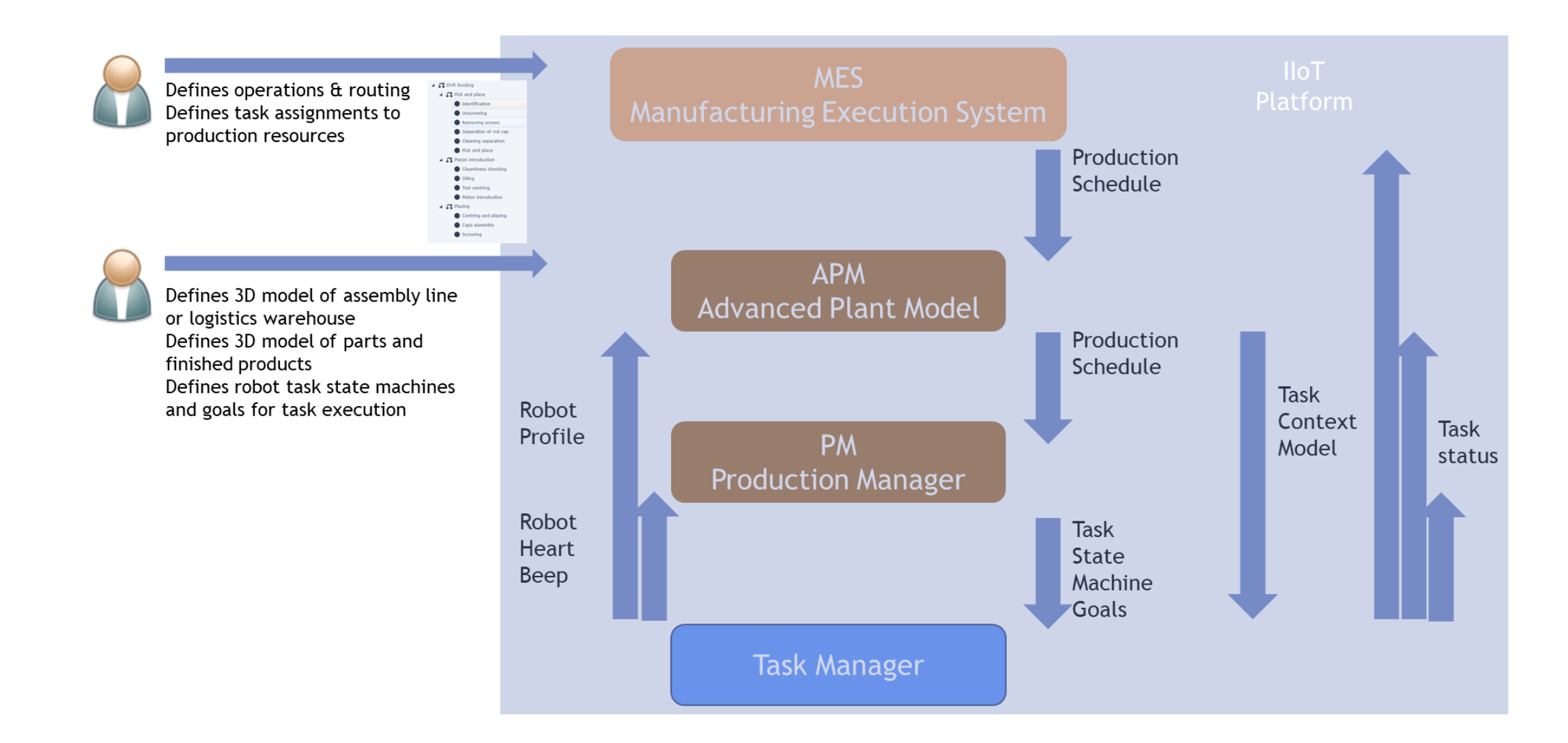

19

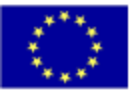

#### Advanced Plant Model (APM)

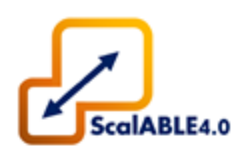

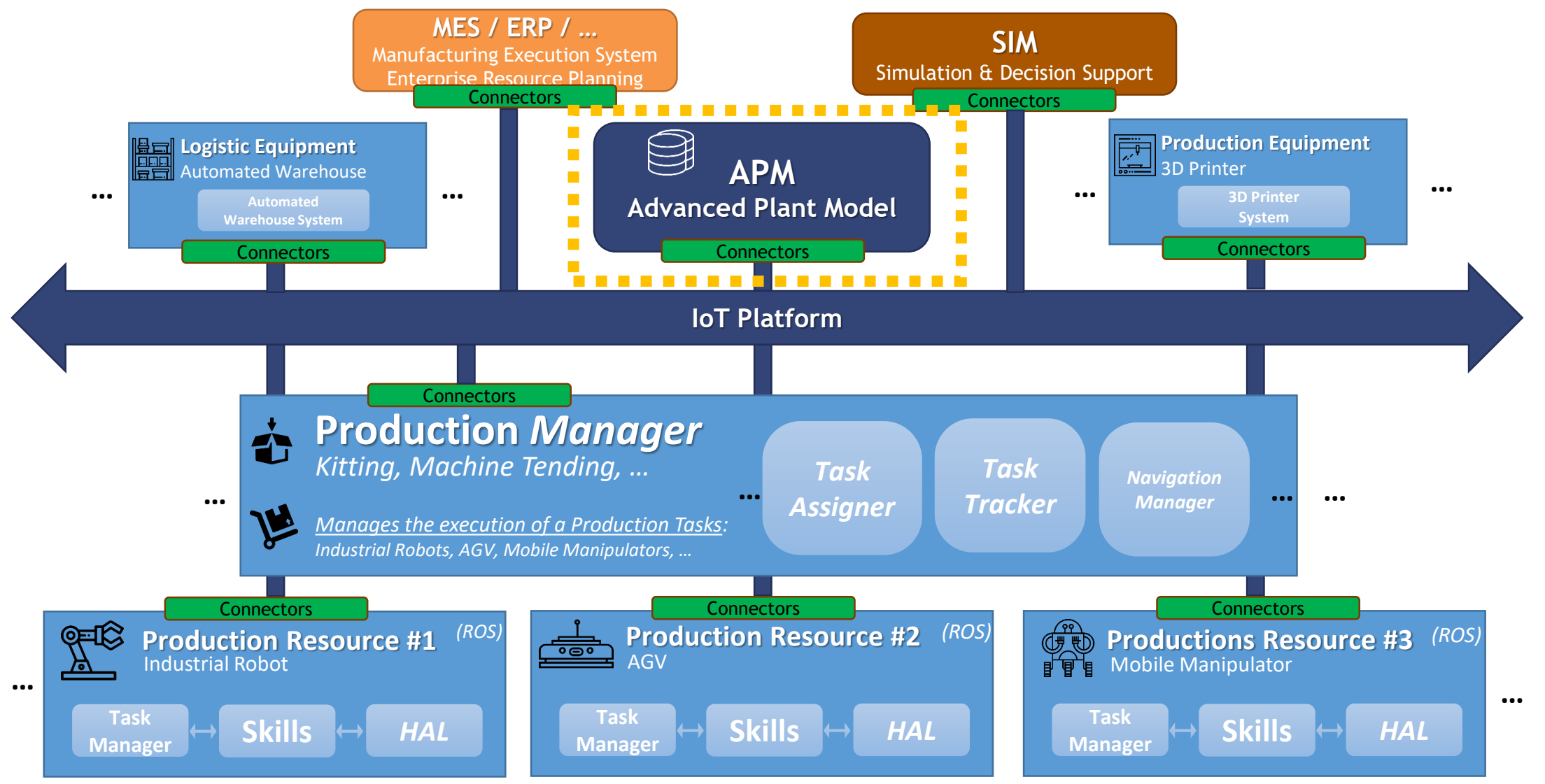

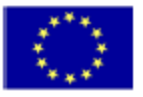

#### **2.1 Open Scalable Production System** Advanced Plant Model (APM)

- **Central Entity** that stores a near realtime **Digital Representation** of the ongoing state of the shop floor, in the form of **Semantic** and **Geometrical** information:
	- **Logistic Warehouse:** Racks, Boxes, Palettes, Kits, Parts
	- **Assembly Line:** WorkStation, Manufacturing Line.
	- Fixed + mobile robotic manipulators
	- Production Schedule
- **Synchronizes** a **Digital Twin** representation between multiple software modules in the system

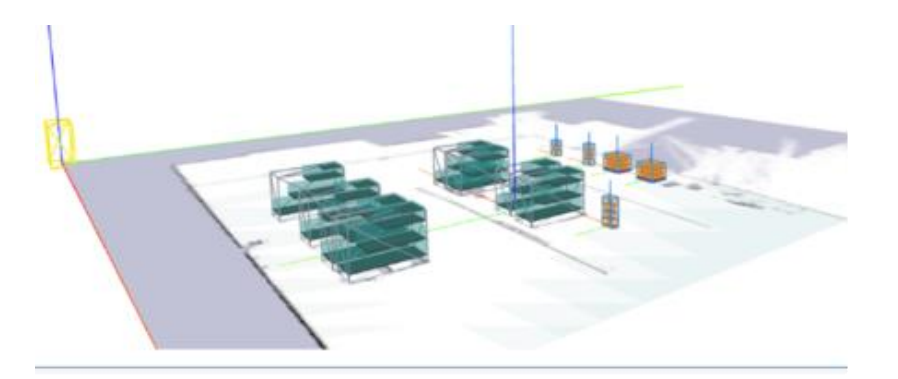

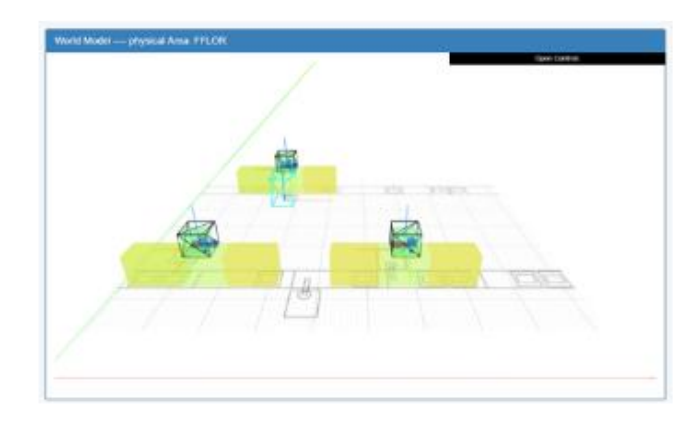

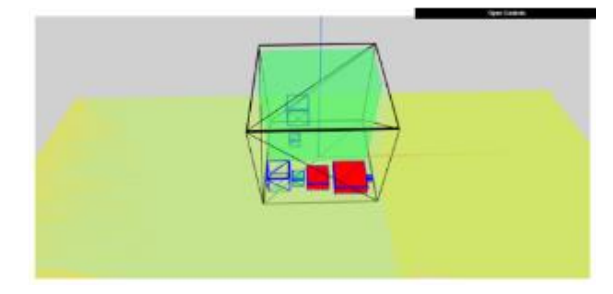

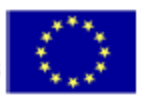

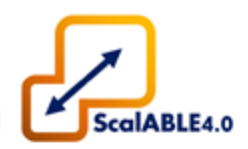

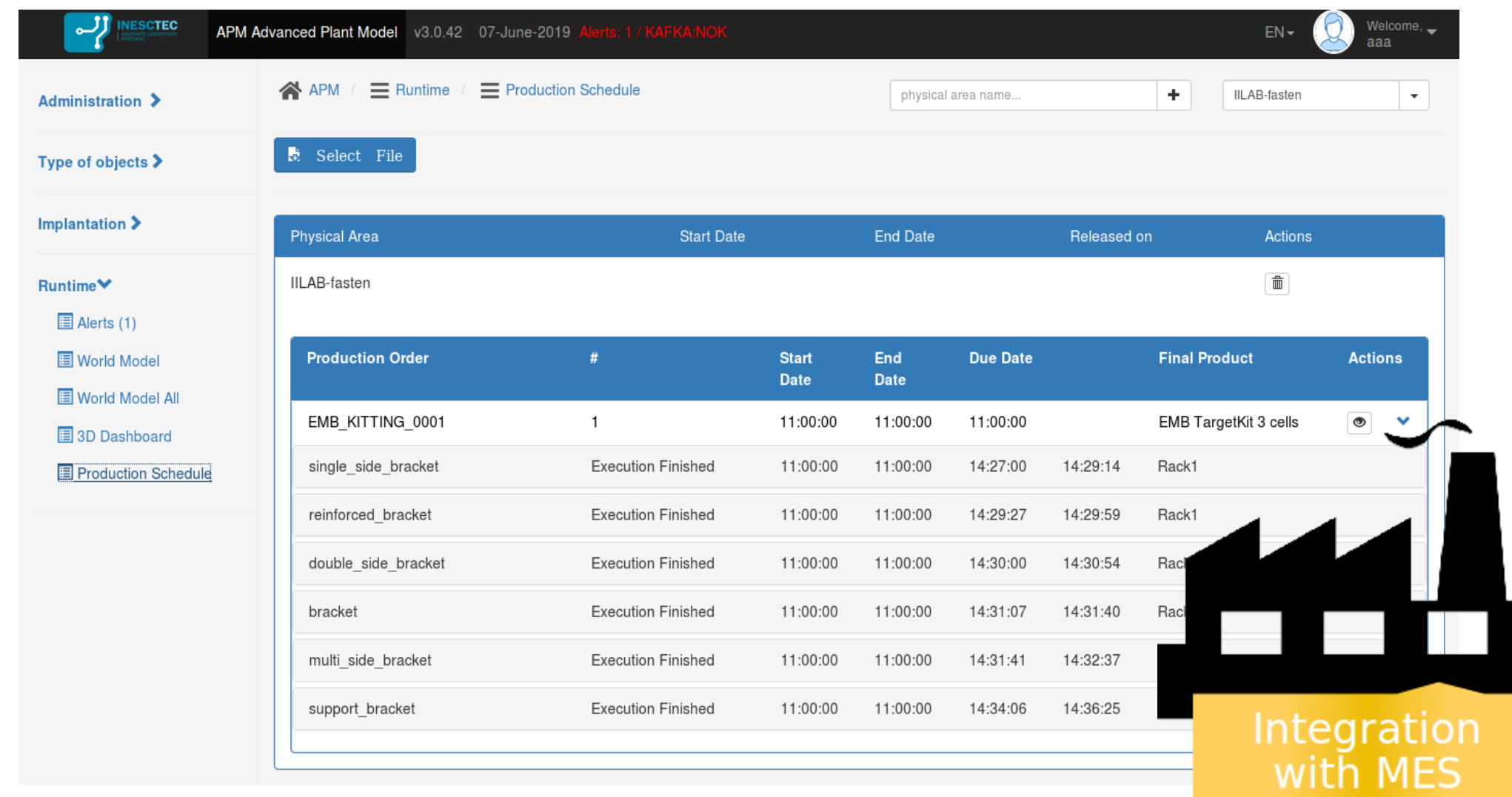

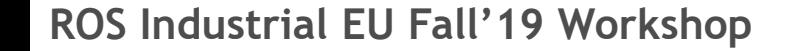

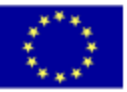

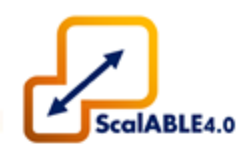

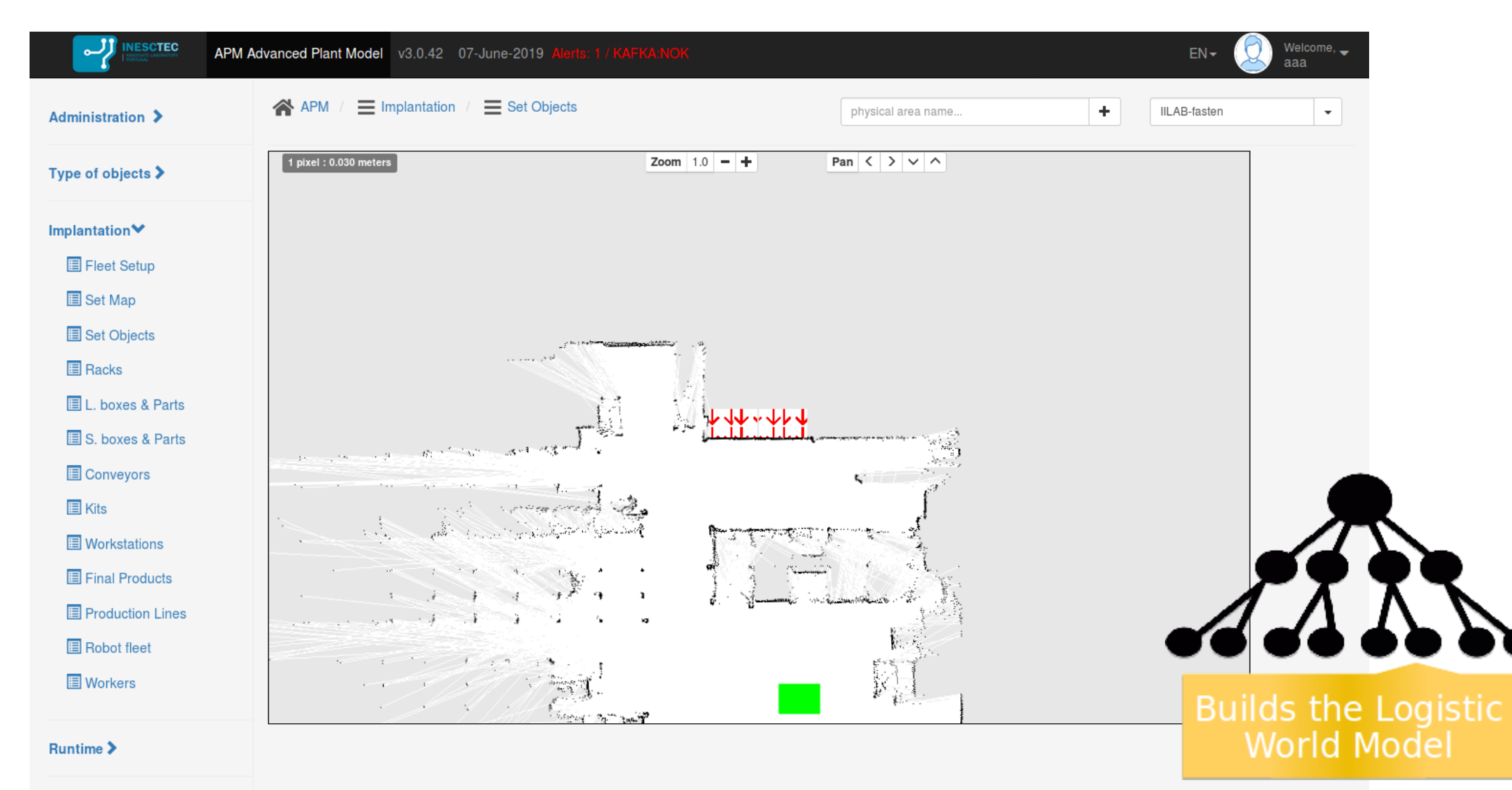

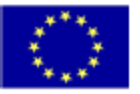

#### Advanced Plant Model (APM)

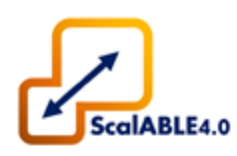

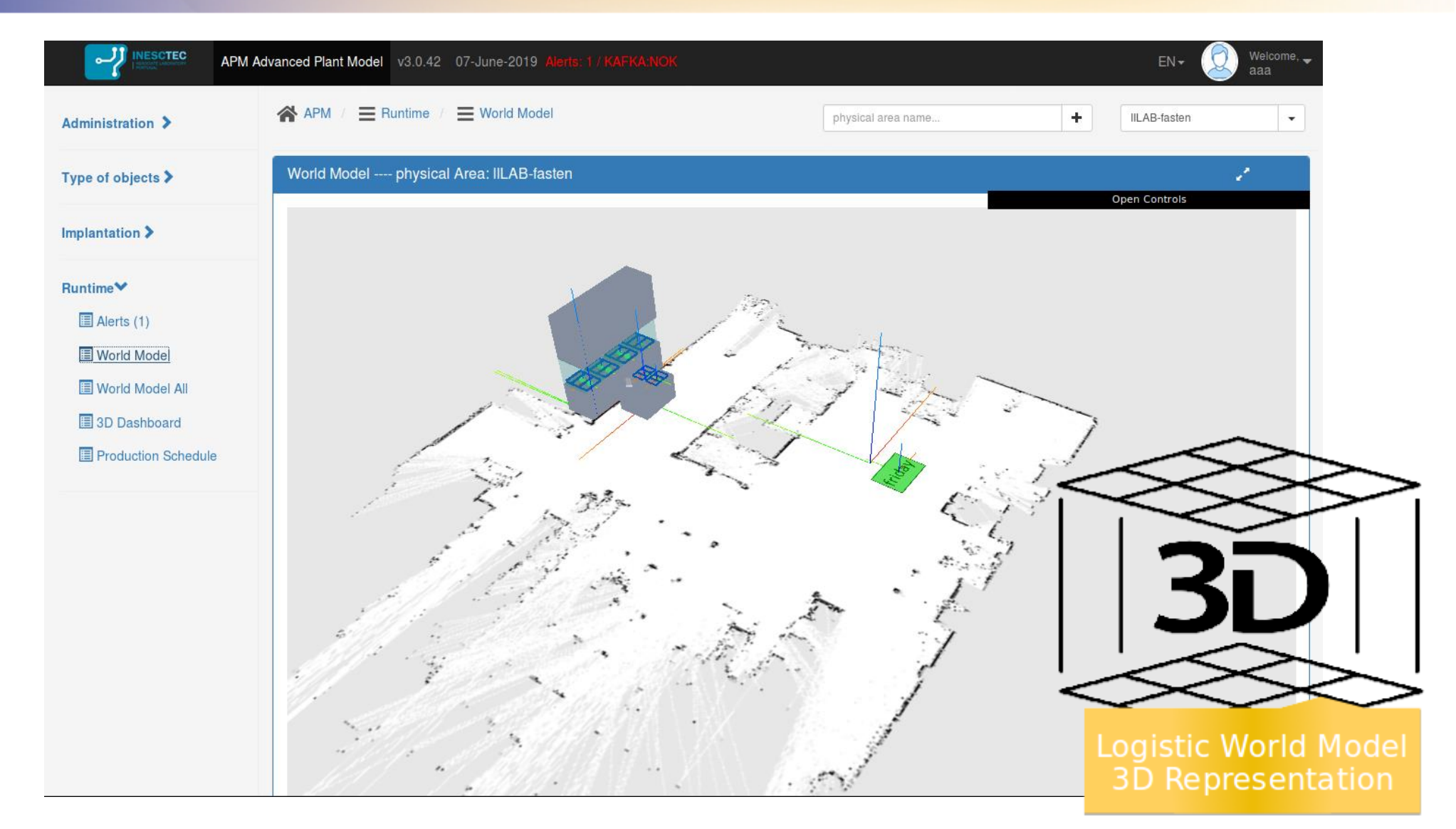

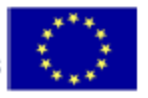

**2.1 Open Scalable Production System** Advanced Plant Model (APM)

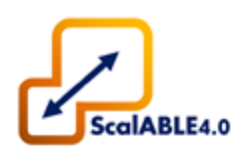

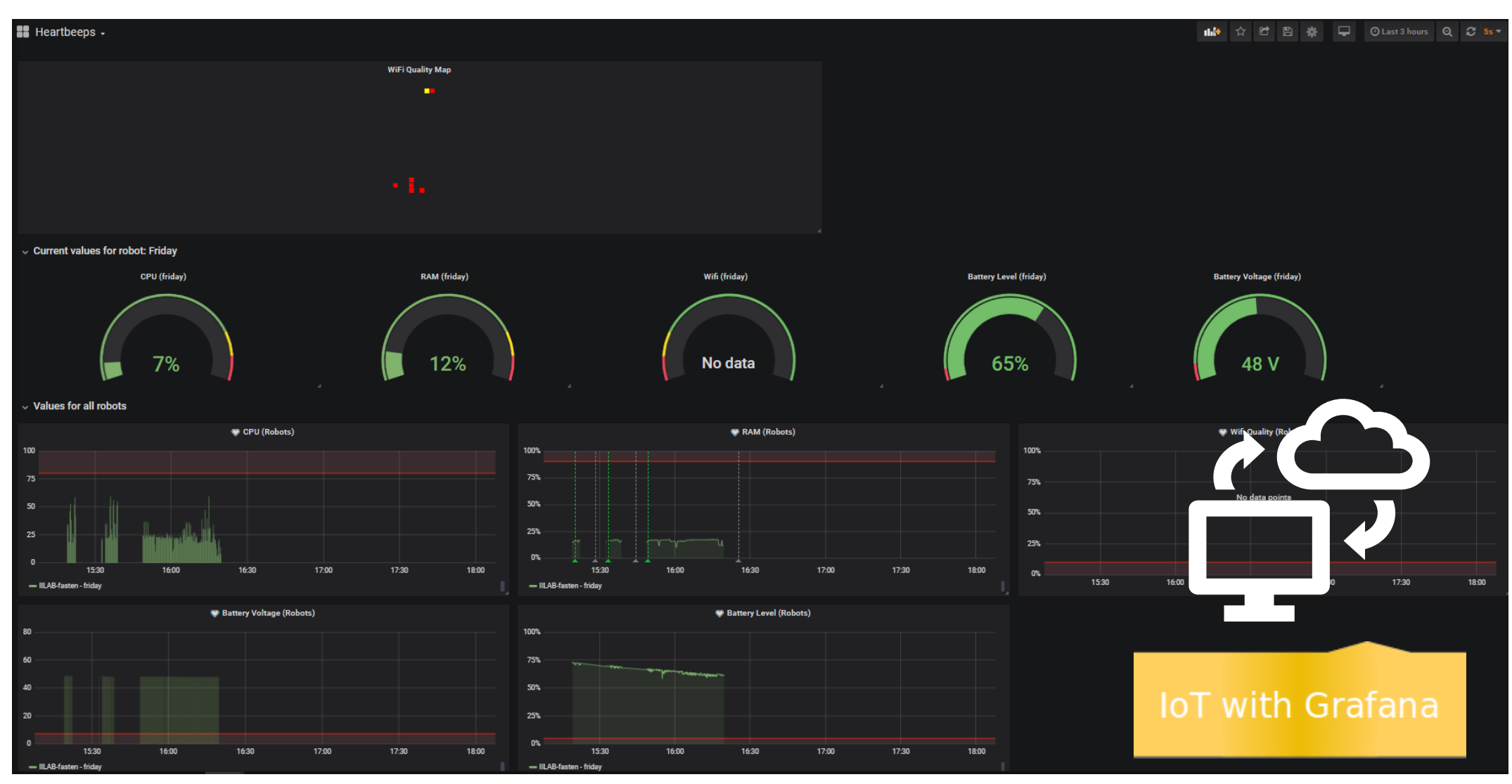

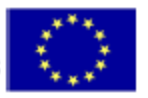

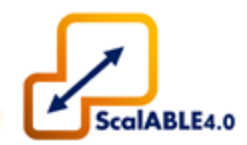

- Manufacturing Area Model (navigations tasks) Task Context Model (manufacturing tasks)
- 

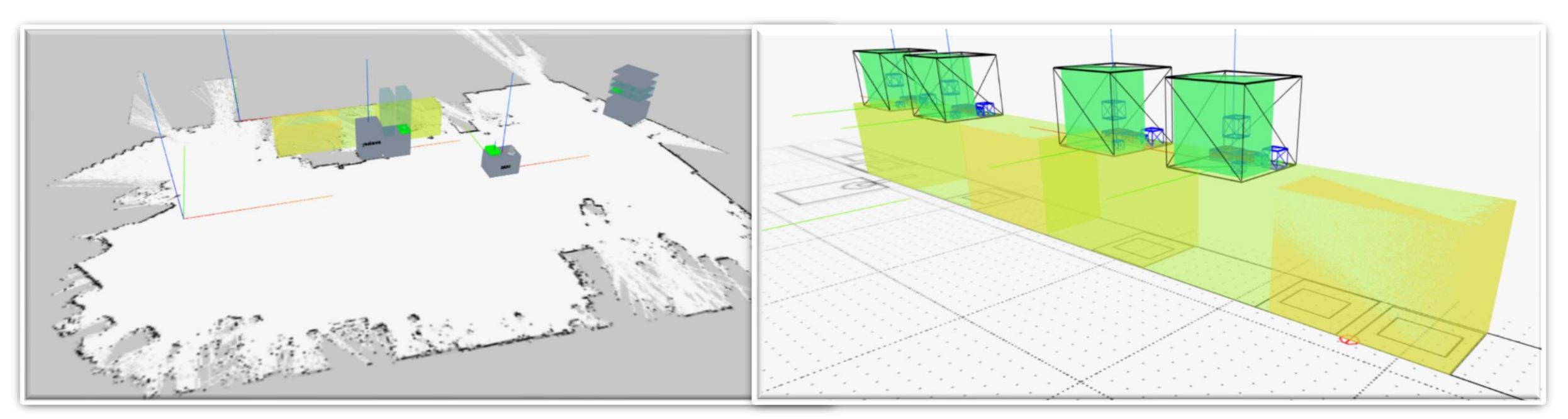

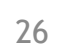

#### **2.1 Open Scalable Production System** Advanced Plant Model (APM)

- 2D editor within the APM allows to specify which physical objects are implanted thus building the World Model of the physical area
- 

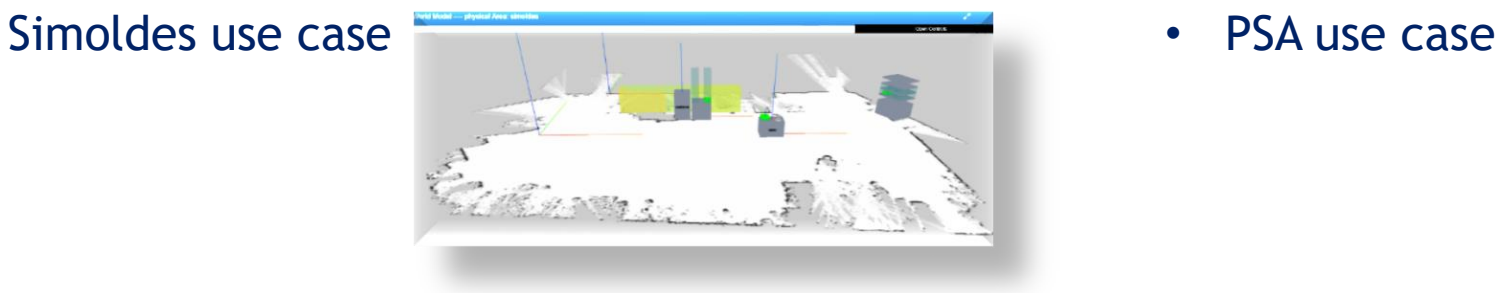

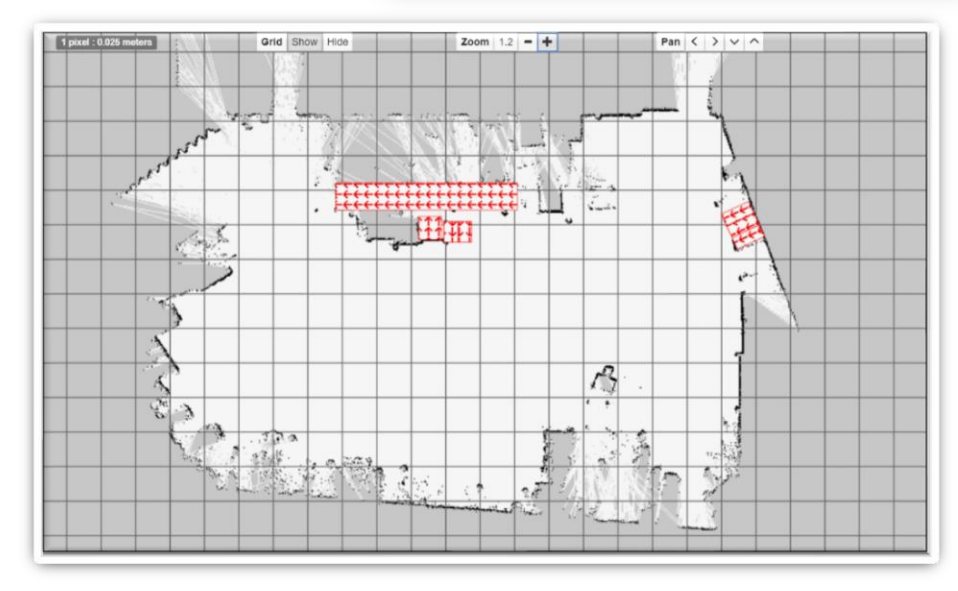

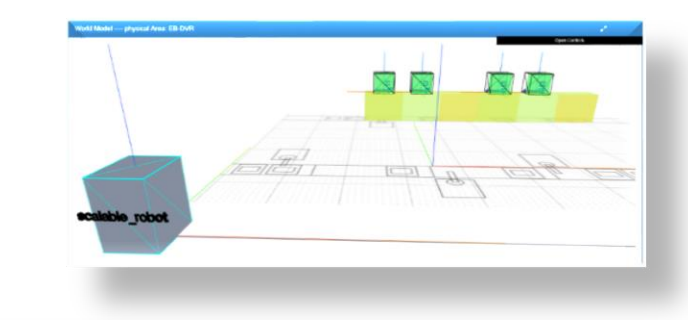

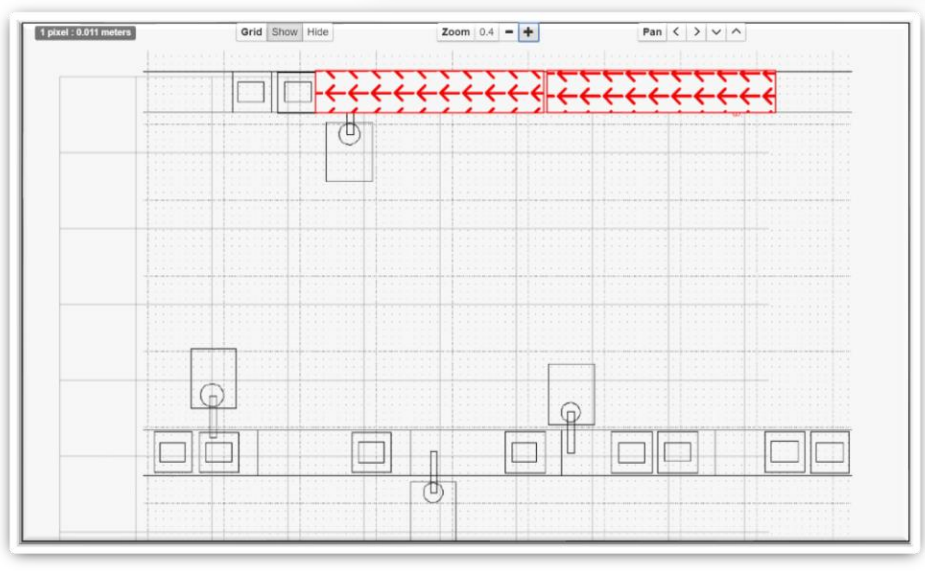

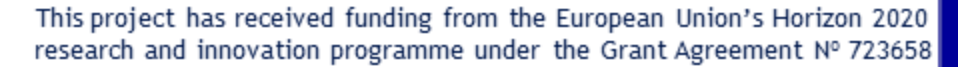

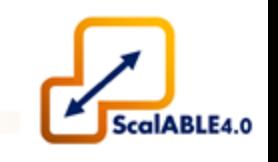

€

#### Production Manager (PM)

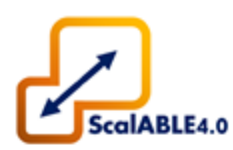

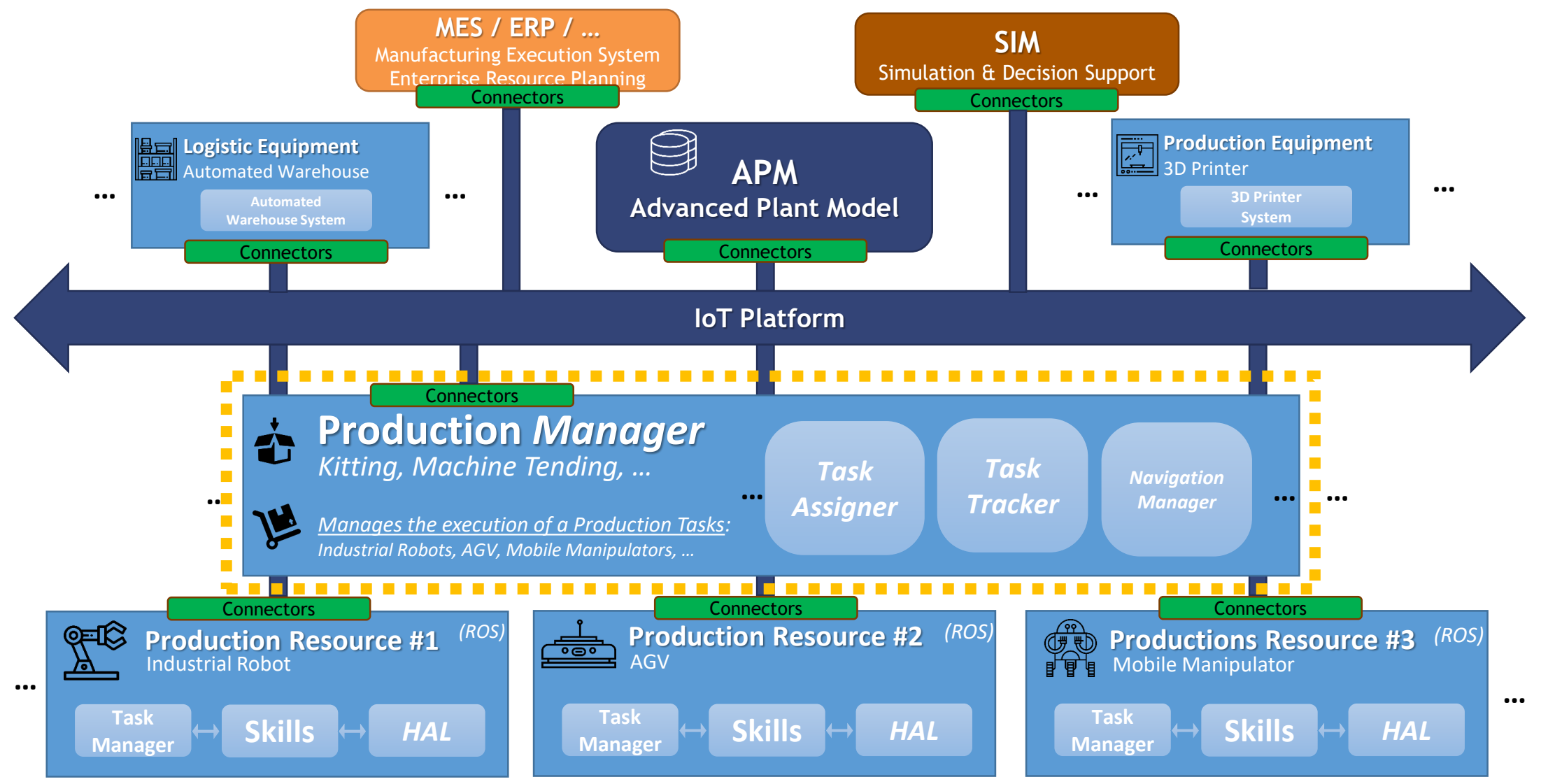

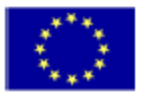

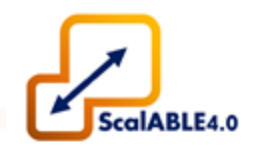

- Responsible for **managing** a set of **Production Resources** in a **Production Environment**.
- Issues & Controls the **execution** of **production schedules** defined by MES. *(Task Assigner)*
- **Monitors** the **ongoing performance** of previously issued **production tasks.** *(Task Tracker)*
- Can provide a **set of services** for **aiding the execution** of the issued tasks, that require a centralized approach. *(Ex.: Navigation Manager – TEA\*)*

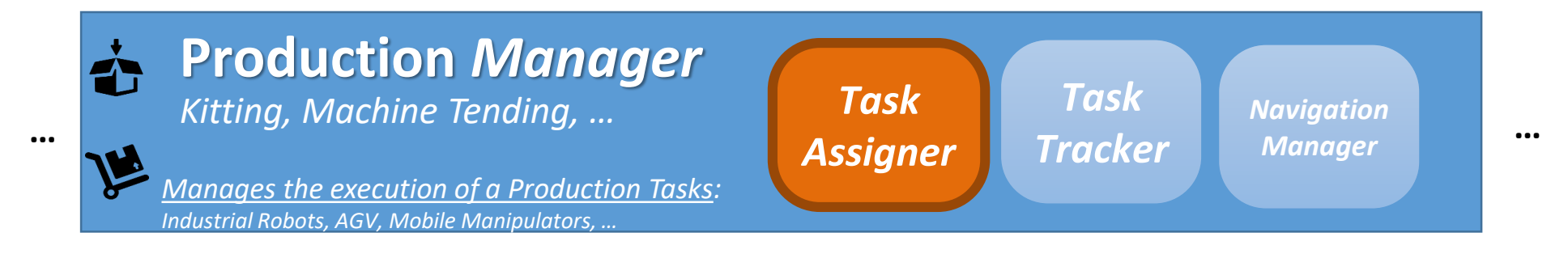

29

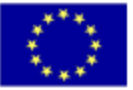

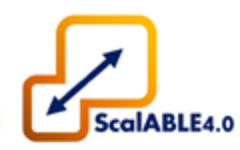

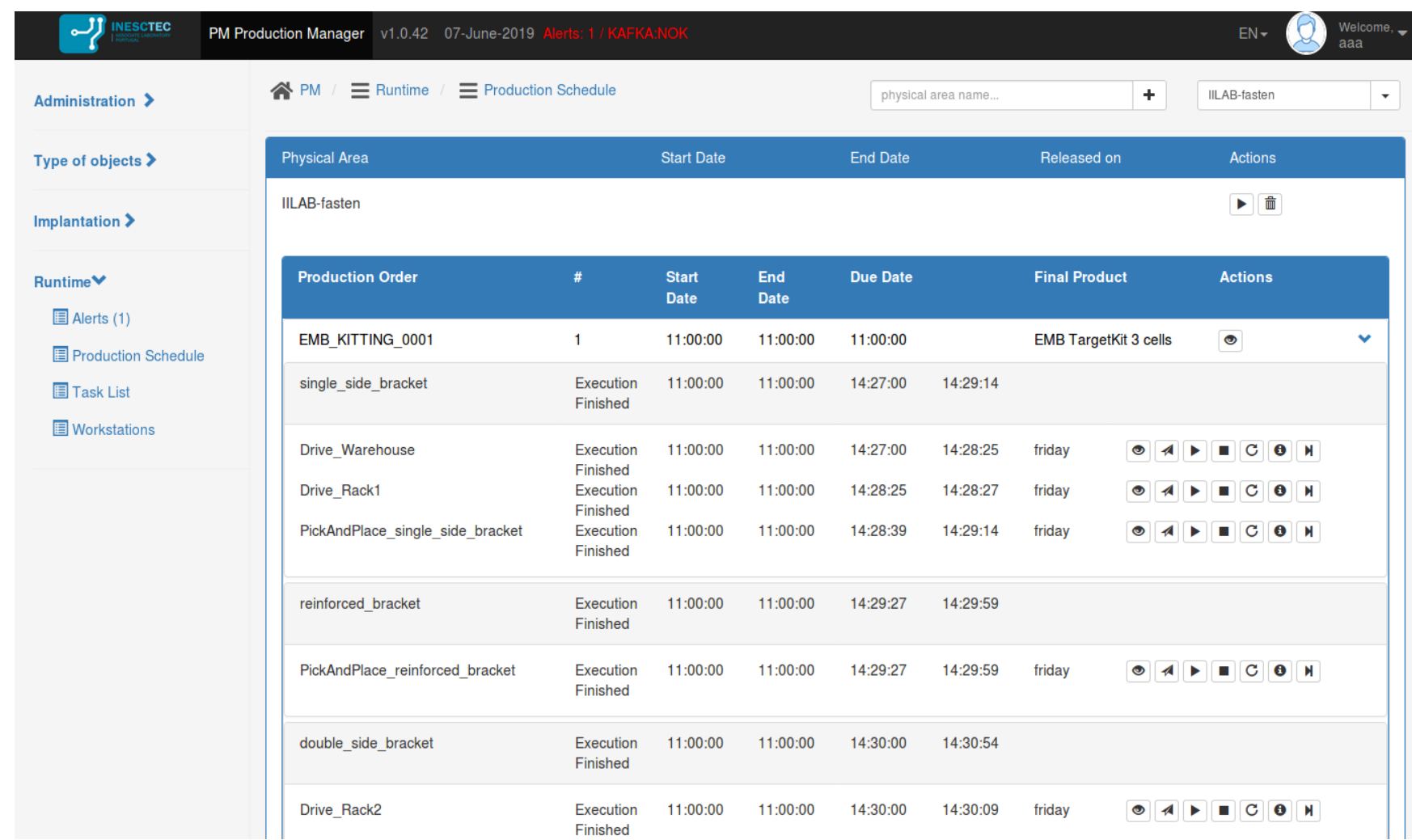

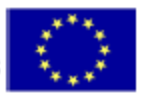

Task Manager (TM)

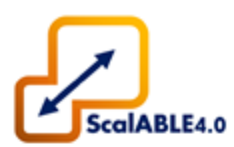

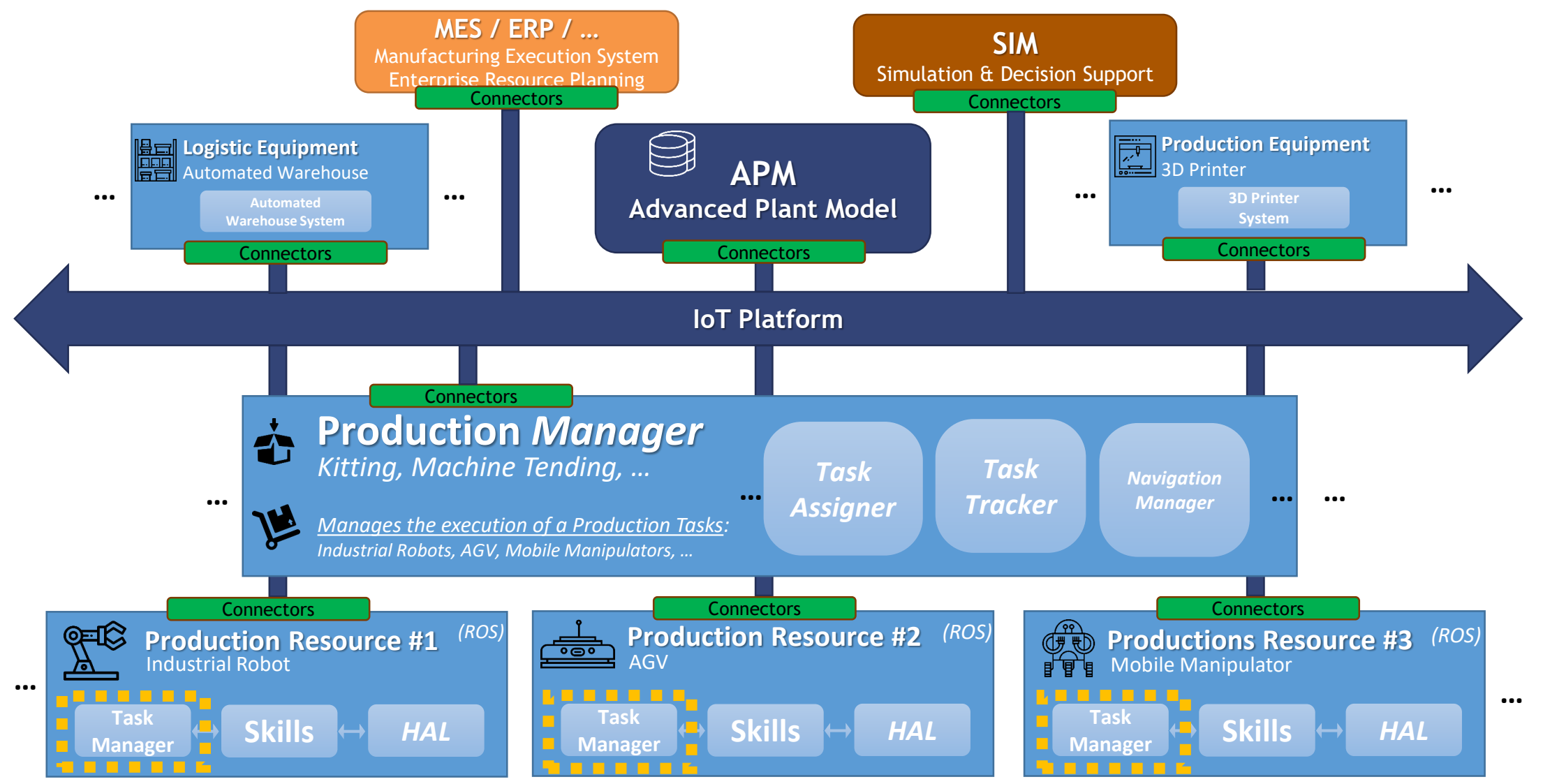

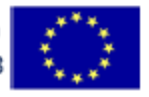

- **Central Module** running **onboard** of the Robot.
- Provides **Integration Mechanisms** between the **Robot**, **APM** & **PM**.
- **Orchestrates production tasks** in the form of sets of **robotic Skills**.
- **Task Scripting** approach based on **Hierarchical & Concurrent State Machines**. *(ROS SMACH)*
- Supports Task Scripting based on SCXML files.

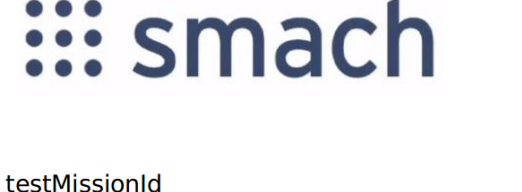

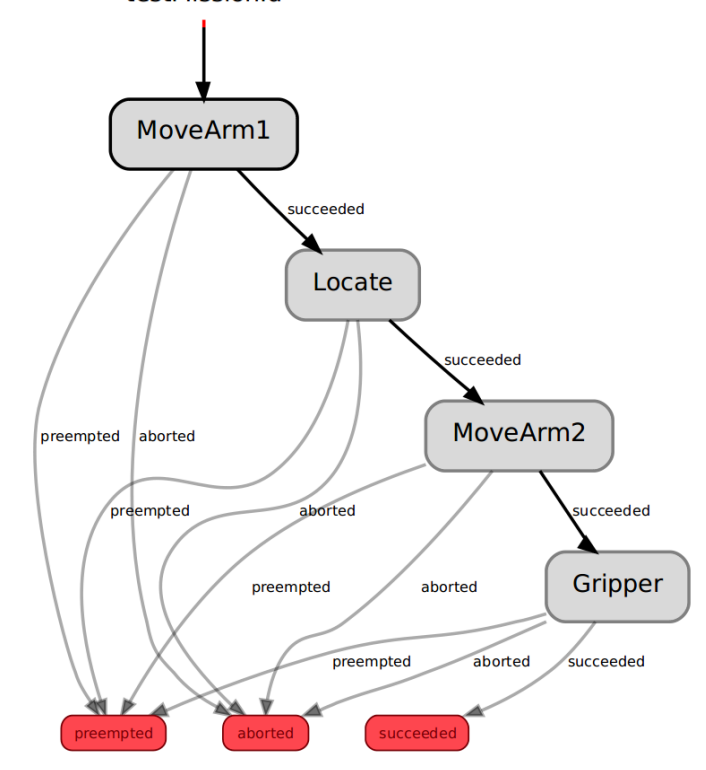

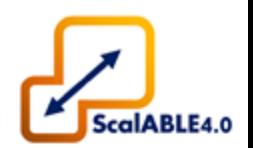

Task Manager (TM)

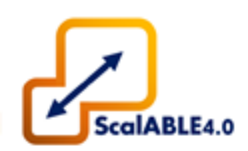

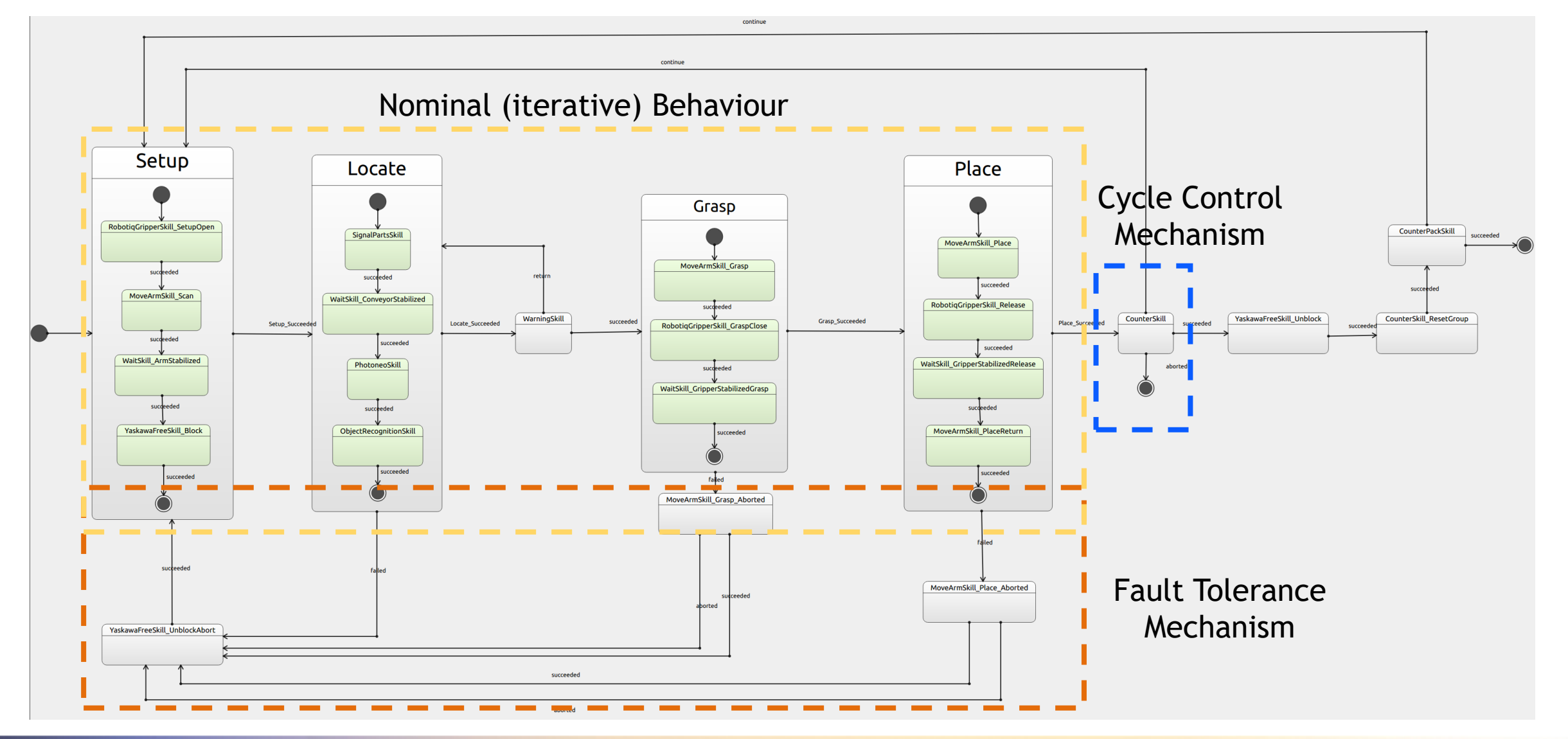

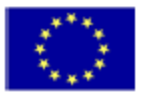

# **SkiROS**

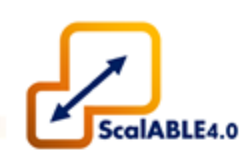

### Software platform for the coordination industrial robots

### **Main features**

- Skill-based robot control architecture
- Behavior trees execution system, for reactive behavior in dynamic environments
- Hardware-abstracted task description
- Semantic database server
- Integrated with PDDL task planner

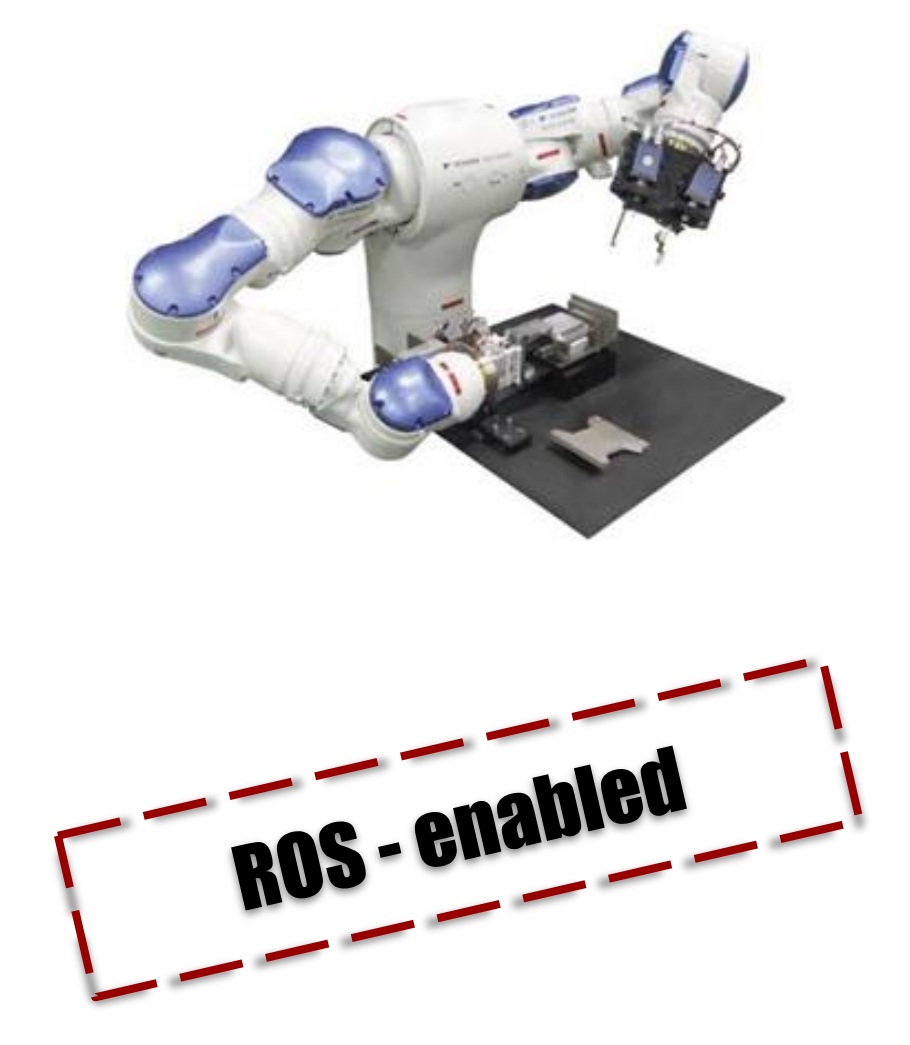

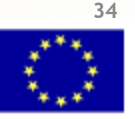

# SkiROS in Scalable

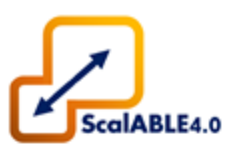

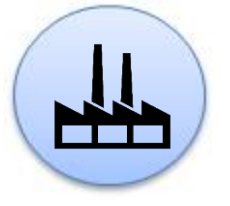

### **High-level**

Integration and synchronization with PM/APM

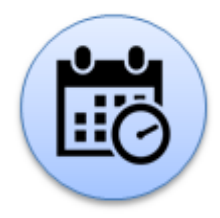

### **SkiROS**

Task design and execution on robot

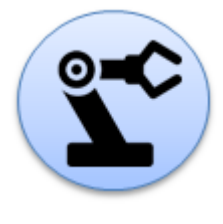

### **Low-level** Integration of hardware through **HAL**

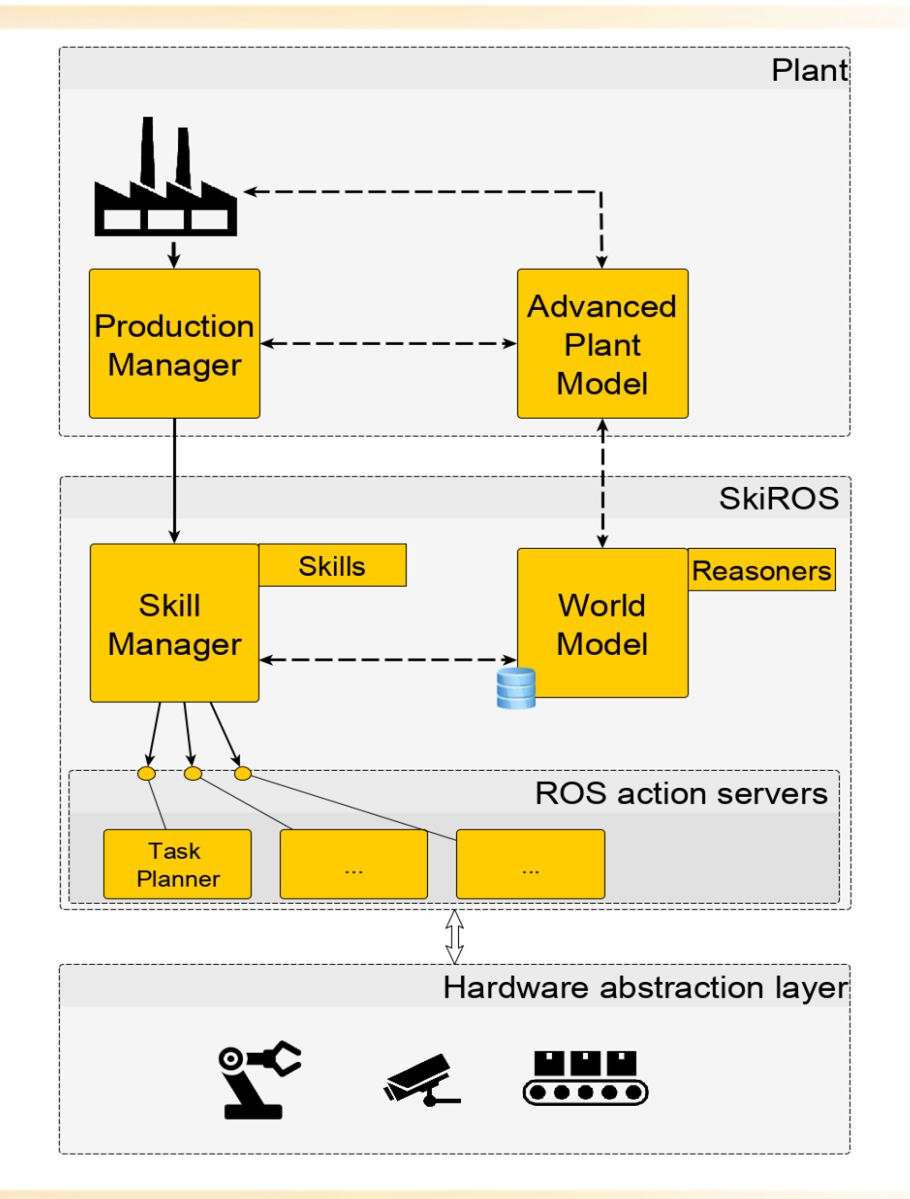

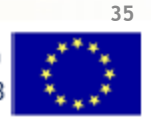

#### Skill-Based Programming

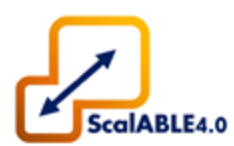

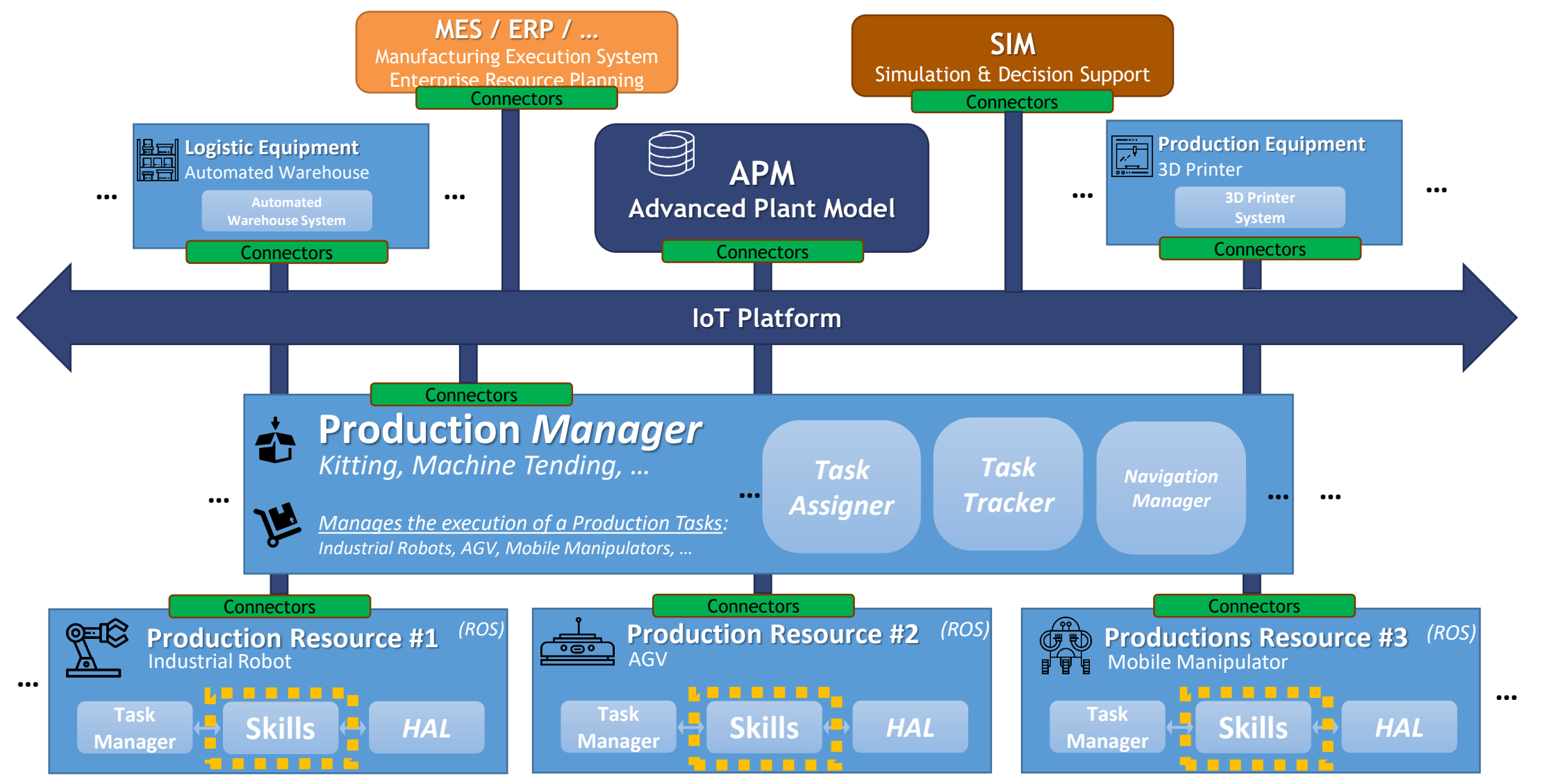

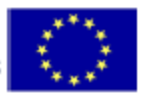
### **2.4 Open Scalable Production System** Skill-Based Programming

- Meant to be **Hardware Agnostic**.
- Should be **Reusable** by **different platforms**, for **different tasks**, and in **different environments**.
- Built on top of **ROS Actions**.
- Each **Skill** is constructed as a **ROS Action Server**.
- **TM** implements the **ROS Action Client**.

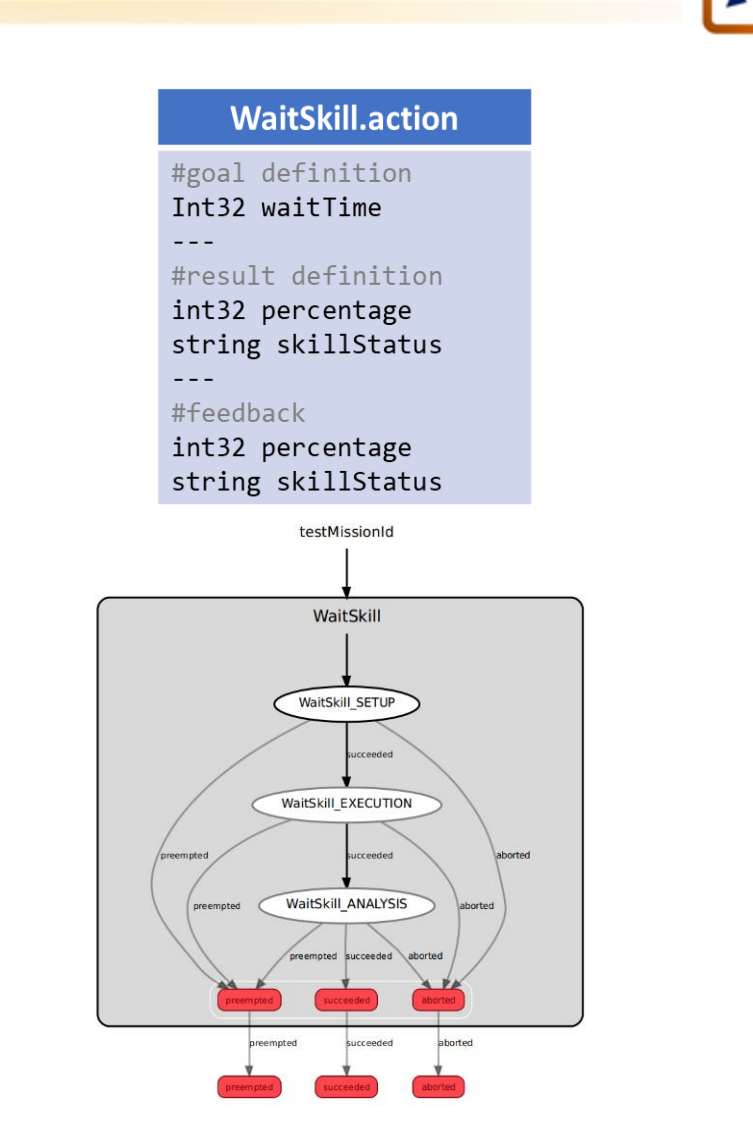

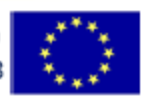

## **2.5 Open Scalable Production System**

Horizontal Integration ROS-CODESYS Bridge - Concept

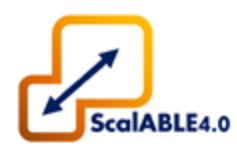

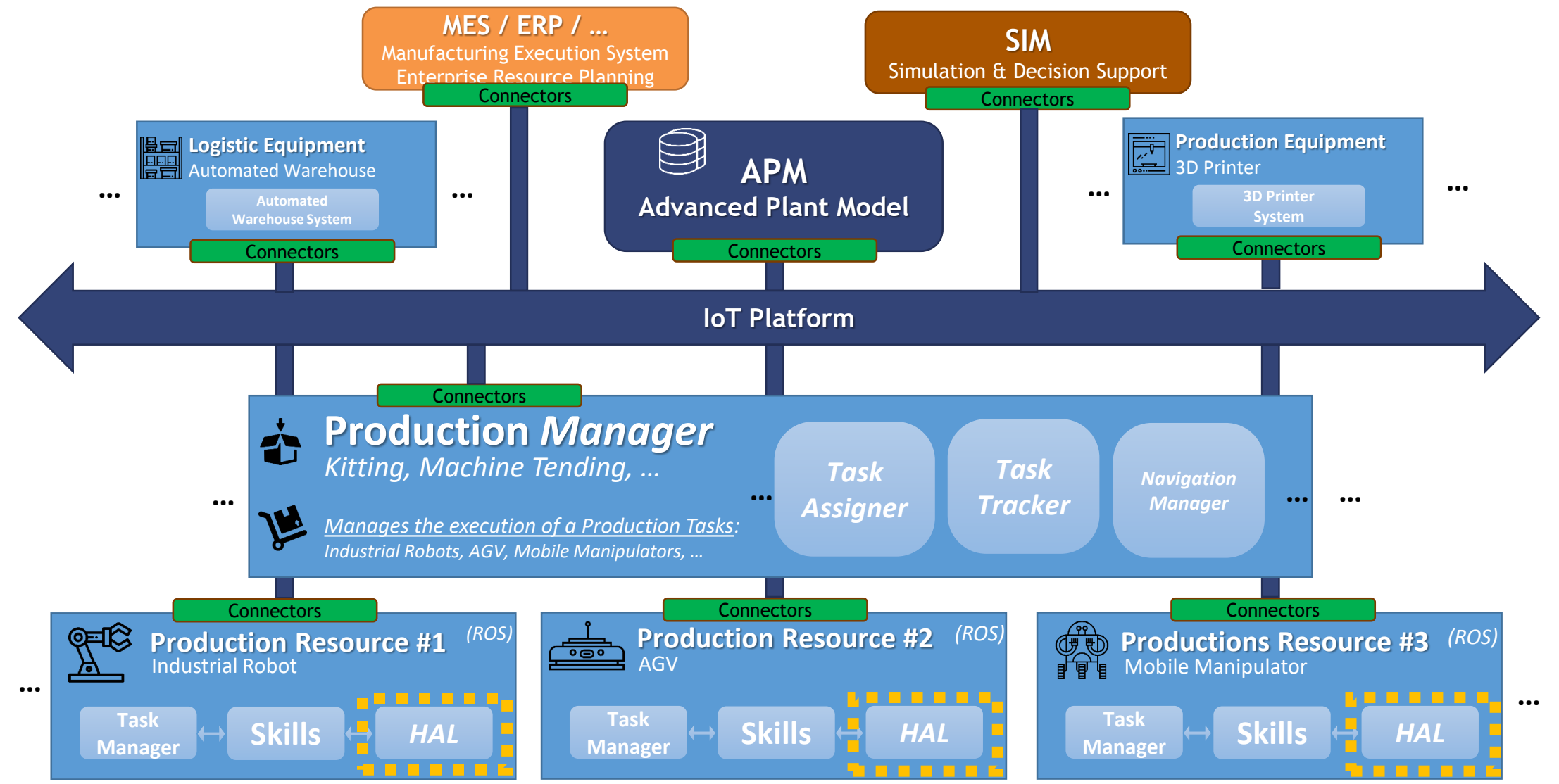

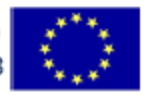

## • **Problems:**

- Time consumed developing and maintaining drivers for industrial communication protocols and actuators;
- Inability for automation technicians to program complex robotic systems.
- **Solution:**
	- Shared memory interface between ROS and CODESYS softPLCs.

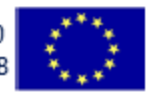

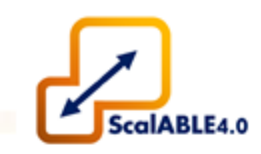

- Shared memory is the fastest way to pass data between two processes;
- Semaphores can be used as synchronization mechanism;
- CODESYS provides libraries to handle shared memory and semaphores.

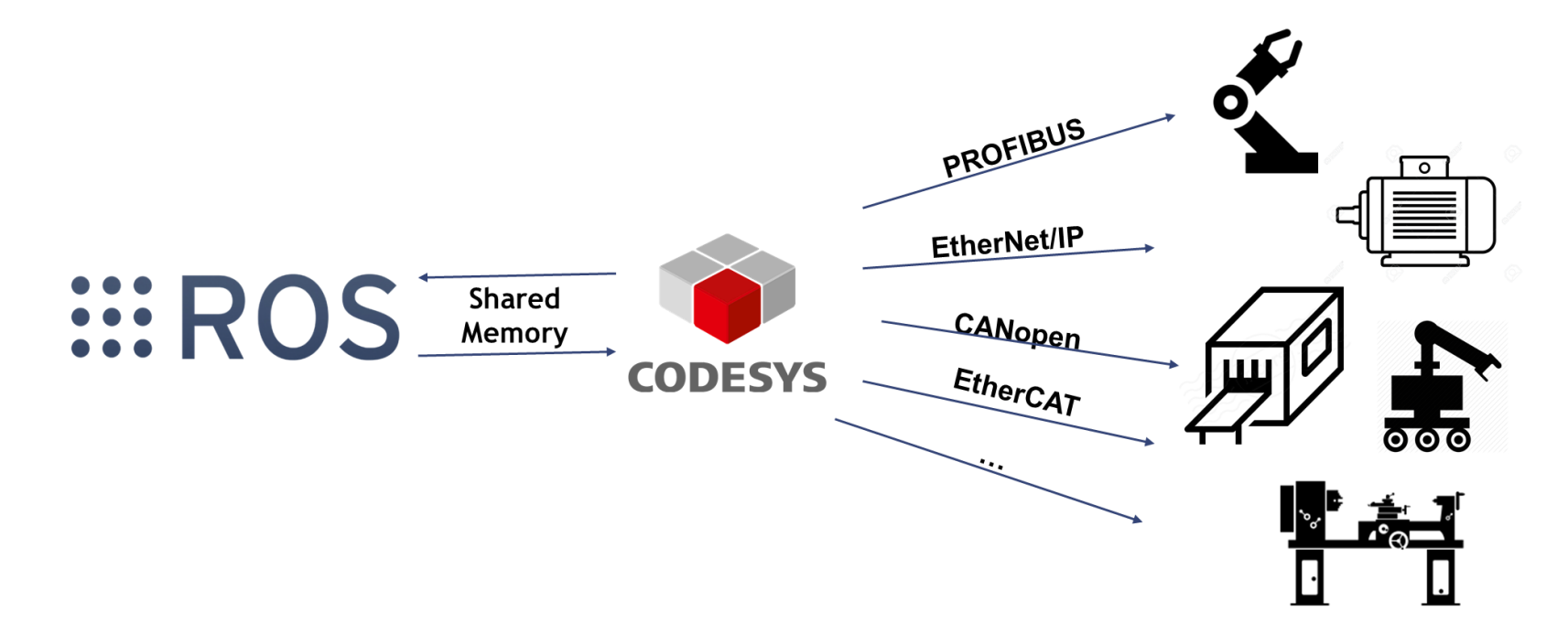

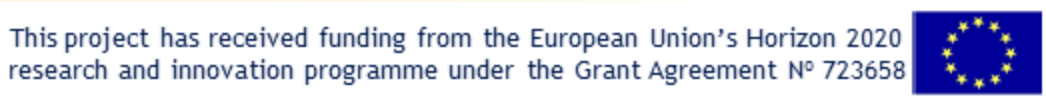

## **2.5 Open Scalable Production System**

Horizontal Integration: ROS-CODESYS Bridge – System Architecture

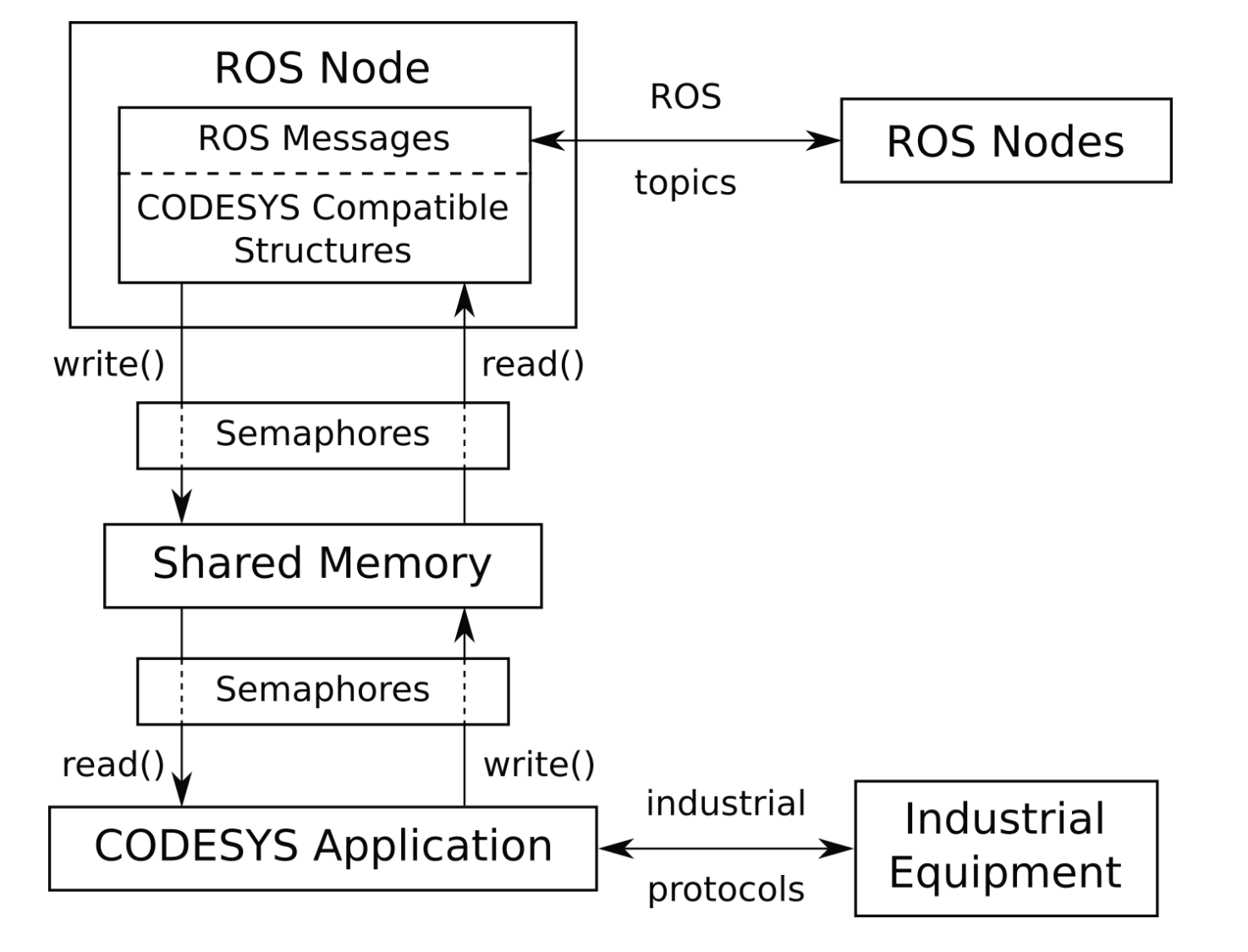

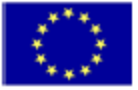

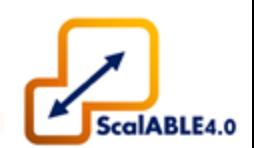

Horizontal Integration: ROS-CODESYS Bridge – ROS Messages and IEC 61131-3 Data Types

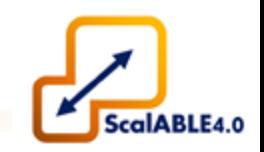

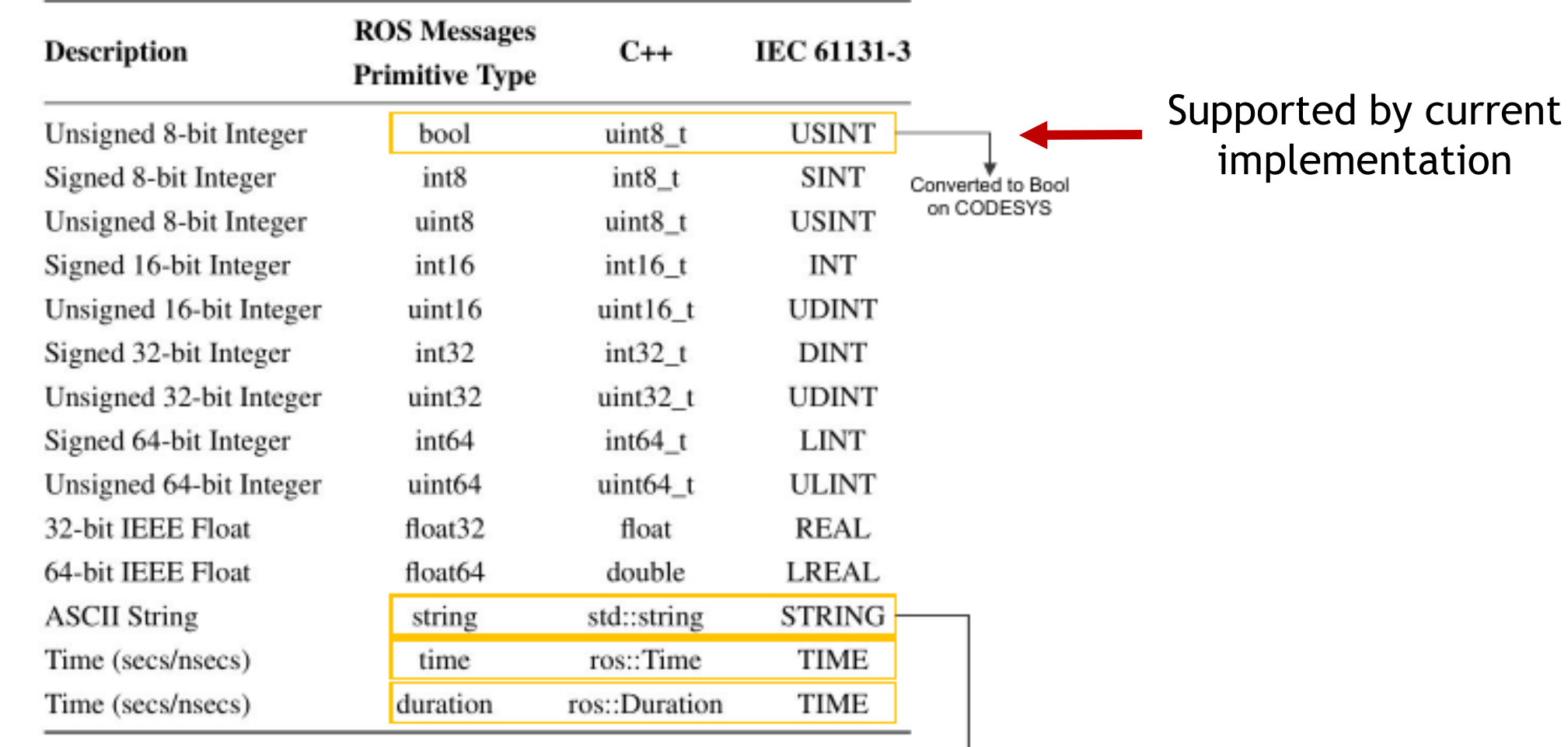

42

Converted to a fixed length array

of char on ROS implementation

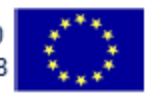

## **2.5 Open Scalable Production System**

Horizontal Integration: ROS-CODESYS Bridge – Real World Applications

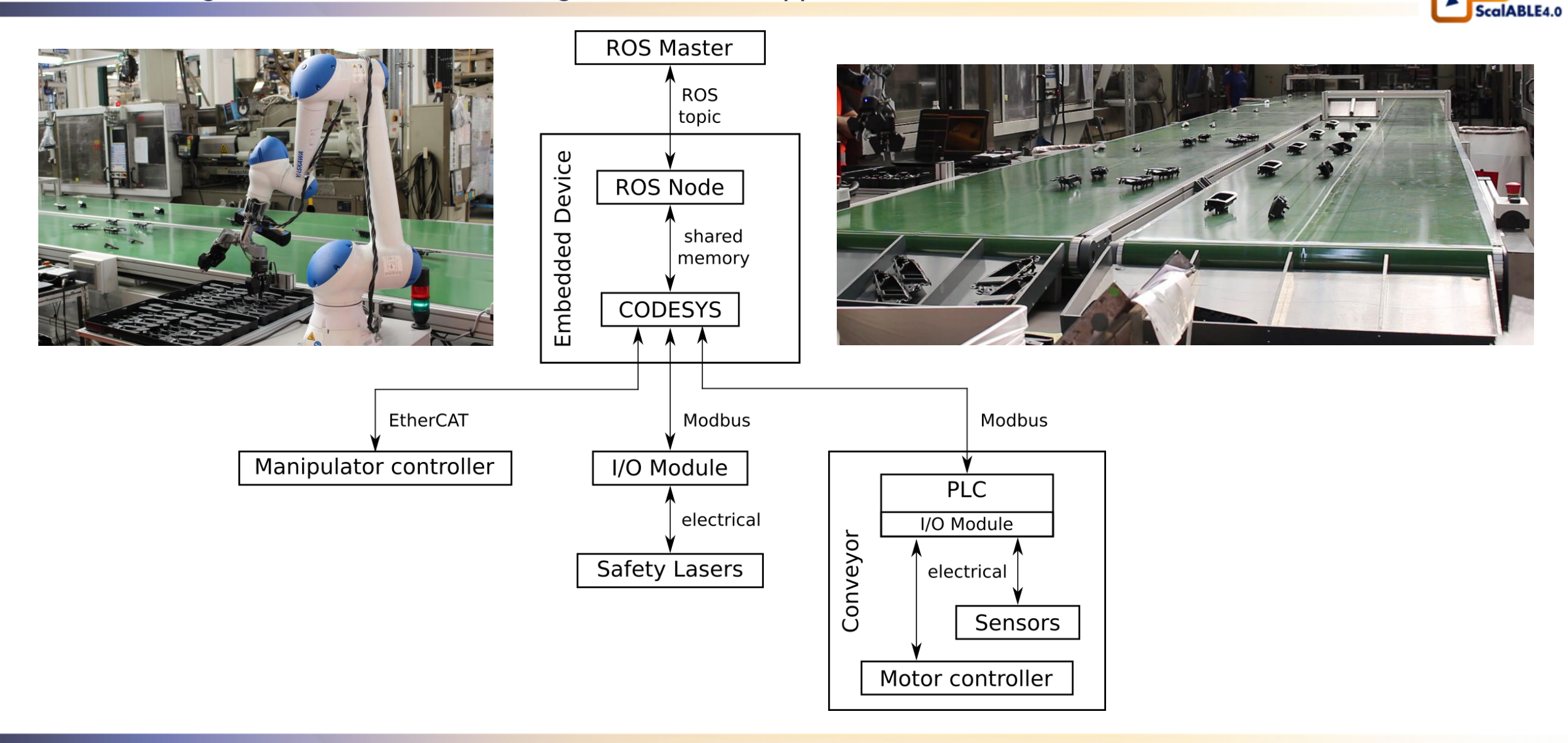

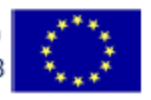

## • **Ongoing:**

- Public release in the scope of the ROSIN project; :: ROS:
- Support for more data types and custom data structures.

44

## • **Future:**

- Standard interfaces for commonly used components;
- Easier reconfiguration of mapped variables;
- Support for ROS services and actions.

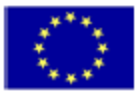

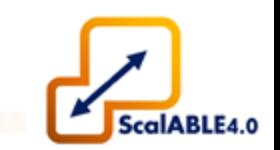

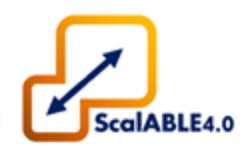

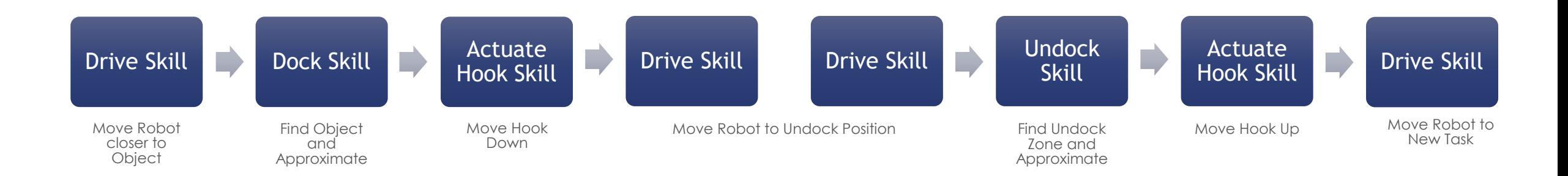

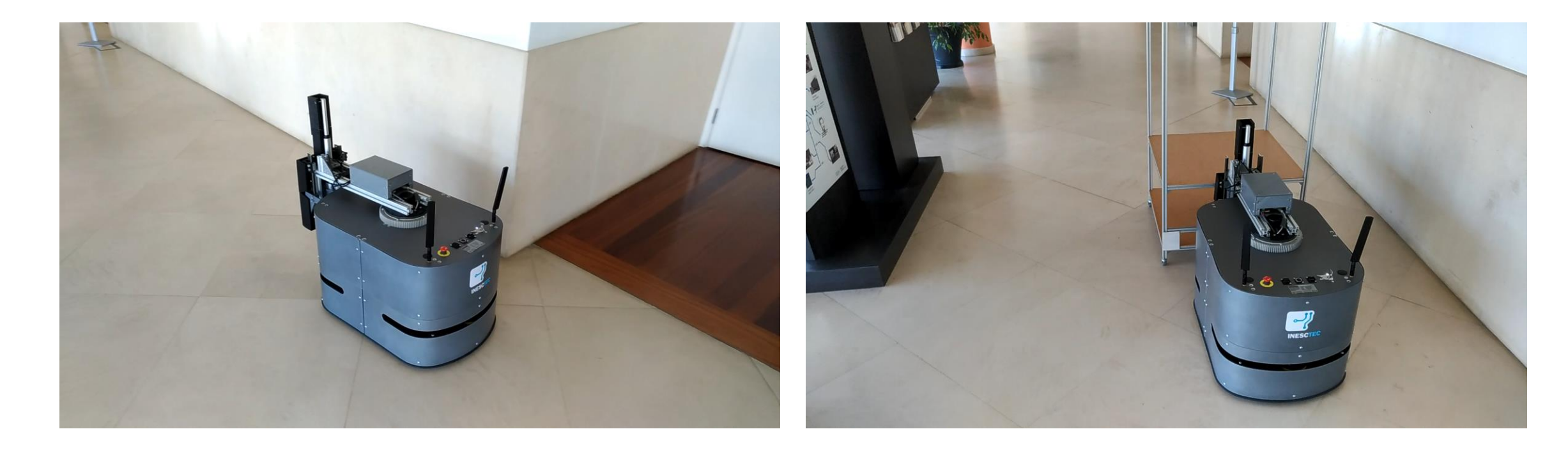

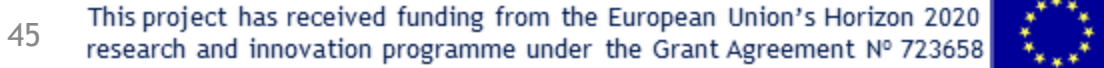

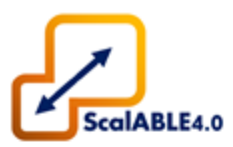

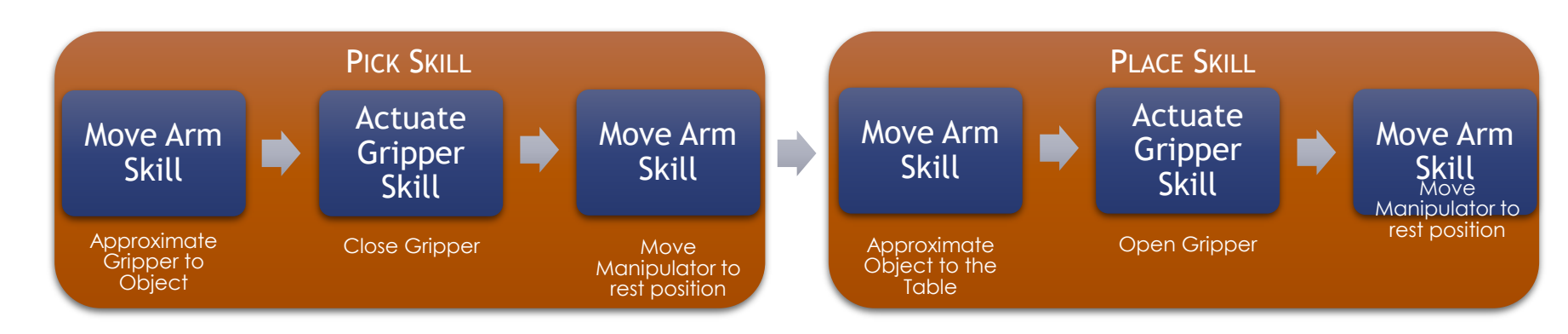

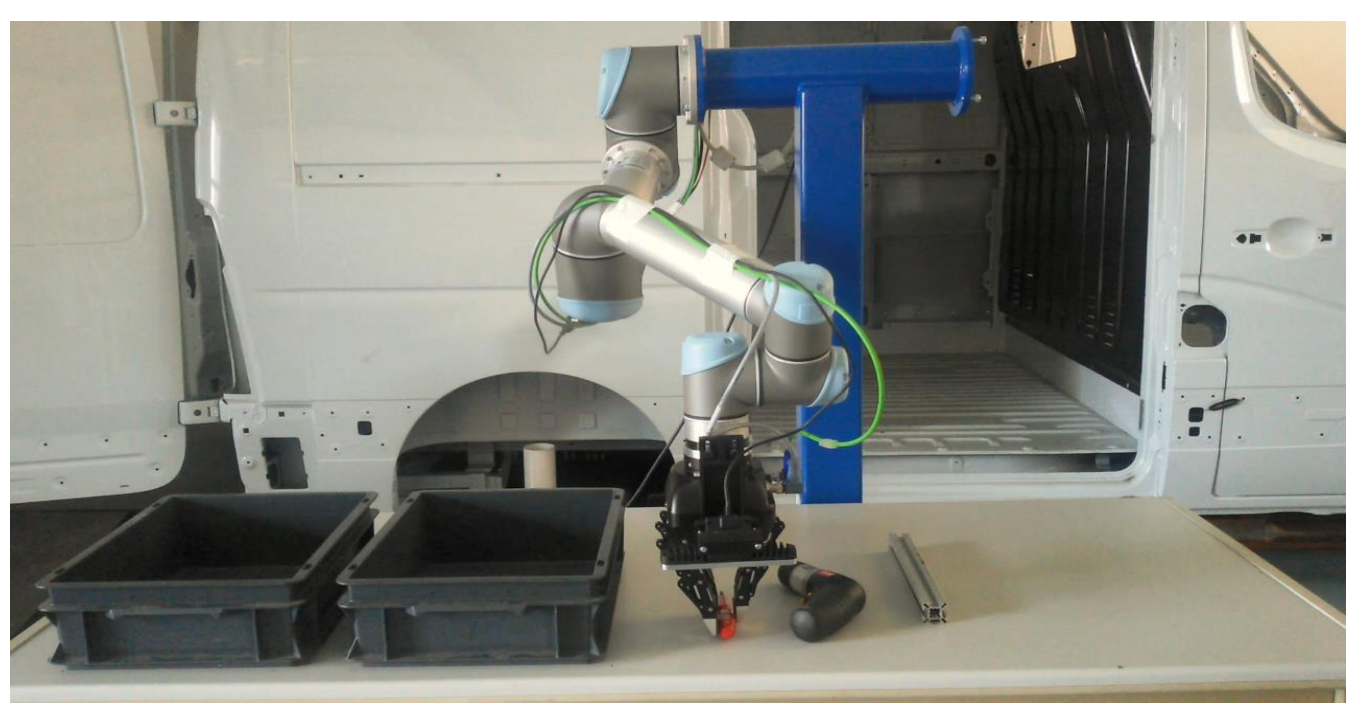

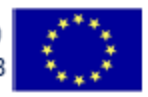

### **3. Application Examples**

Demonstration with a mobile manipulator

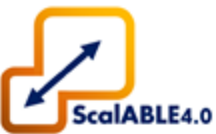

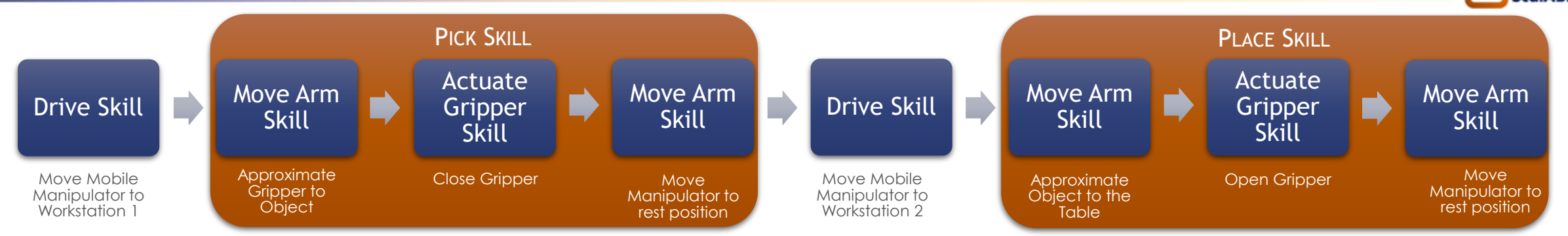

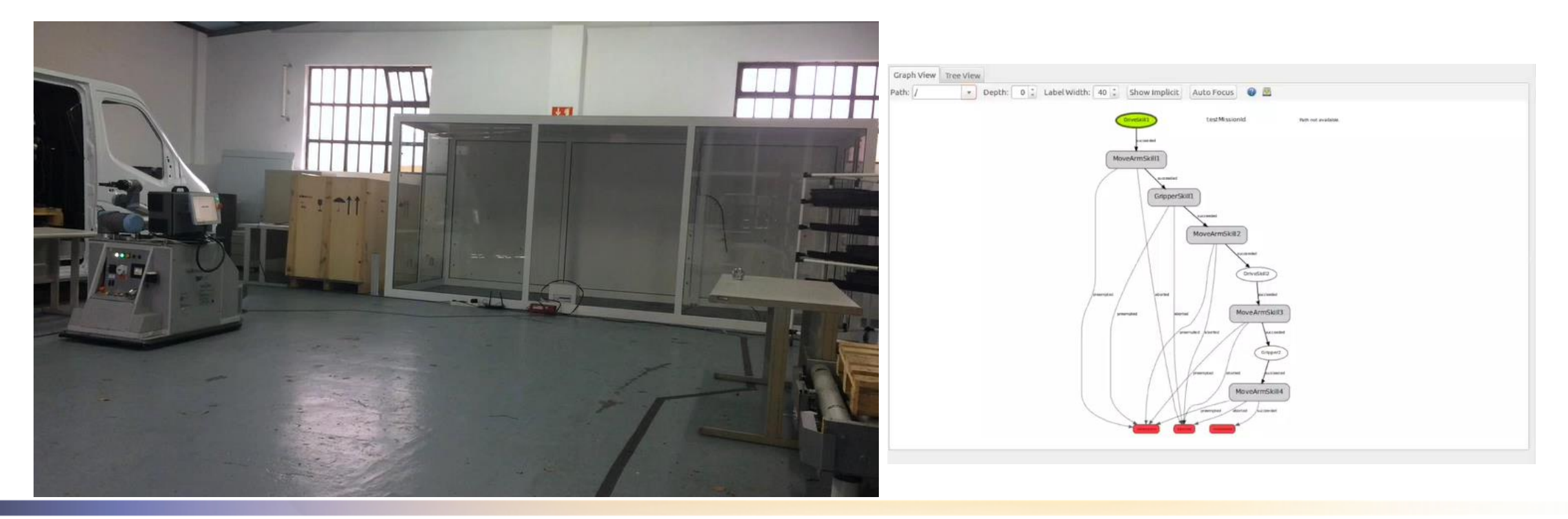

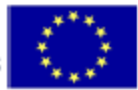

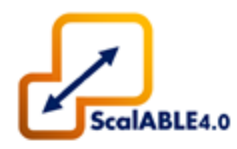

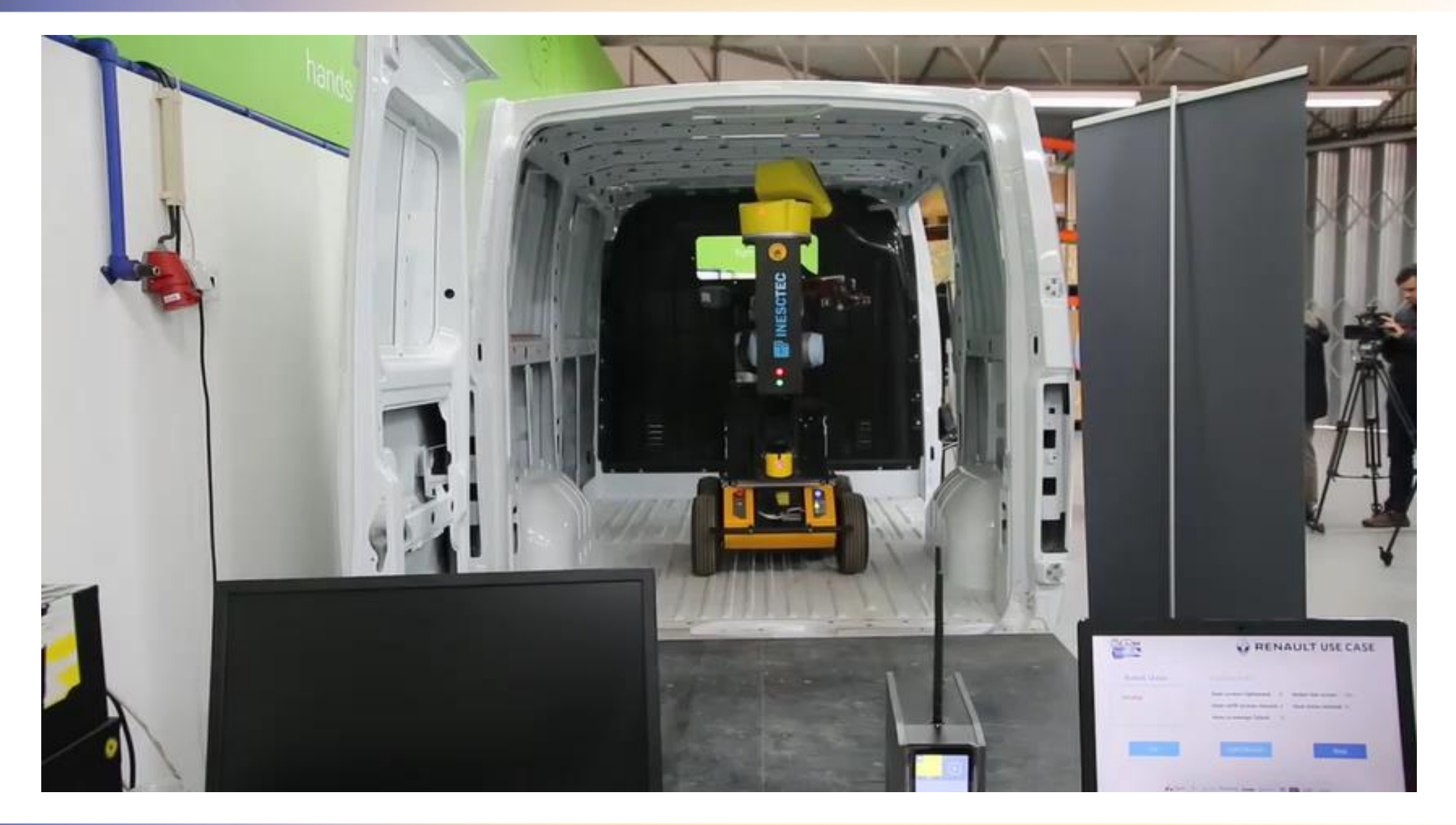

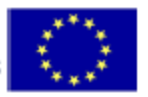

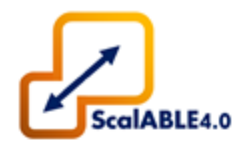

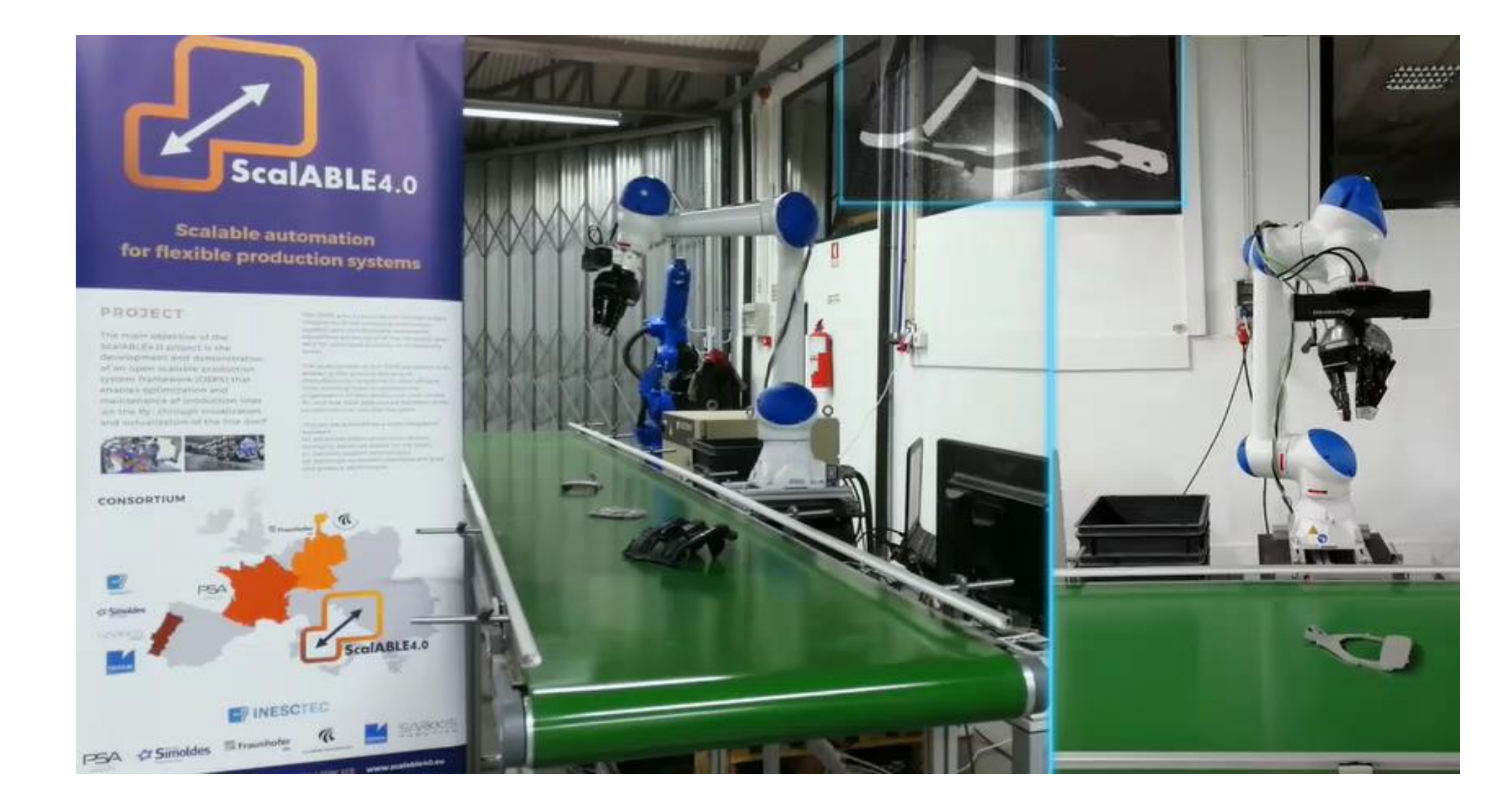

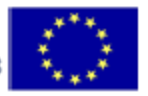

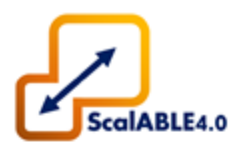

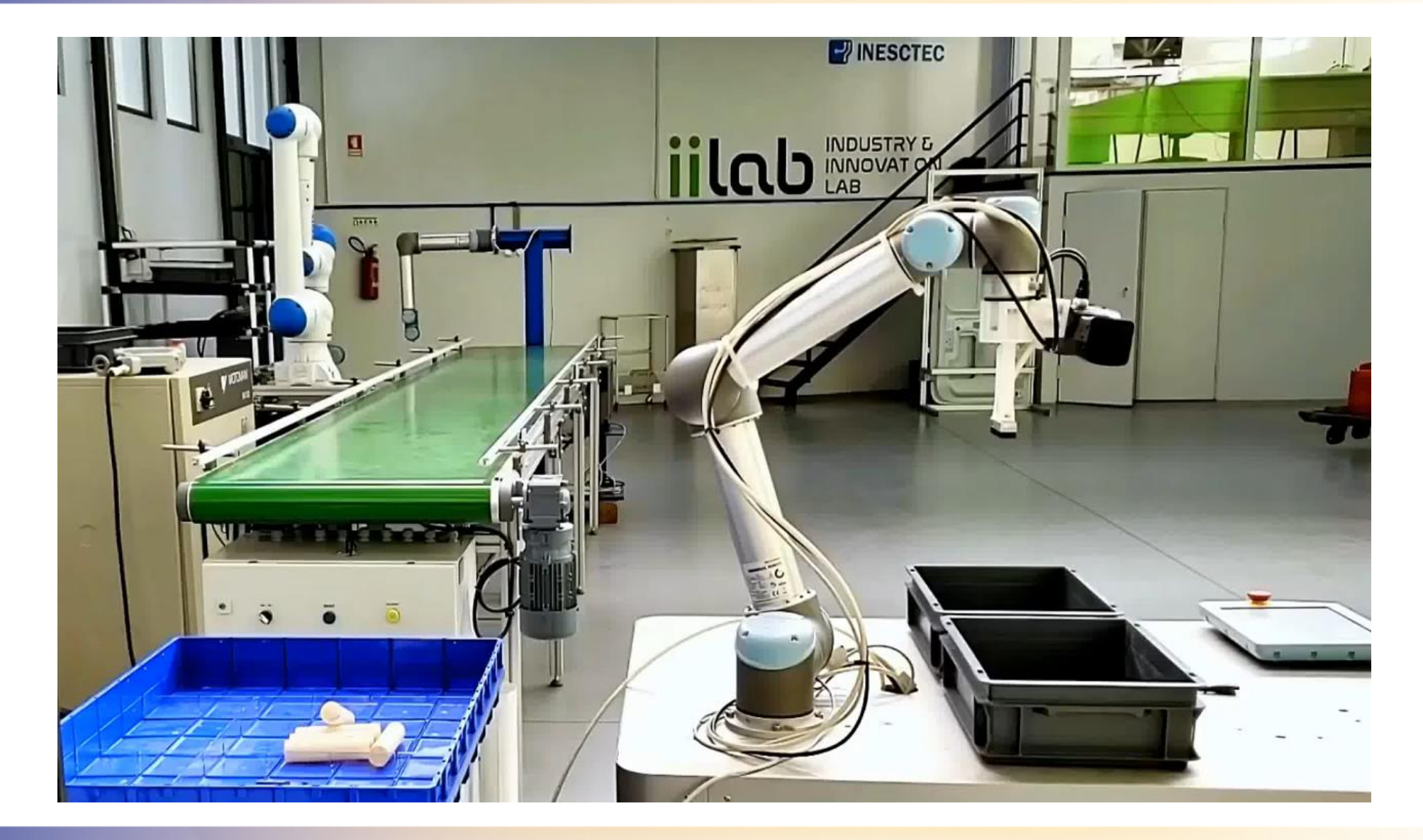

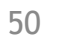

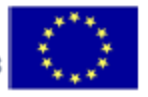

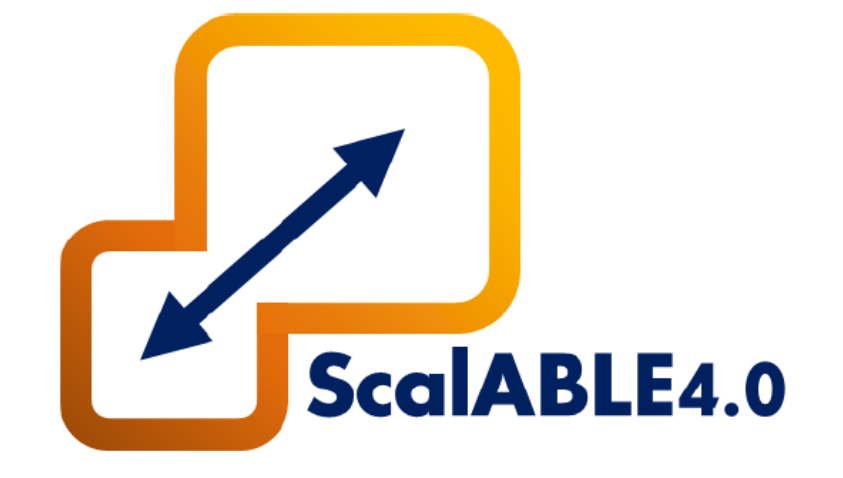

### **4.**

## OSPS – Advanced Plant Model & Production Manager

**4. Advanced Plant Model (APM) & Production Manager (PM)**

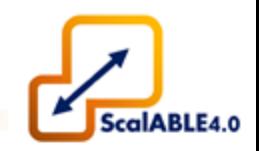

# **Advanced Plant Model (APM)**

## Configuration of an Assembly Line

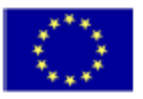

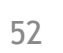

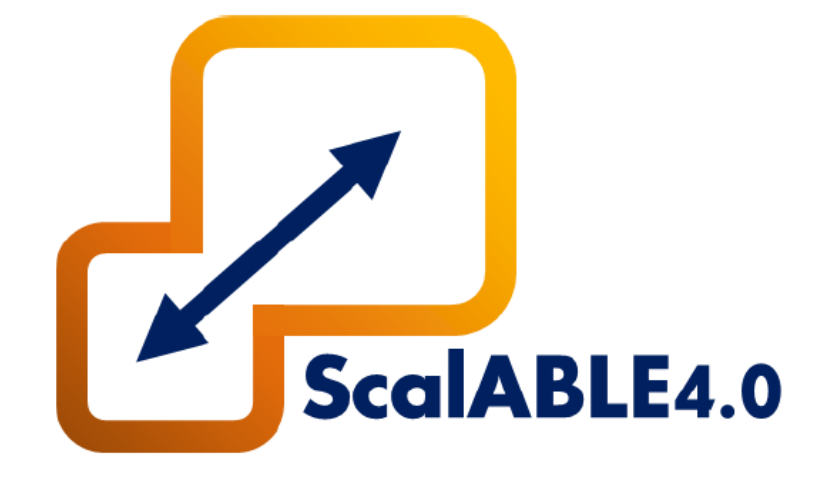

## **5.**

OSPS – Task Manager

## **5. OSPS – Task Manager: Summary**

- 5.1. Features Overview and Compatibility;
- 5.2. APM Interface;

### 5.3. Task Manager:

- 5.3.1 System Architecture;
- 5.3.2 Sequence Diagram;
- 5.3.3 Component Diagram;
- 5.3.4 Skill-Based Programming;

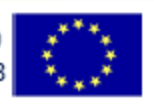

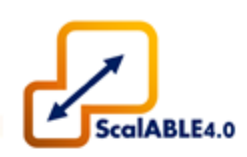

## **5.1. Features Overview and Compatibility**

- Python based;
- Fully compatible with OSPS APM & OSPS PM;
- Communication API for ROS, Web Services, FIWARE (NGSI), APACHE (MQTT) and Manufacturing Service Bus (MSB);
- Support for ROS Action Protocol:
	- Supports Custom Actions (skills) *(drive, pick, place, dock, move hook, …);*
	- Interfaces for easy configuration of new Actions (skills);
- Hierarchical State Machines powered by SMACH.
- Can be modified to work as a standalone Python library, i.e. being ROS Agnostic.
- Test Driven Development:
	- Unit, Integration, and System Tests
- Continuous Integration

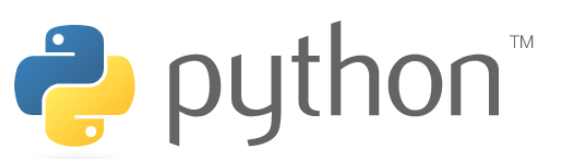

**EROS** 

 $\dddot{\mathbf{m}}$  smach

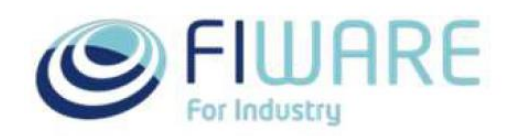

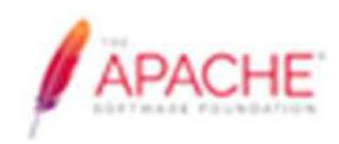

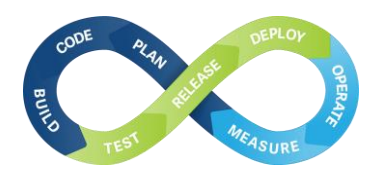

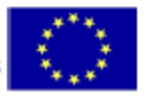

## **5.1. Features Overview and Compatibility**

• Fully compatible with APM and World Model through **APM Interface**.

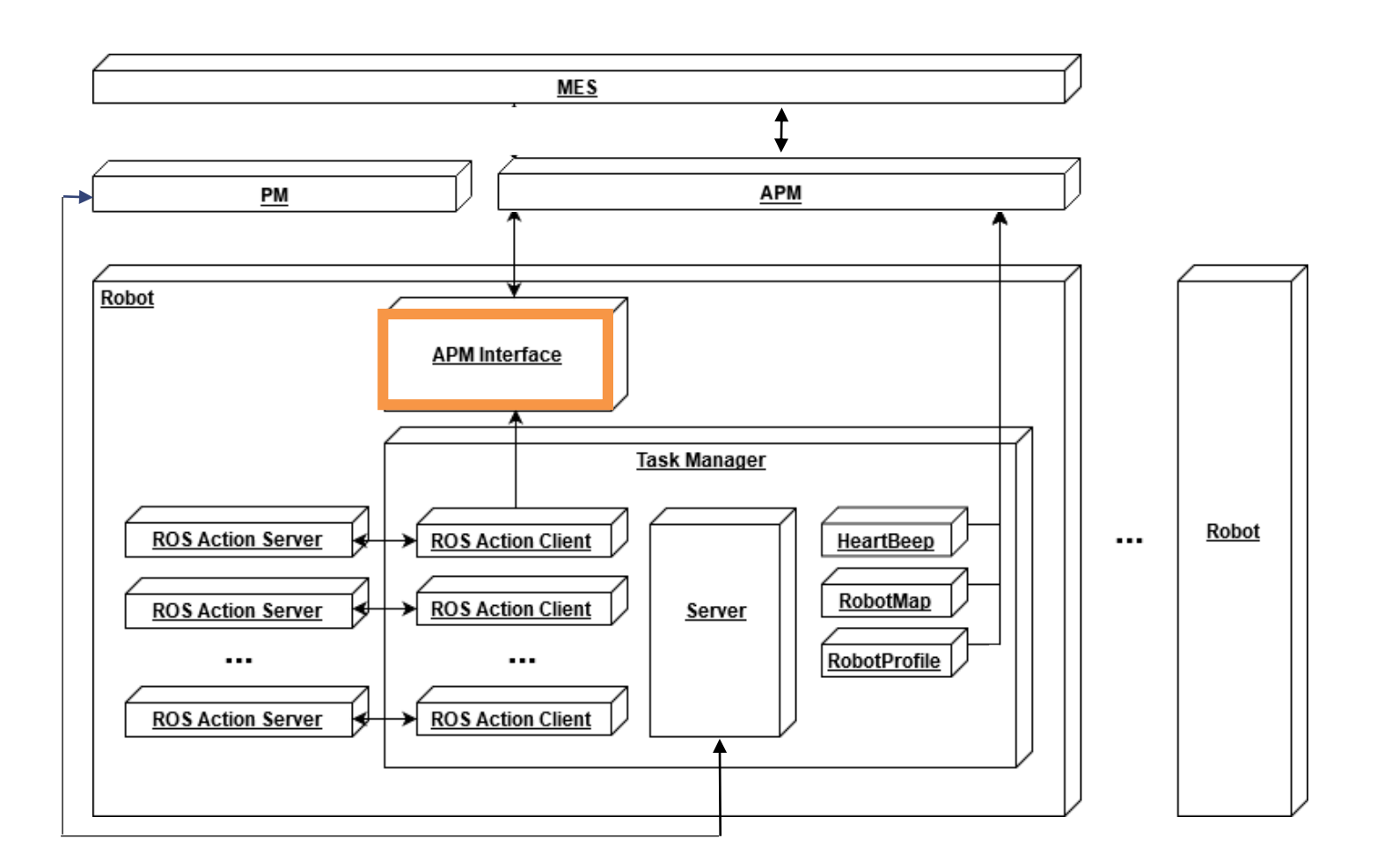

**ROS Industrial EU Fall'19 Workshop** 56

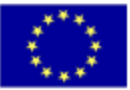

ScalABLE4.0

#### **5.2. APM Interface** Node Tree

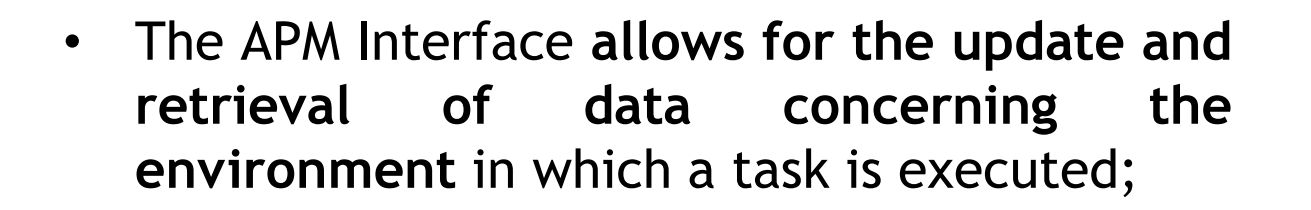

• The context model for the **task being executed** is represented as a tree of nodes

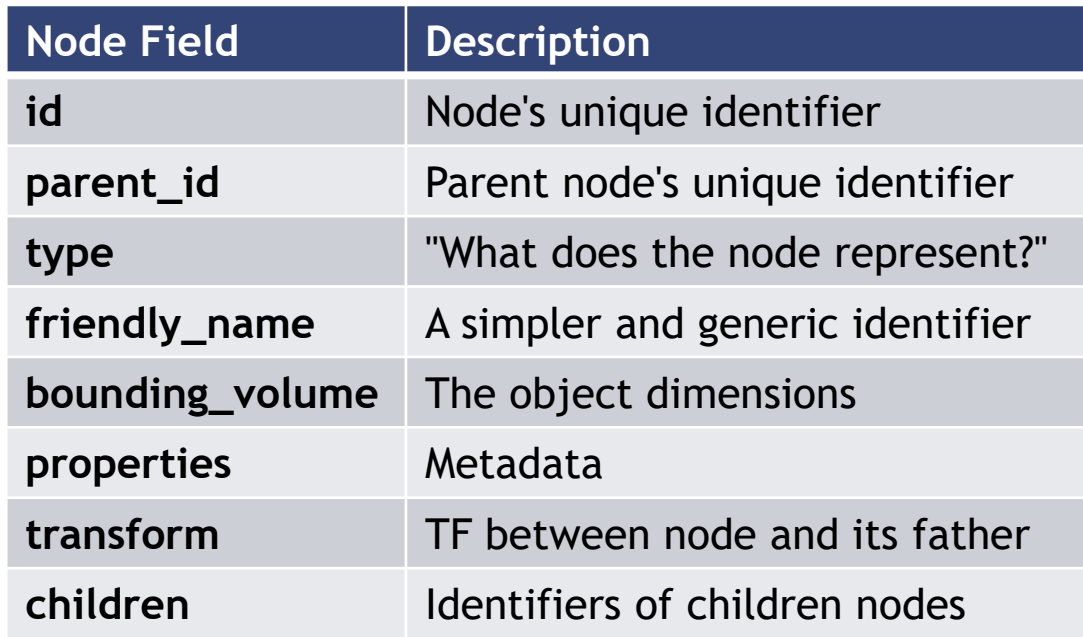

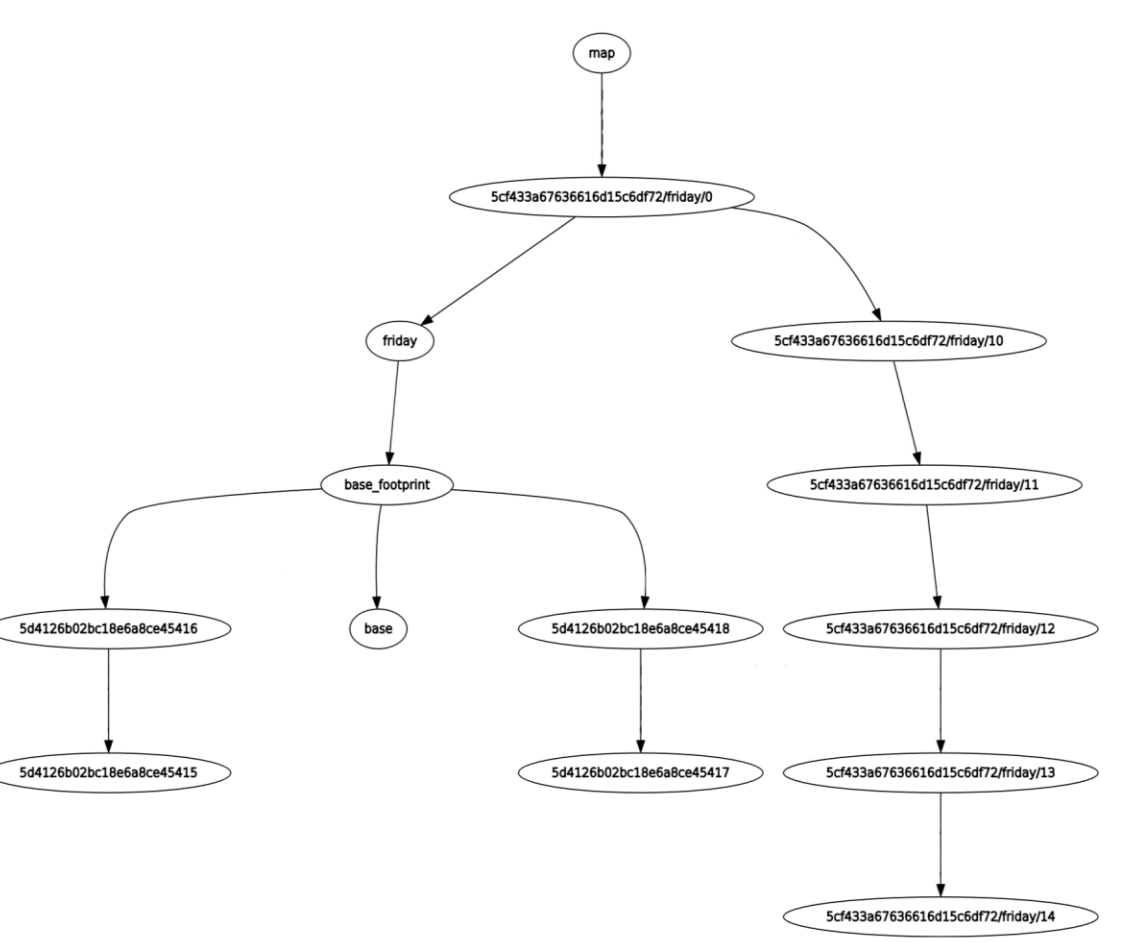

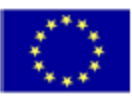

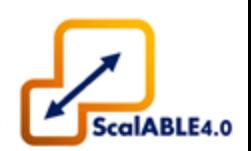

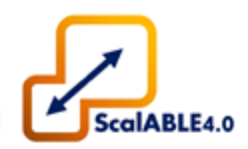

Inside a node's **'properties'** field one can **store additional information** regarding the node:

- A **physical object** might have associated **grasping poses**;
- A **cell** in a rack might require a **status occupied/unoccupied flag**;

**Each property** must have the following structure:

- **Key**: an identifier for the property
- **Data Type**: the type of data being stored
- **Data Value**: the property value

For convenience, some API calls allow for the **direct retrieval of certain data typed properties**

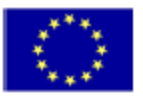

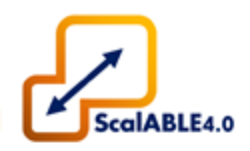

- Under the hood **API calls are translated into a ROS service calls**. The tree of nodes is consulted at which call in order to retrieve the desired data.
- The APM Interface provides the following API calls:

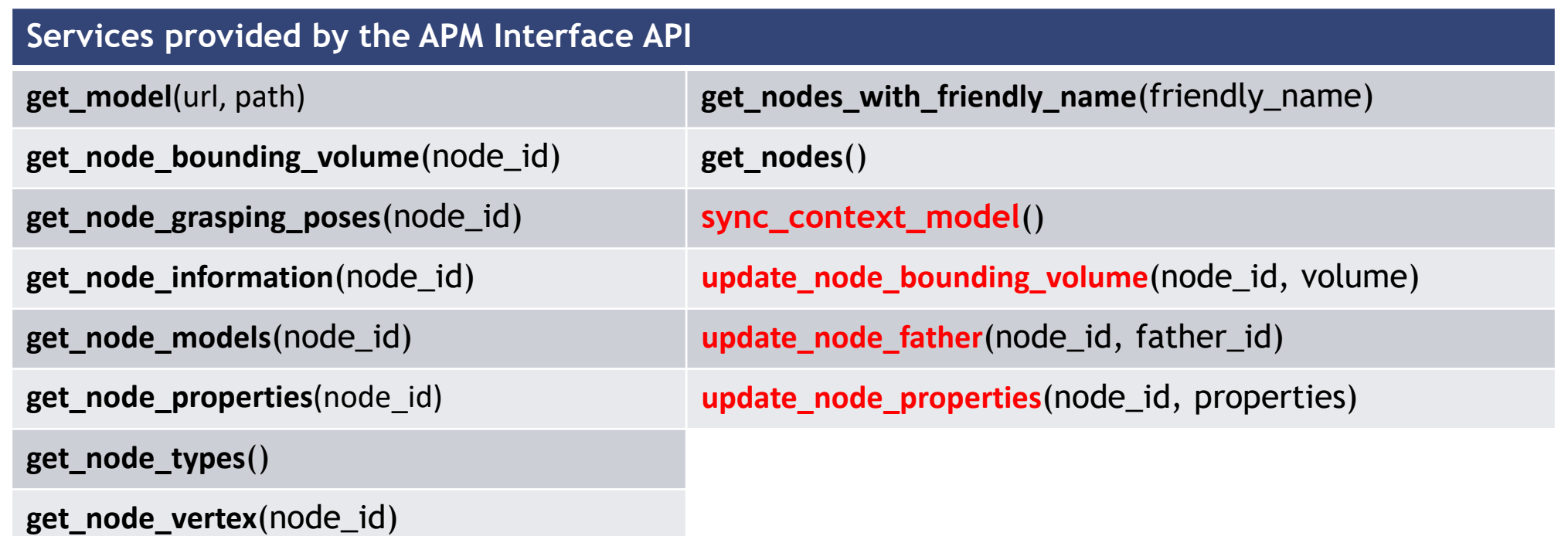

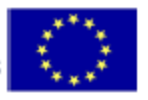

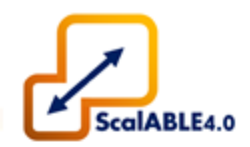

The APM Interface node **also provides a mechanism to inform the APM of change**s in the task context model.

- **update\_node\_bounding\_volume**: to use whenever a pose of a physical object changes;
- **update\_node\_father:** to use whenever an object is inserted or removed from within another object;
- **update\_node\_properties:** to set or update node's metadata.

To send the updated task context model to the APM is required to call **sync\_context\_model.** All changes **are sent at once.**

60

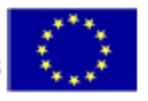

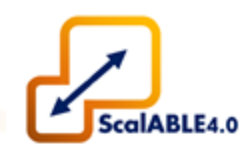

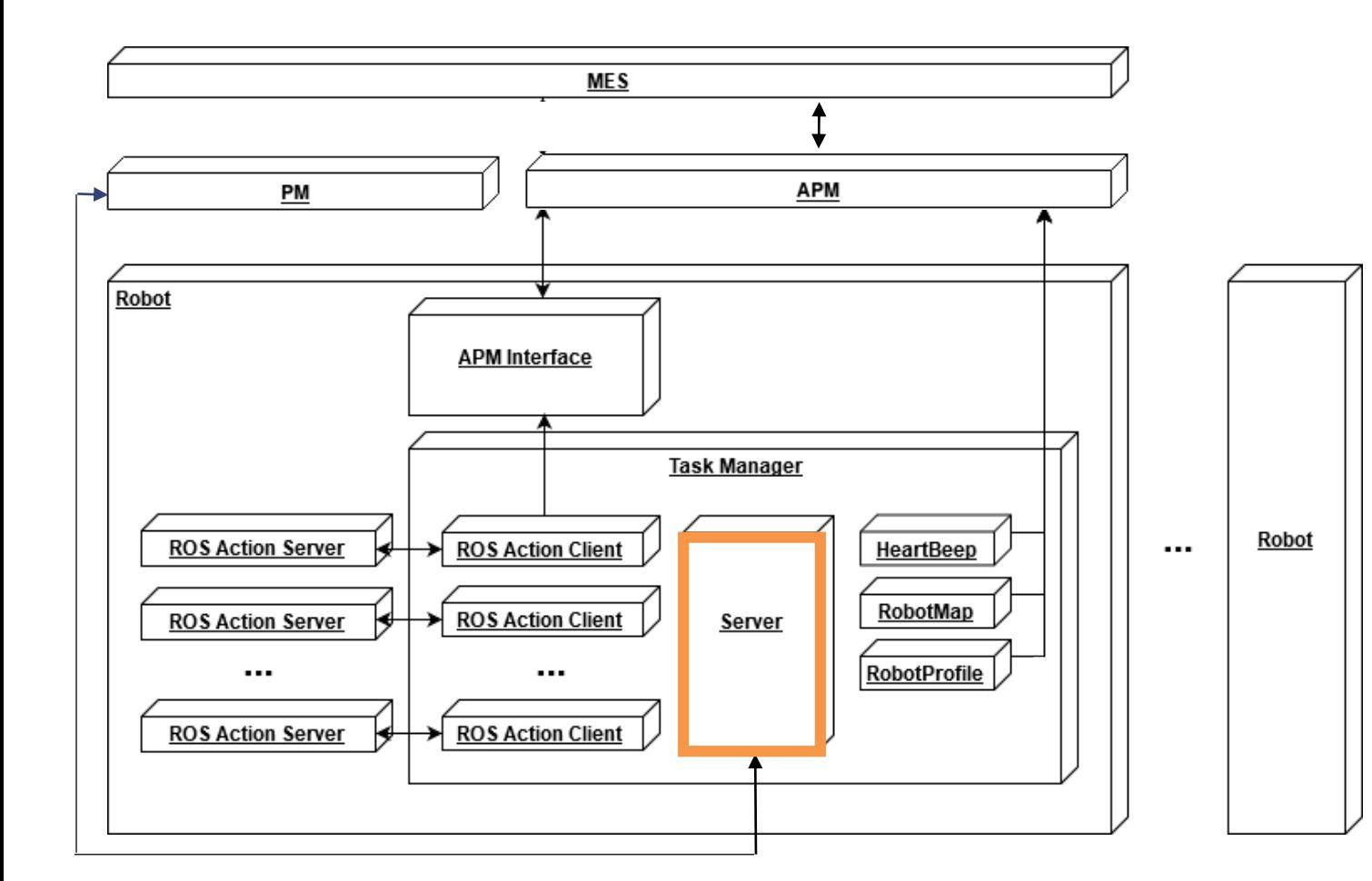

- **Task Manager Server**
	- Receives/processes requests from PM to assign/execute Tasks;
	- SCXML preprocessing, SCXML parsing and SMACH conversion;
	- Orchestrates task execution.

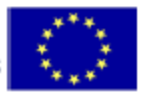

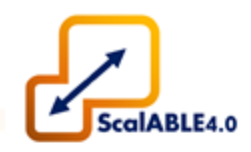

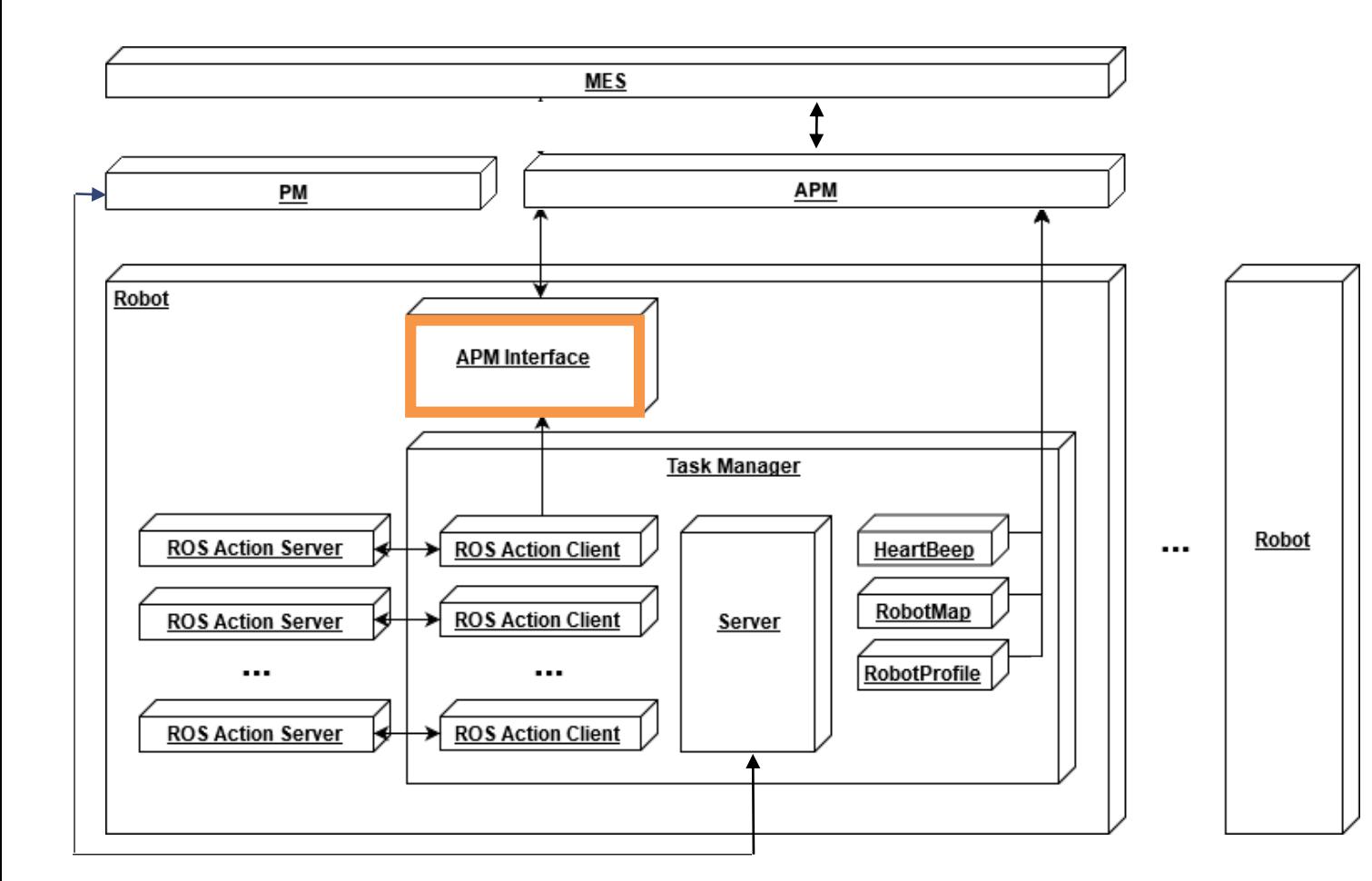

- **Task Manager APM Interface**
	- Allows the query of data regarding the task context model of the task being executed

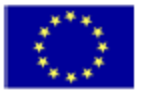

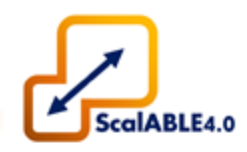

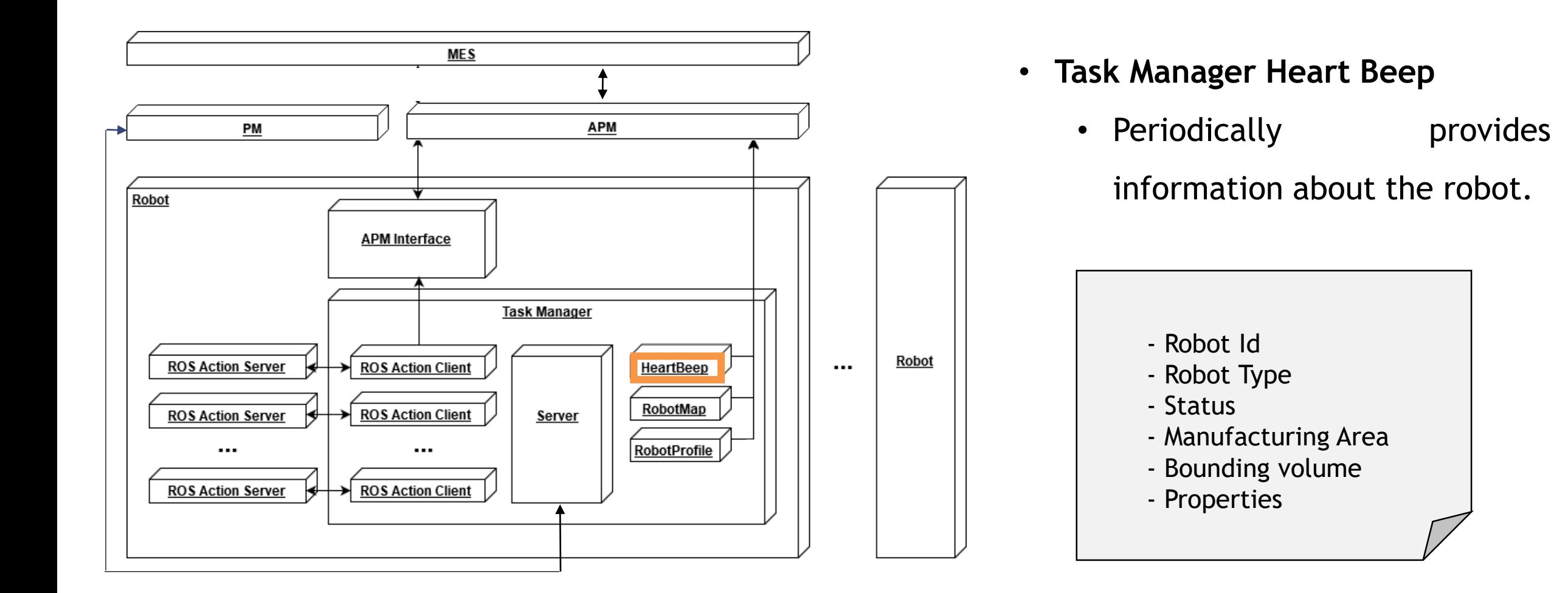

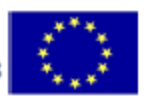

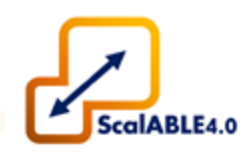

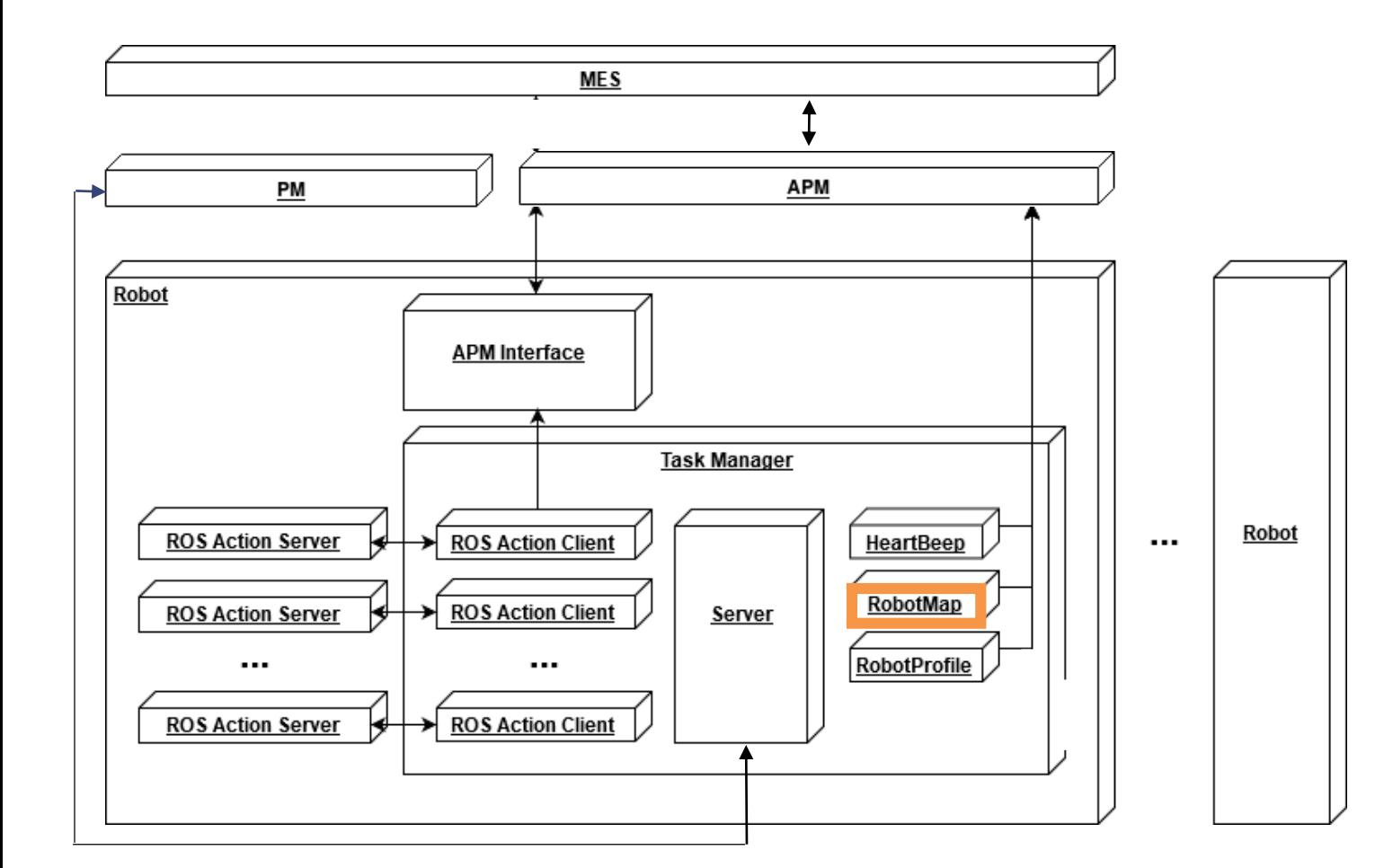

- **Task Manager Robot Map**
	- Gets information about the robot map.

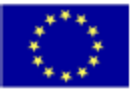

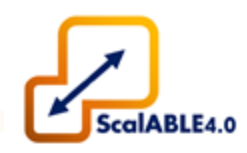

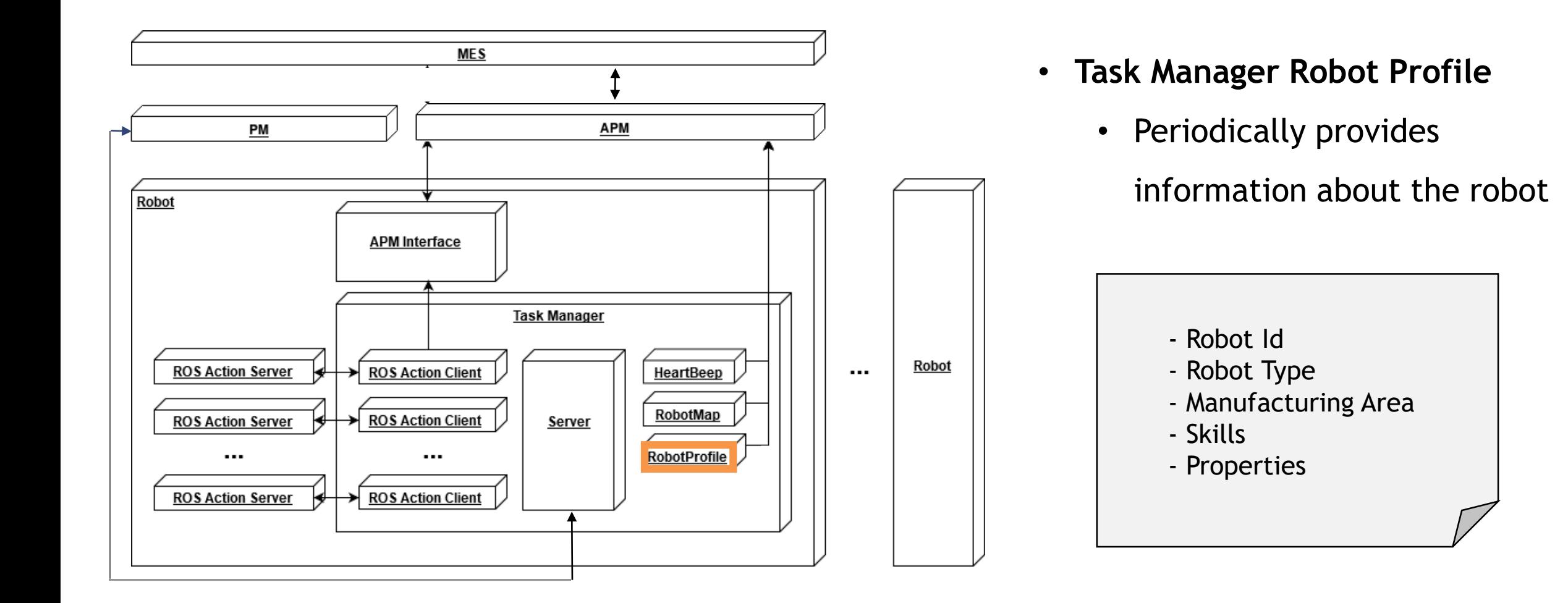

65

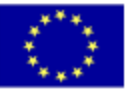

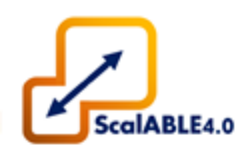

### **ASSIGNING A TASK:**

- **PM sends request** for assigning Task (PMAssignTaskListReq);
- TM adds processed task to internal DB if valid;
- **TM responds to PM** with the assigned Tasks (TMAssignTaskListResp).

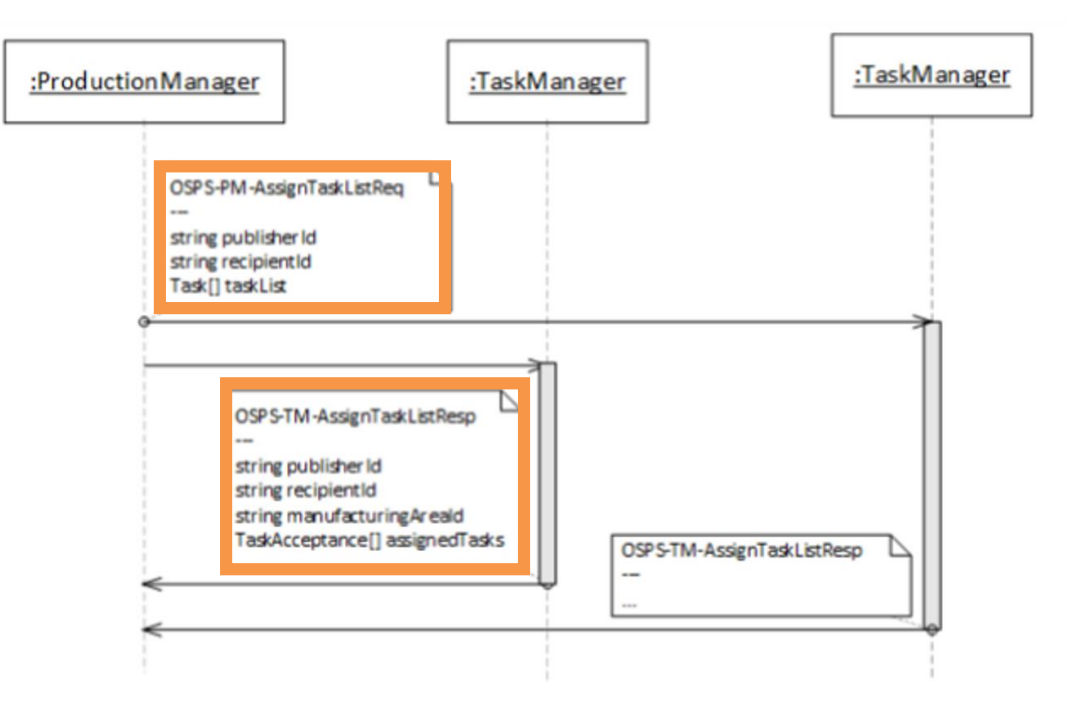

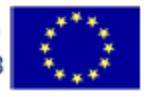

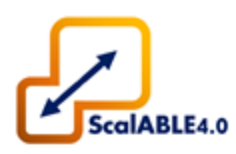

#### **EXECUTING A TASK:** :APM :ProductionManager :TaskManager OSPS-PM-ExecuteTaskReq string publisherId string regipientId • **PM sends request** for executing Task Task task (PMExecuteTaskReq); OSPS-TM-ExecuteTaskResp string publisherId string recipientId string manufacturingAre ald • If Task still not in DB, repeats assigning process; TaskAcceptance acceptedTask OSPS-TM-TaskContextModelReg • TM reallocates Task to TaskQueue and starts string publisherId string manufacturing Areald string taskId execution; string taskType string[] goals OSPS-APM-TaskContextModelResp • **TM responds to PM** with the Task that will be string publisherId string recipientId string taskId WmElement[] nodes executed (TMExecuteTaskResp). string WmGraph

#### **ROS Industrial EU Fall'19 Workshop**

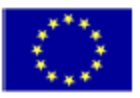

**COL** 

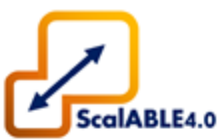

- Task Manager Server launch file
	- Receives Robot and TM configuration
- Task Manager Server Executable
- Task Manager Class
	- Waiting a request from PM

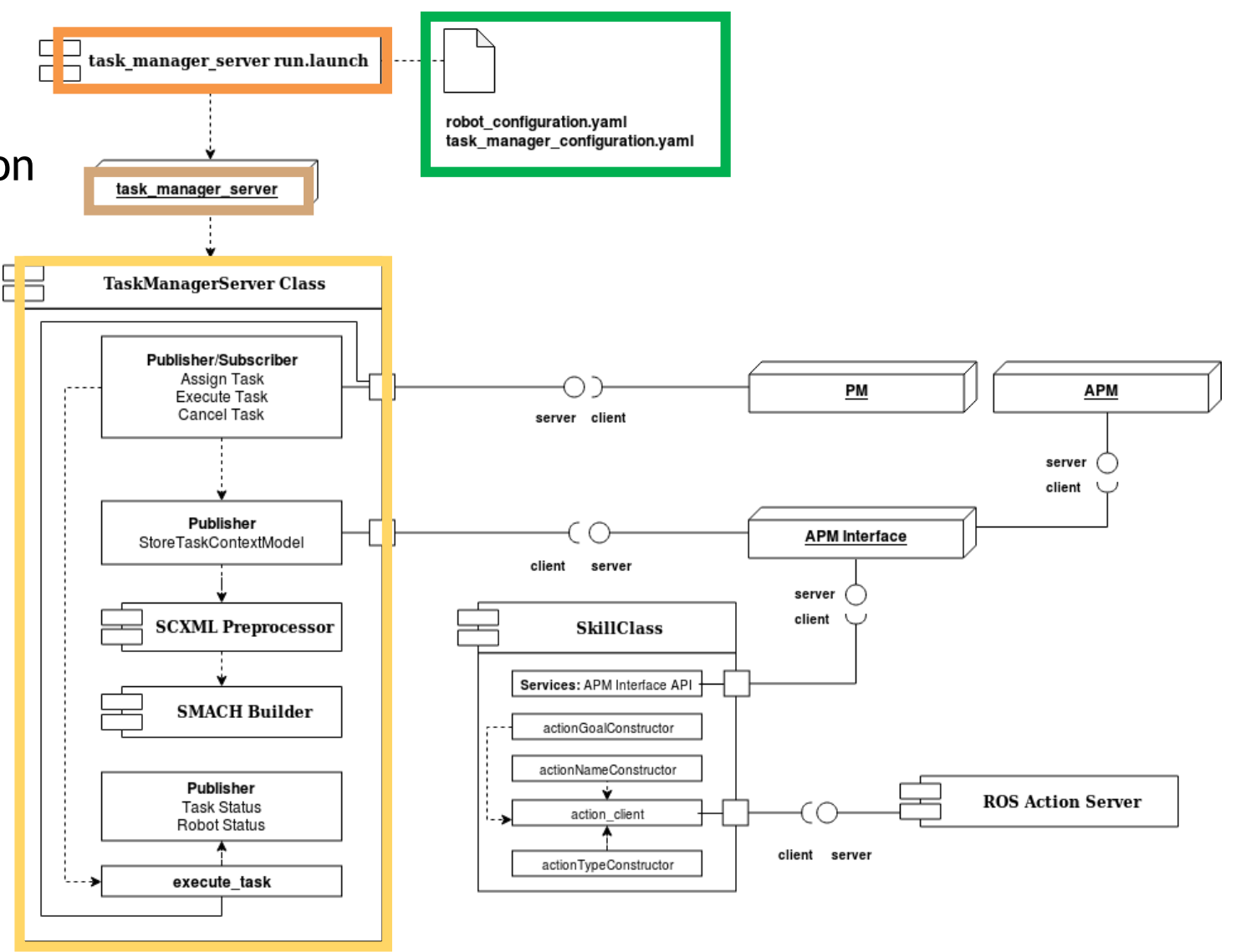

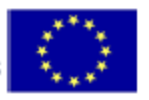

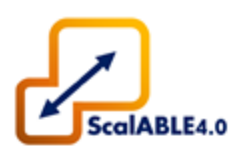

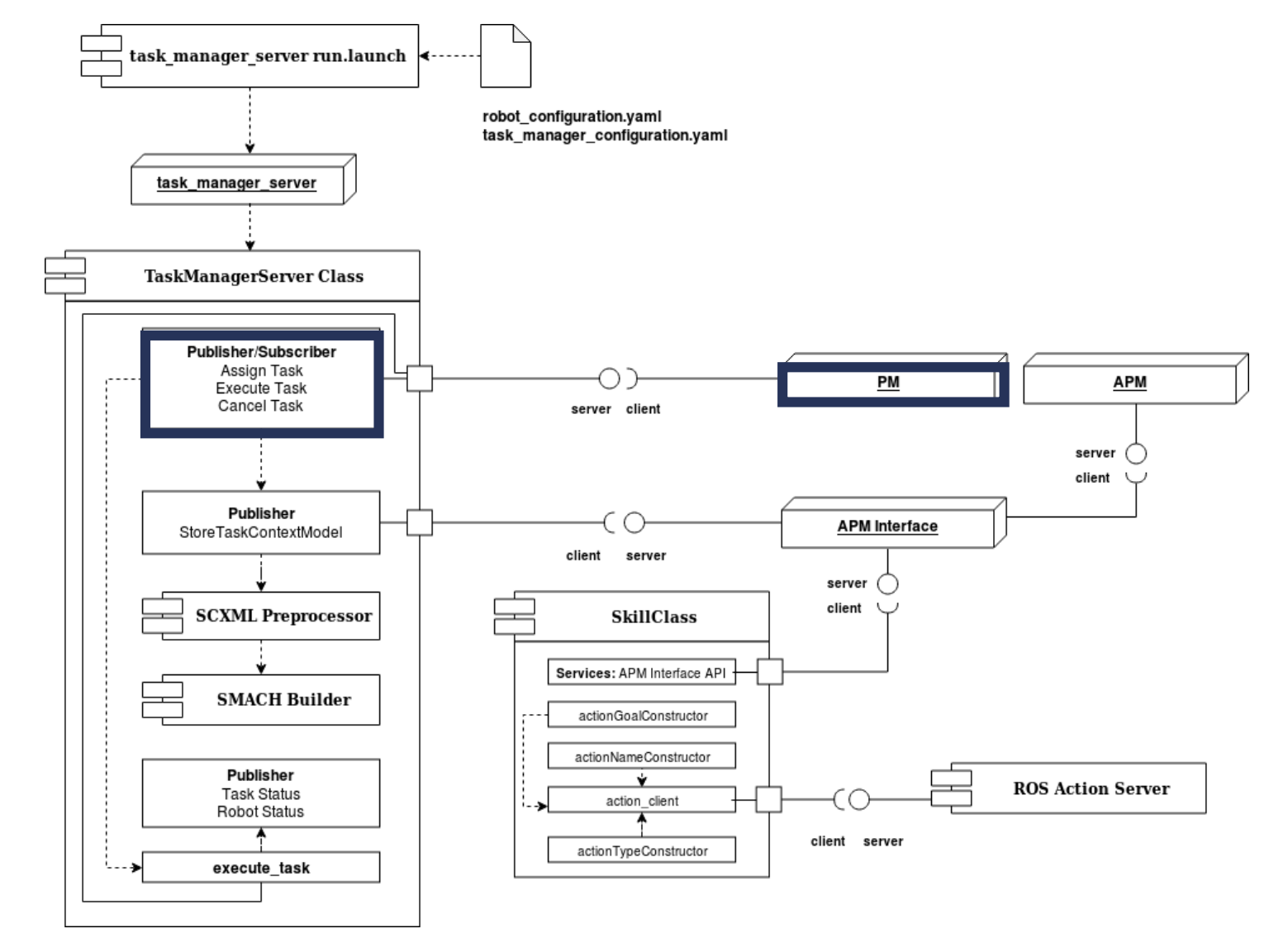

### • PM Assigns/Executed Task

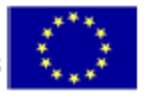

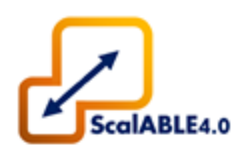

- Task Manager receives request
- Asks APM for the Task Context Model
- SCXML preprocessing, SCXML parsing and SMACH conversion;
- Skills (SMACH) sent to execution module

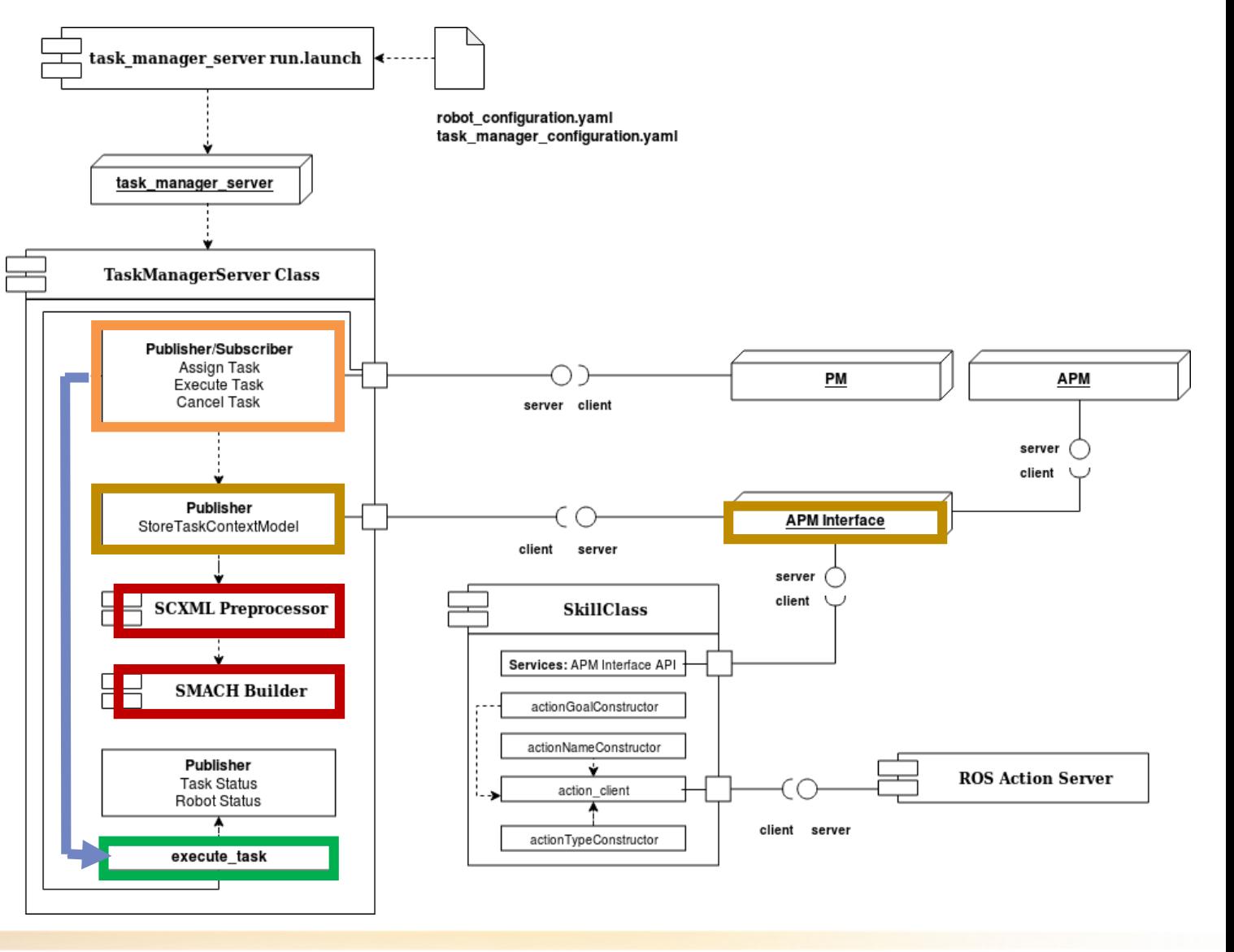

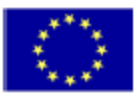

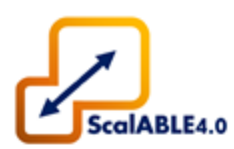

- Configuration of the Skill
- When Skill's action client is invoked:
	- Action Goal is constructed
	- Action Name is constructed
	- Action Type is constructed

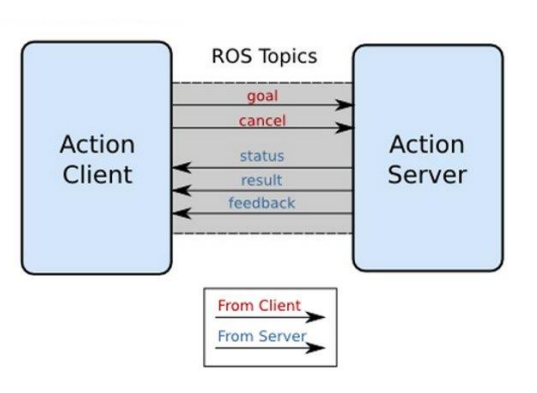

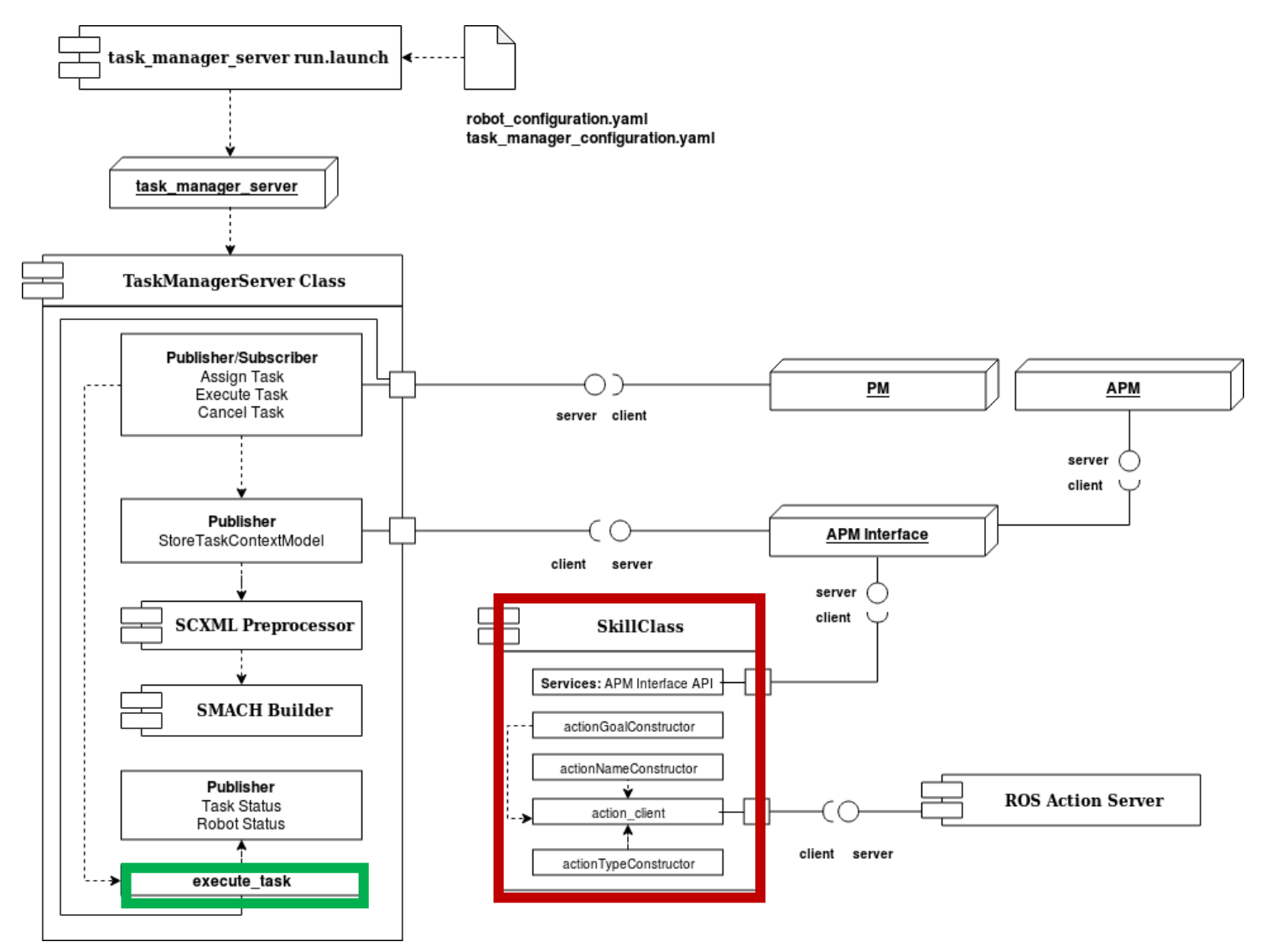

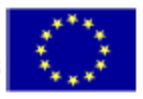

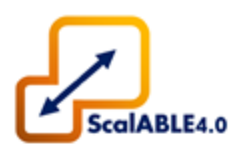

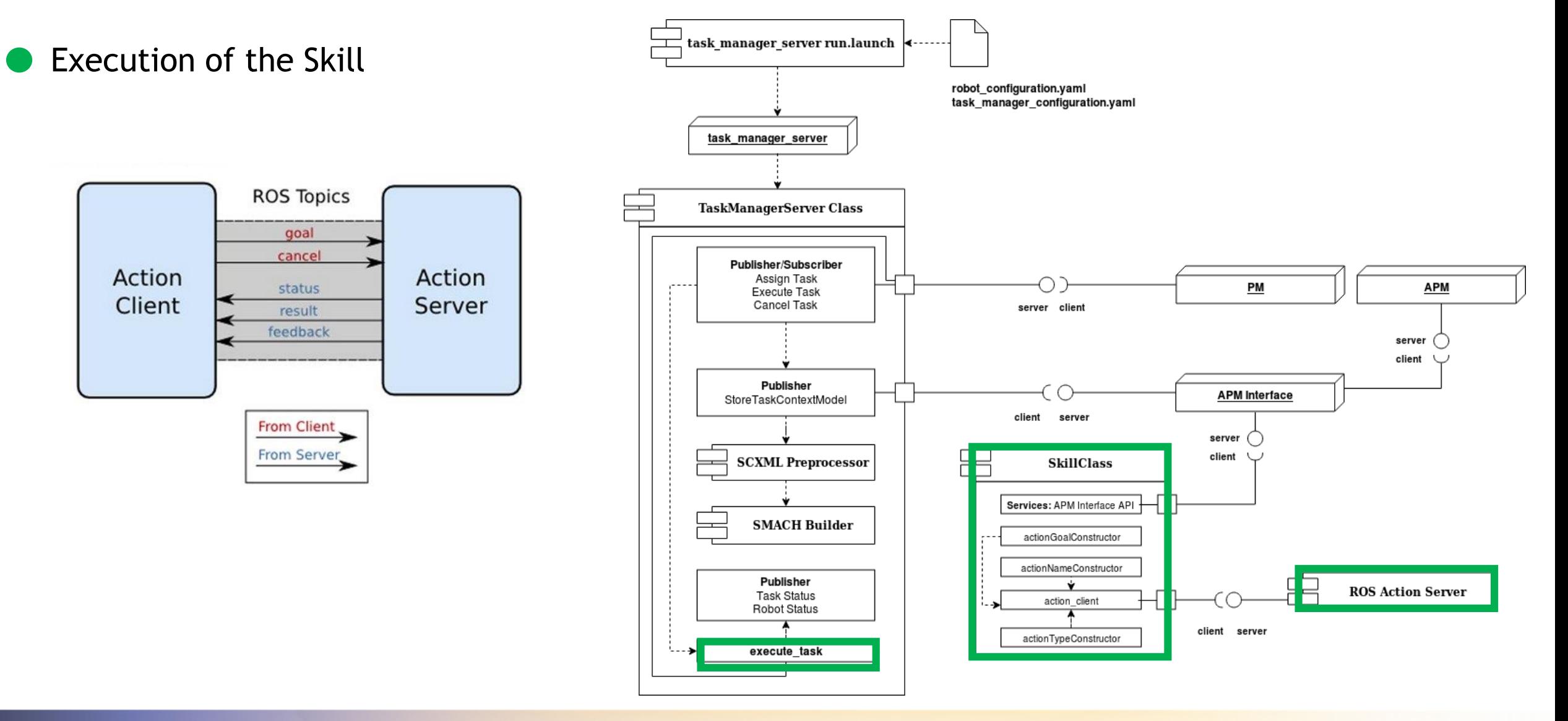

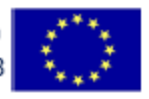
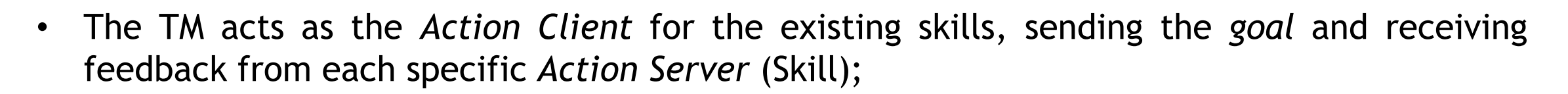

• Each Skill has its own Action Client that inherits from TM, allowing method overloading.

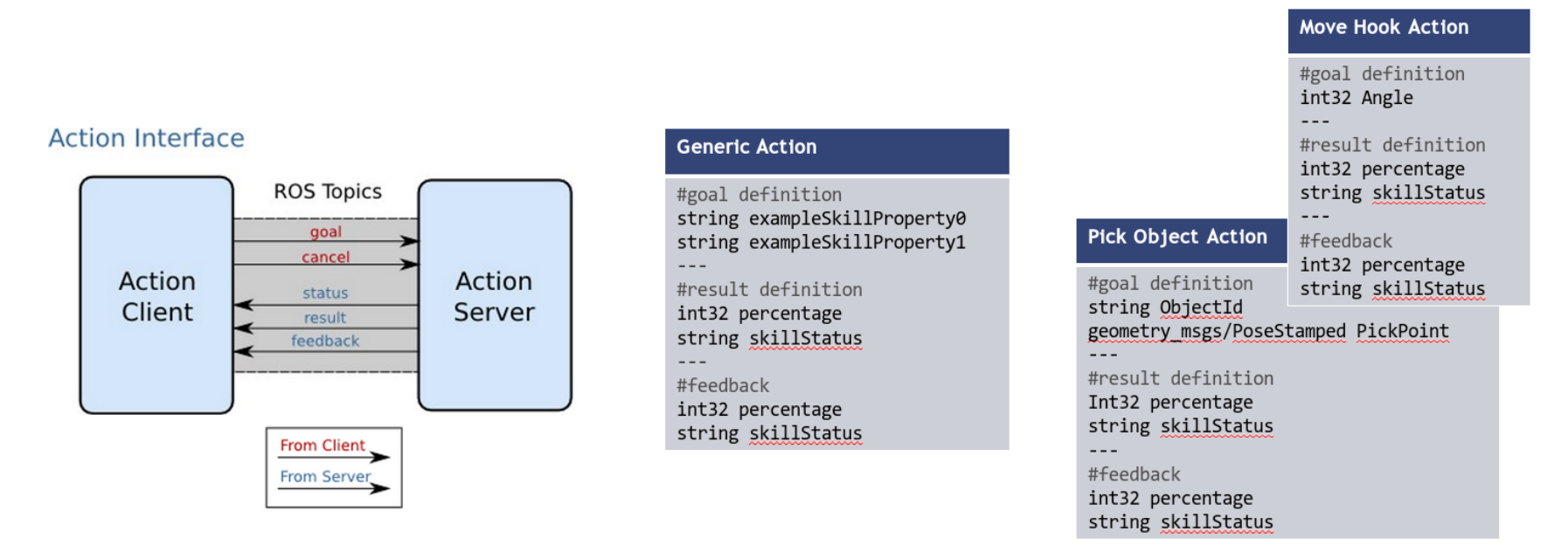

*Parallelism between ROS Actions and Skills: .action file as the definition of the Skill*

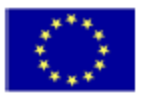

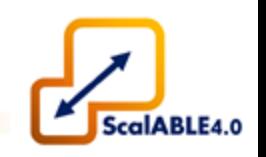

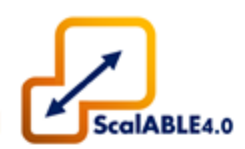

- The addition of new Skills to the system is easy;
- Create them with the help of the Skill Generator Tool;
- Using a yaml configuration file this tool will create the desired Skill.

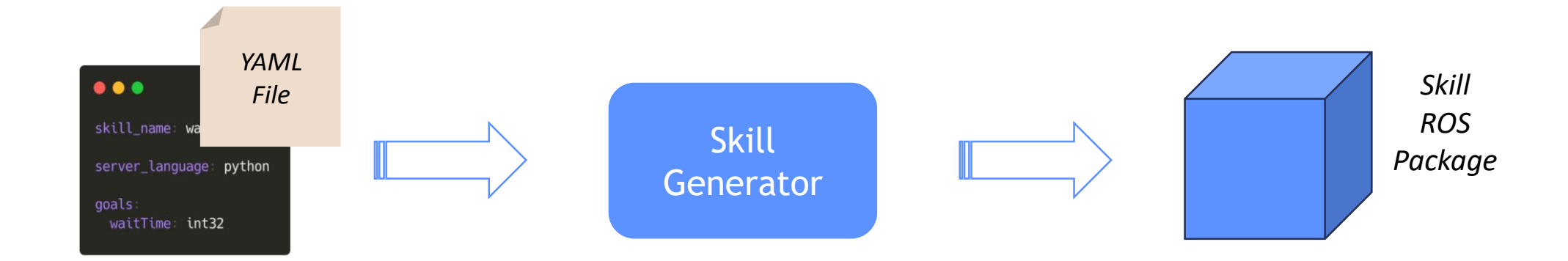

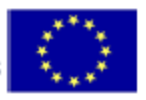

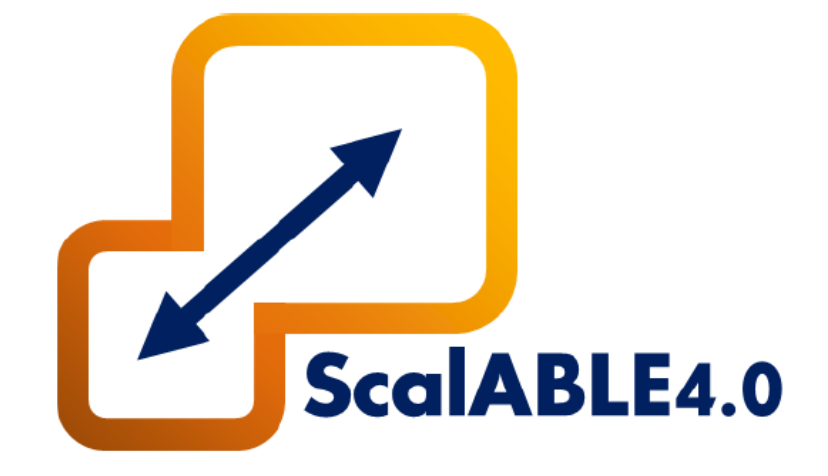

# **6.** OSPS – Hands on

6.1. Task Manager

6.2. Skill Generator

6.3. Advanced Plant Model

6.4. Bridge ROS-CODESYS

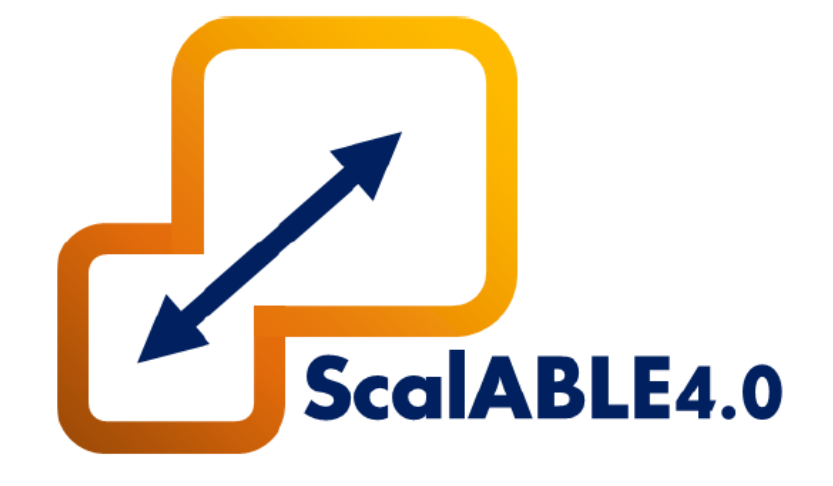

# **7.** OSPS – Skills

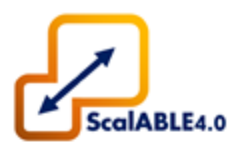

- 7.1. Skill Generation;
- 7.2. Skill Implementation;
	- 7.2.1. Server
	- 7.2.2. Client
- 7.3. Task Creation;
- 7.4. Task Execution;
- 7.5. Task Examples.

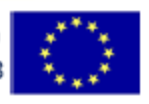

### **7.1. Skill Generation**

- **To create a skill** execute the following command:
- The **input** of this script **is a yaml configuration file**;

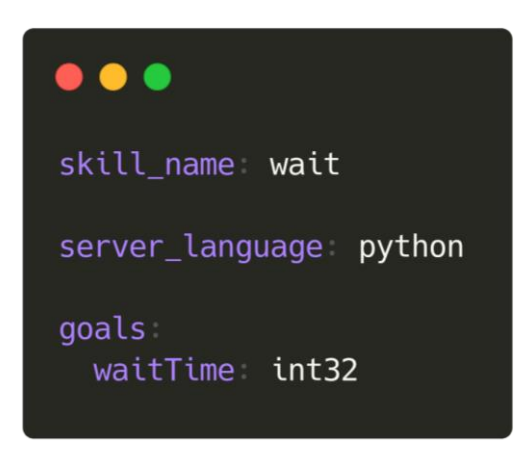

 $\bullet\bullet\bullet$ skill\_name random\_outcome server\_language python goals delayTime int32 outcomes outcome A outcome\_B outcome\_C

*Yaml file for wait skill Yaml file for random\_outcome skill*

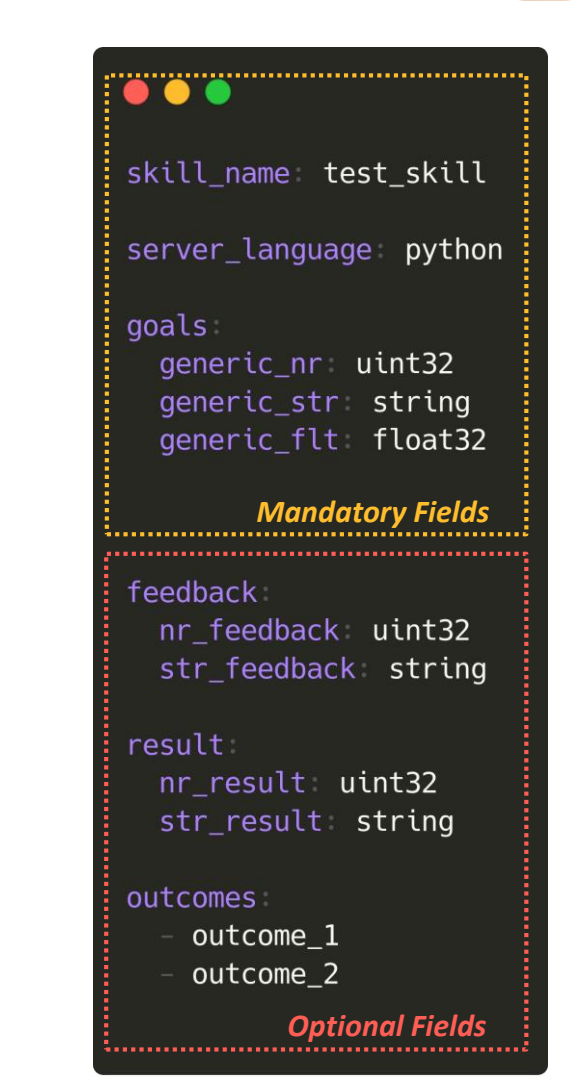

#### *Yaml file for test skill (generic skill)*

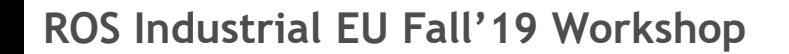

*Skill with outcomes besides succeeded, preempted and aborted*

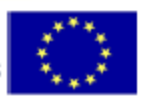

### **7.1. Skill Generation**

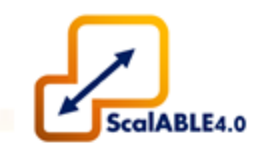

• **To create a skill,** simply execute the following command:

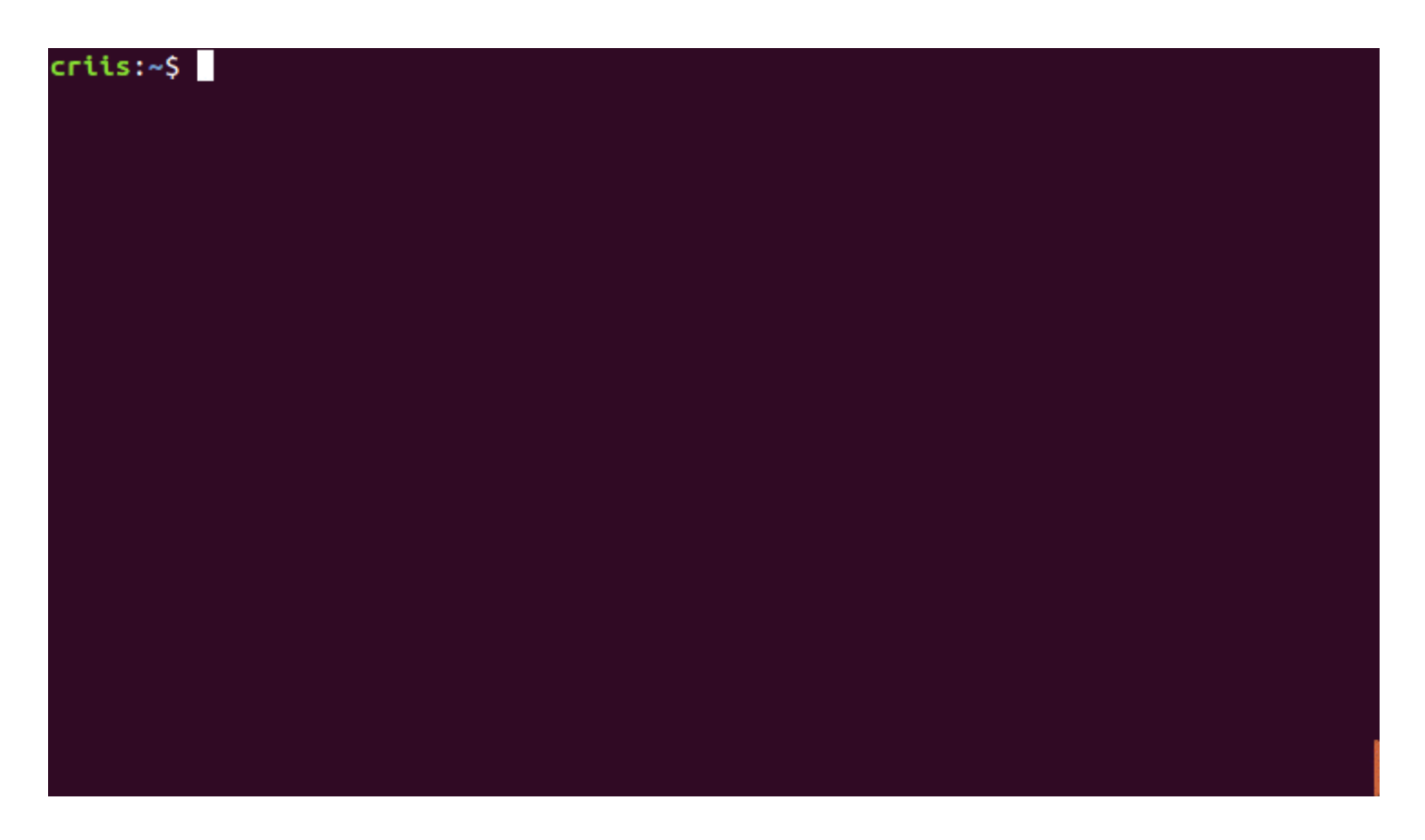

*Example: Creating a wait skill with the skill generator.*

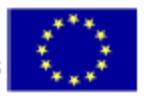

### **7.1. Skill Generation**

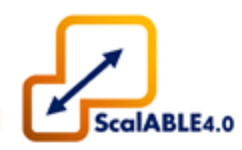

• **The script generates** required **folders** and **files**; **relocates the** *yaml* **file** to the skill folder. **Input yaml file** 

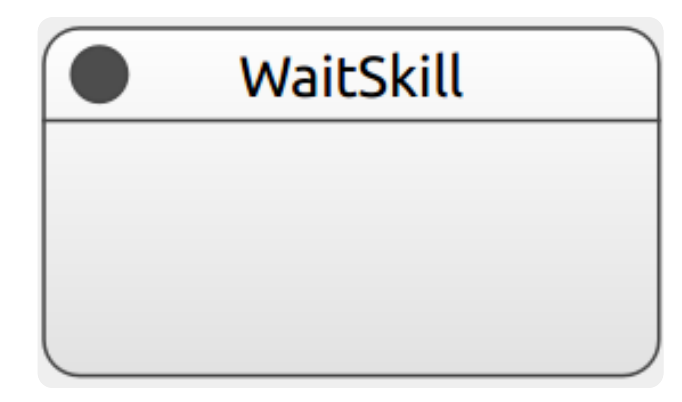

*Wait skill scxml visualized on Qt Creator (SCXML editor)*

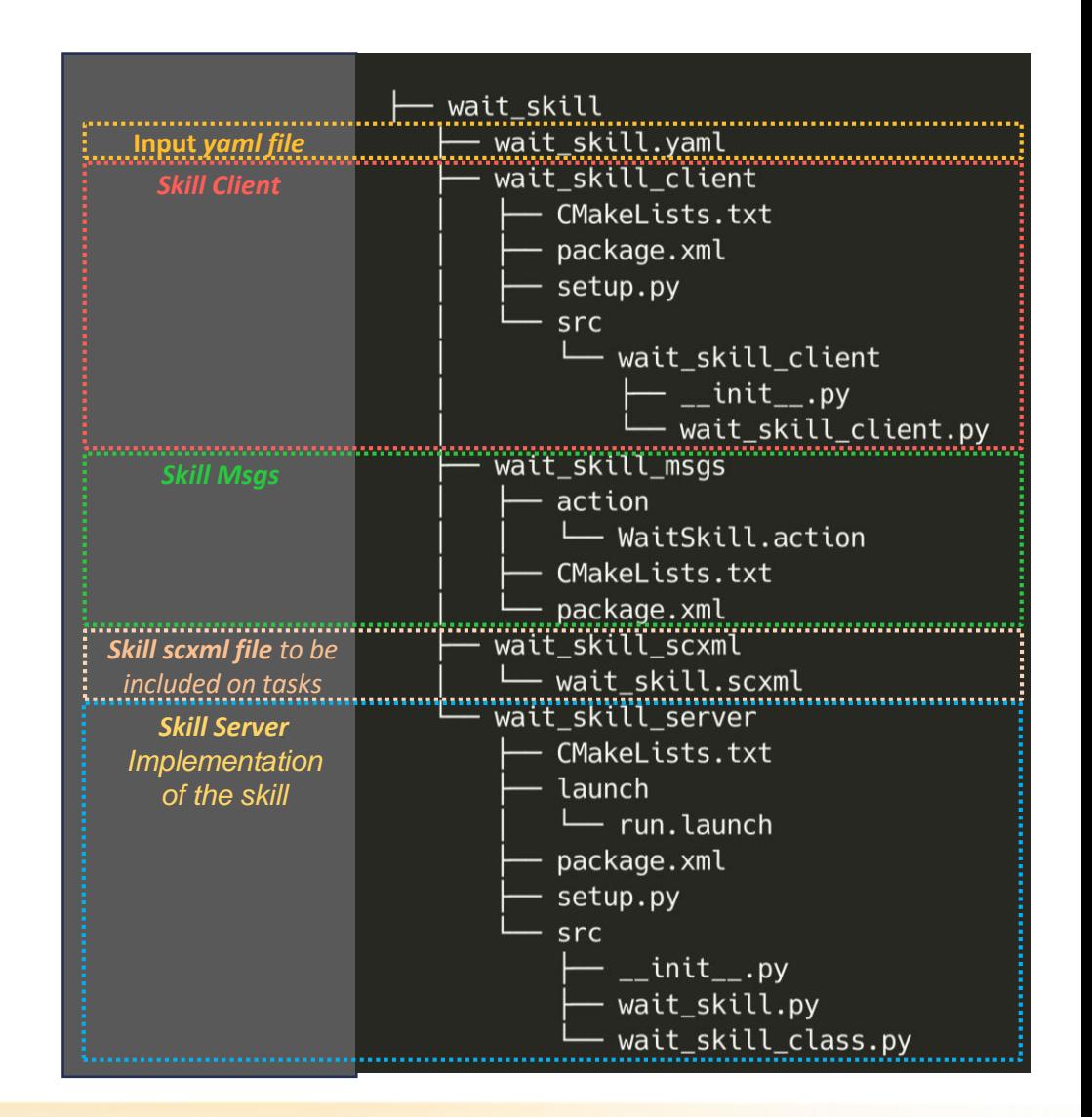

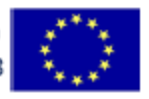

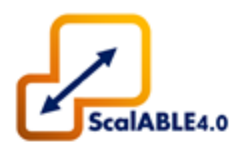

#### import rospy

import actionlib

from wait skill msgs.msg import WaitSkillAction, WaitSkillResult, WaitSkillFeedback

class WaitSkill(object):

def init (self, action name='WaitSkill'):=

```
def execute skill(self, goal):
```
The execution of the skill should be coded here. In order to save you time, the methods check preemption(), feedback(), success() and aborted() should be used. The check preemption() method should be called periodically. The variable self.percentage should be updated when there is an evolution in the execution of the skill.

The feedback() method should be called when there is an evolution in the execution of the skill.

```
def feedback(self, status=None):=
```
def success(self, status=None, outcome='succeeded'):=

def aborted(self, status=None, outcome='aborted'):=

def check preemption(self):=

def result constructor(self, status, percentage=None, outcome=None):=

@staticmethod  $def log info(status) :=$ 

> *Wait skill server generated by the Skill Generator (wait\_skill\_class .py)*

#### import rospy import actionlib import time from wait skill msgs.msg import WaitSkillAction, WaitSkillResult, WaitSkillFeedback class WaitSkill(object): def init (self, action name='WaitSkill'):= *Wait Skill Implementation*  $def$  elapsed time(self): $=$ def execute skill(self, goal): self.start time = time.time()  $# Sets starting time as current time$ while not self.check preemption() :  $#$  While not preempted if self.elapsed time() < goal.waitTime : # Waits until the time in goal passes skillStatus = 'Elapsed Time: ' + str( round(self.elapsed time())) + 's. Remaining Time: ' + str( round(qoal.waitTime - self.elapsed time())) + 's' # Skill Status self.feedback(skillStatus) # Skill feedback self.percentage = int(round(self.elapsed time() / goal.waitTime  $*$  100))  $time.sleep(1.0)$ else : # If skill terminates normally sets success and breaks loop. self.success('Waited successfully ' + str(qoal.waitTime) + 's') break *Implementation of the Wait skill server (wait\_skill\_class .py)*

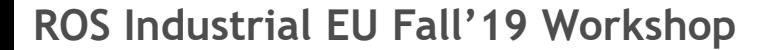

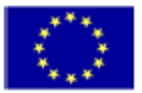

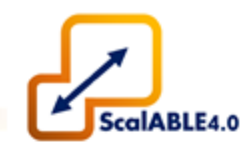

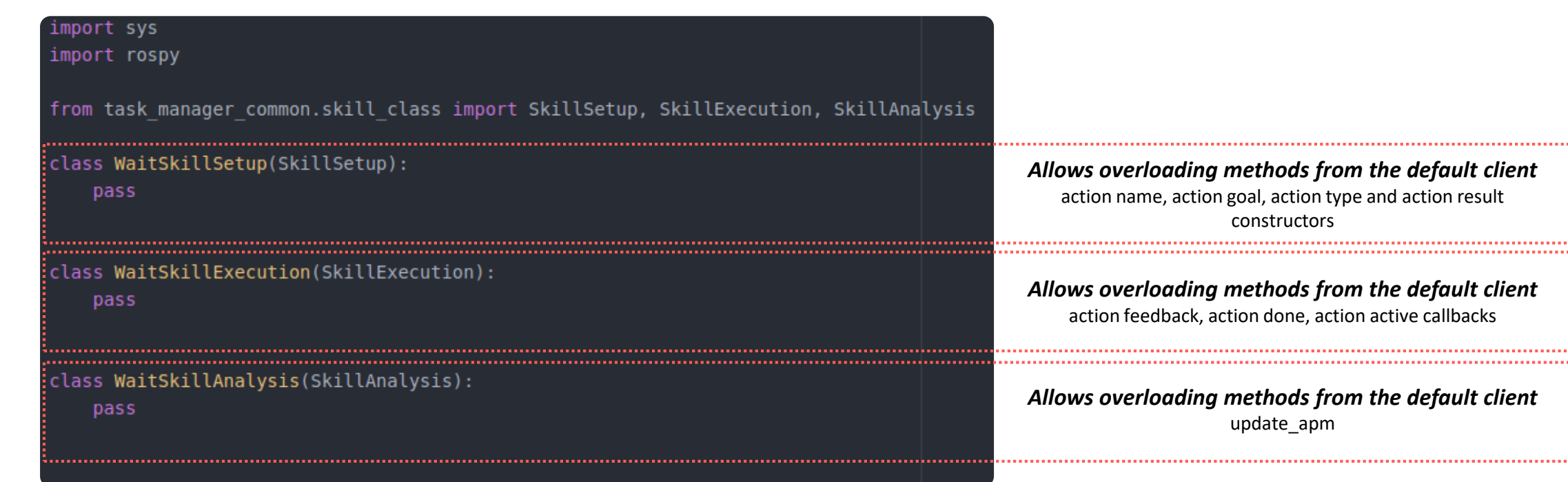

*Wait skill client generated by the Skill Generator (wait\_skill\_class .py)*

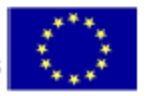

### **7.2.2 Skill Implementation Client**

• Implementing changes example in the Client:

### $\bullet\bullet\bullet$

#### class UsescoreSkillSetup(SkillSetup):

# Overloads Default Client Method present in TM def action\_goal\_constructor(self, goal, ud): """ Gets result from previously executed skill  $0.000$ 

# Gets previous result for TestscoreSkill from userdata result test score = ud.previousSkillsResults['TestscoreSkill']

# Sets score goal getting the score attribute from previous result ud.actionGoal['score'] = getattr(result\_test\_score, 'score')

return SkillSetup.action\_goal\_constructor(self, goal, ud)

*Overloading Skill Client – action\_goal\_constructor() In this example we can retrieve a result from a Previously executed skill.*

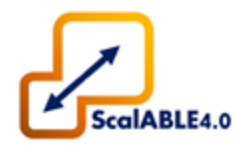

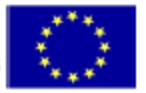

### **7.2.2 Skill Implementation Client**

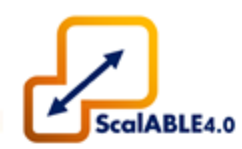

• Implementing changes example in the Client:

#### $\bullet\bullet\bullet$

```
class MoveArmSkillAnalysis(SkillAnalysis):
def update_apm(self, userdata):
     if 'objectId' in userdata.actionGoalDict:
        objectId = str(userdata.actionGoalDict['objectId'])
         if objectId and 'partId' in userdata.actionGoalDict:
             nodeId = str(userdata.actionGoalDict['partId'])
             apm.update_node_father(nodeId, objectId)
             node_bv = apm.get_node_bounding_volume(nodeId)
                                                                 # obtains bounding volume
             target_bv = apm.get_node_bounding_volume(objectId) # obtains target bounding volume
             apm.update_node_bounding_volume(nodeId, node_bv)
             apm.sync_context_model('UPDATE')
                                                                 # APM Updated
```
*Overloading Skill Client – update\_apm() In this example we can update a node and its bounding volume*

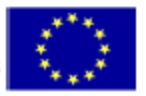

### **7.3. Task Creation**

• A **task** is a *scxml* **file** and can be **created on** *Qt Creator [\(https://www.qt.io/](https://www.qt.io/))*, following the next steps:

85

- 1. Open *Qt Creator* and **create a new** *scxml* file **under the**  *task\_manager\_pseudo\_pm/resources*;
- 2. **Add** an **initial state**;
- 3. **Import the generated scxml** of the desired skill state;
- 4. **Copy the desired instances** of the skill state **to the task** *scxml*;
- 5. **Connect the states** using the appropriate transitions;
- 6. If necessary **change the default values to the goals** of the skill;
- 7. **Save the task** *scxml* file.

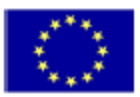

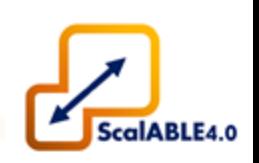

### **7.3. Task Creation**

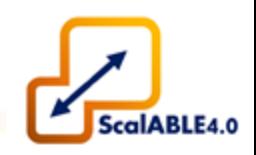

• A **task** is a *scxml* **file** and can be **created on** *Qt Creator [\(https://www.qt.io/](https://www.qt.io/))*, following the next steps:

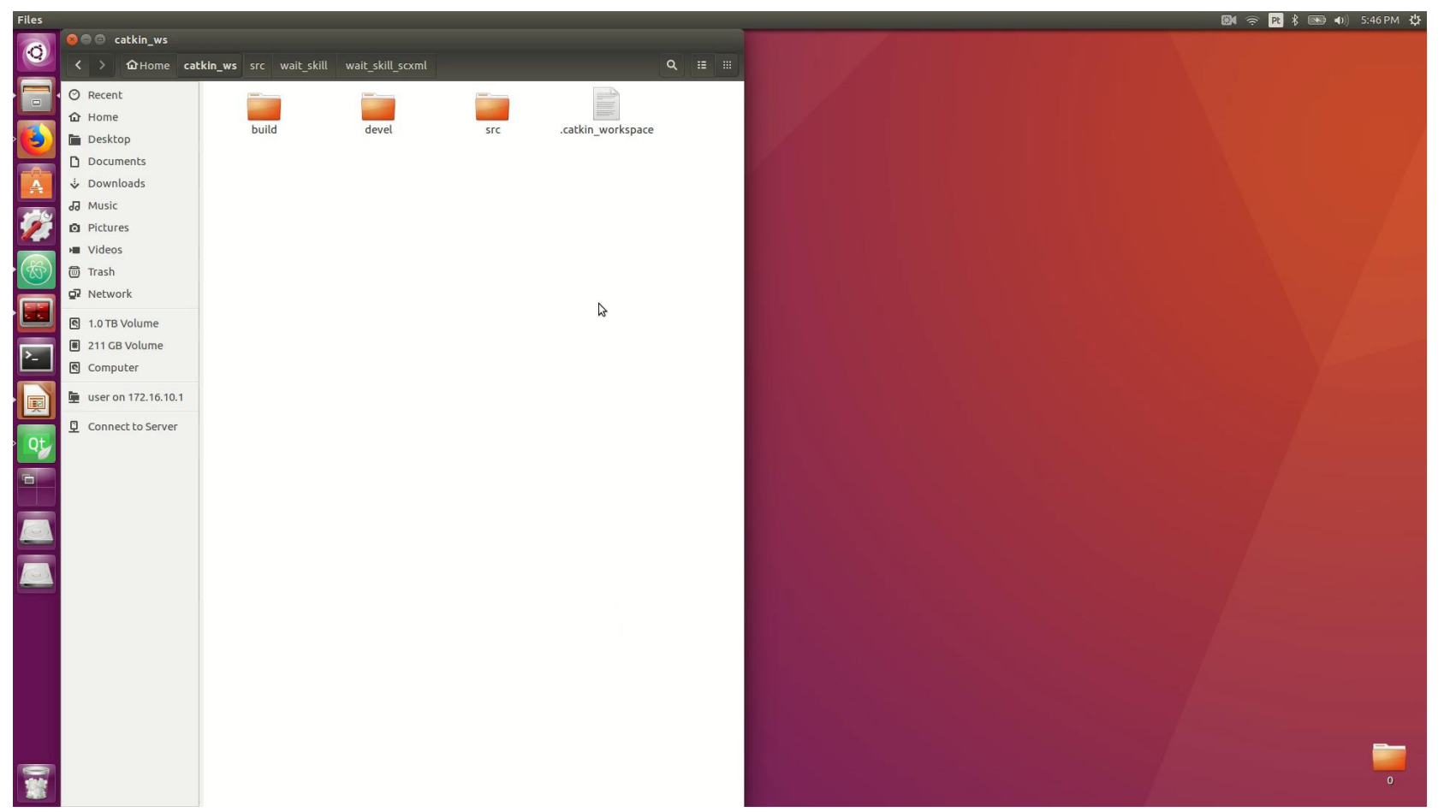

*Example: Creating a task with two wait skills.*

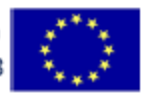

### **7.3. Task Creation**

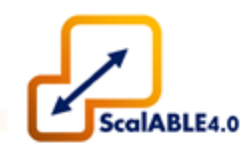

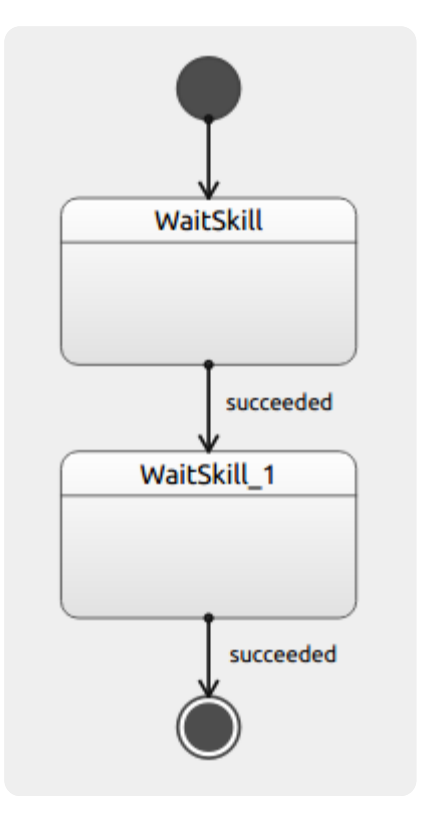

*Task with wait skills* 

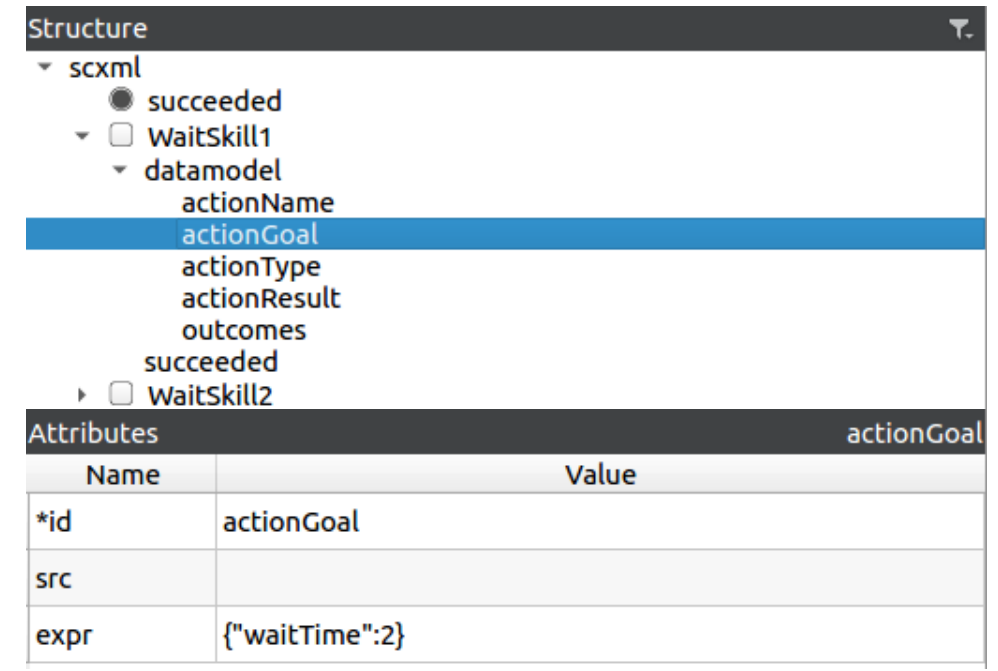

*developed in Qt Creator Definition of the WaitSkill1 goal*

87

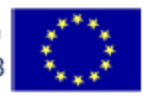

### **7.4. Task Execution**

- **Edit** the *task\_manager\_pseudo\_pm* **launch file**:
	- Link to the desired task (*scxml* file);
	- You may change: *recipient\_id* (robot\_id), *task\_id*, *priority*;
	- You may choose to assign a task or to execute it:
		- Assign task: sends SCXML but doesn't execute;
		- **Execute:** requests execution (sending or not the SCXML file).
- **Run** the servers of the **skills contained in the task**:
	- Run *wait\_skill\_server launch file*.
- **Run** *task\_manager* **launch file**;
- **Run** *task\_manager\_pseudo\_pm* **launch file**.
- Optional: Run qt\_smach\_viewer for visualization

#### ?xml version='1.0'?> <launch>

- <arg name="scxml file" default="waits.scxml+waits.scxml"/>
- <arg name="publisher id" default="task manager pseudo pm"/>

<arg name="recipient id" default="igor"/>

<arg name="task\_id" default="test\_task1+task\_task2"/>

<arg name="priority" default="NORMAL"/>

<arg name="execute\_task" default="true"/>

<arg name="send scxml" default="true"/>

*Task\_manager\_pseudo\_pm launch file*

rosrun qt\_smach\_viewer smach\_viewer

*Command to run qt\_smach\_viewer*

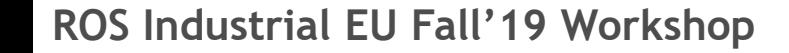

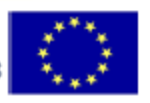

### **7.4. Task Execution**

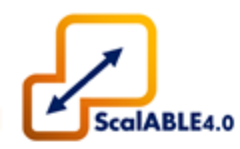

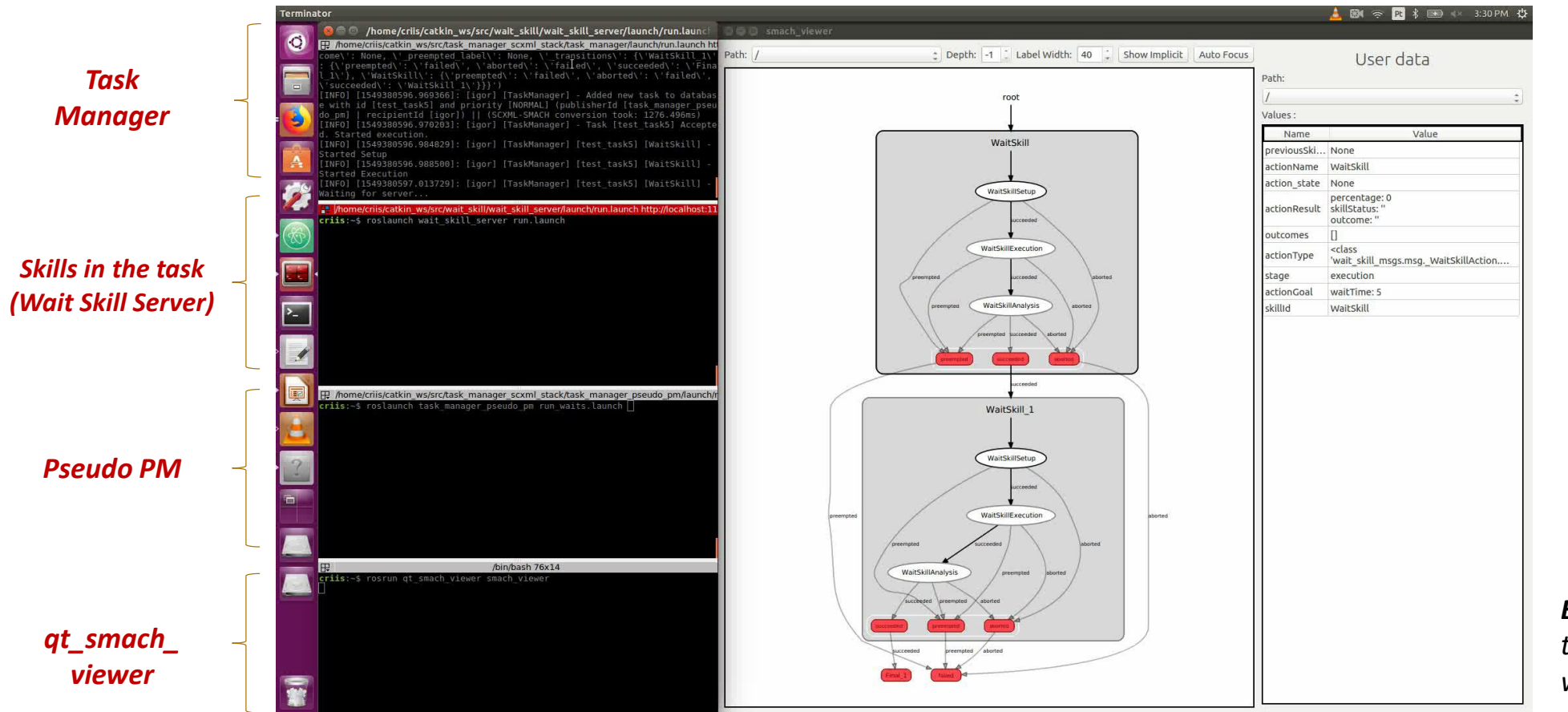

89

*Example: Running the task and visualizing with qt\_smach\_viewer*

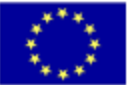

### **7.4. Task Execution**

- With *qt\_smach\_viewer* it is possible to see the **task's evolution** with multiple depth levels;
- The **executing skill** is marked as **green** and the **final states** as **red**.

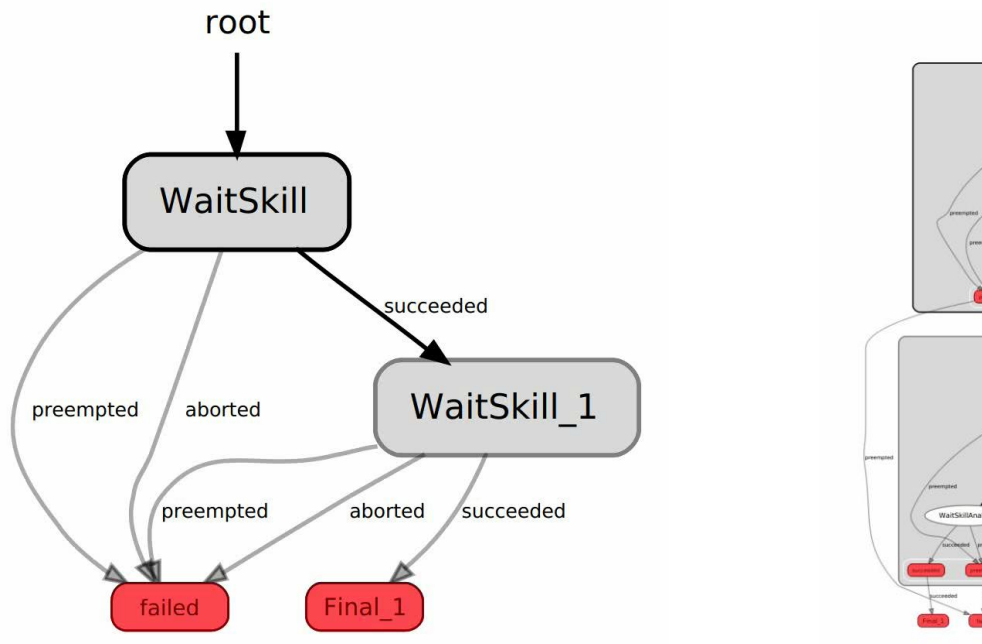

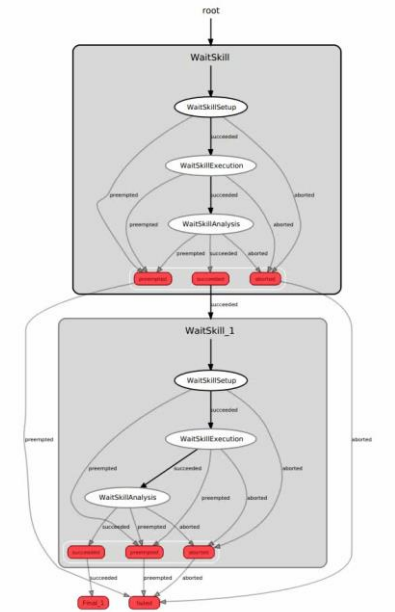

90

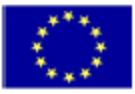

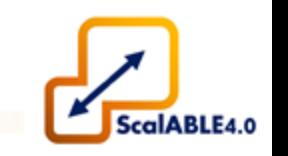

- This task uses the **Wait Skill** and the **Random Outcome Skill**;
- The **Random Outcome Skill chooses a random outcome** and delays the success for a given delayTime.
- This example explores the **use of outcomes besides succeeded, aborted and preempted**.

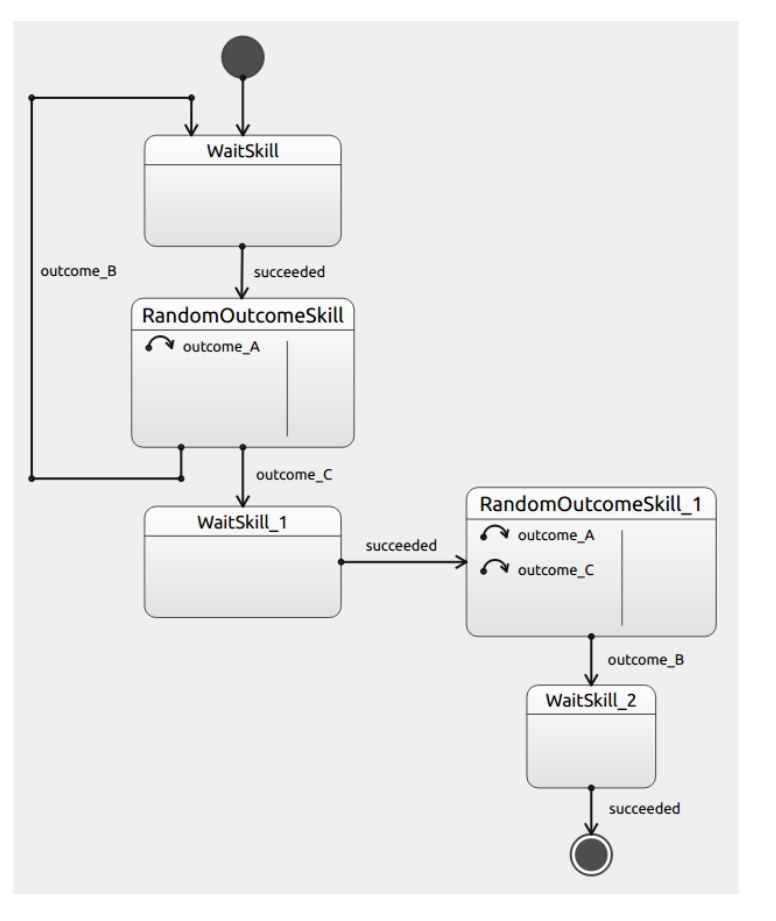

*Task in Qt Creator (available in the resources folder of the pseudo\_pm package)*

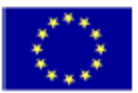

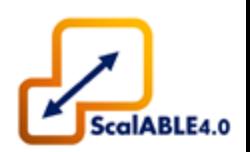

### **7.5. Task Examples** Task containing skills with non-default outcome

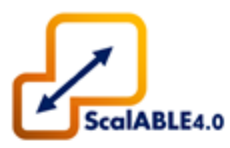

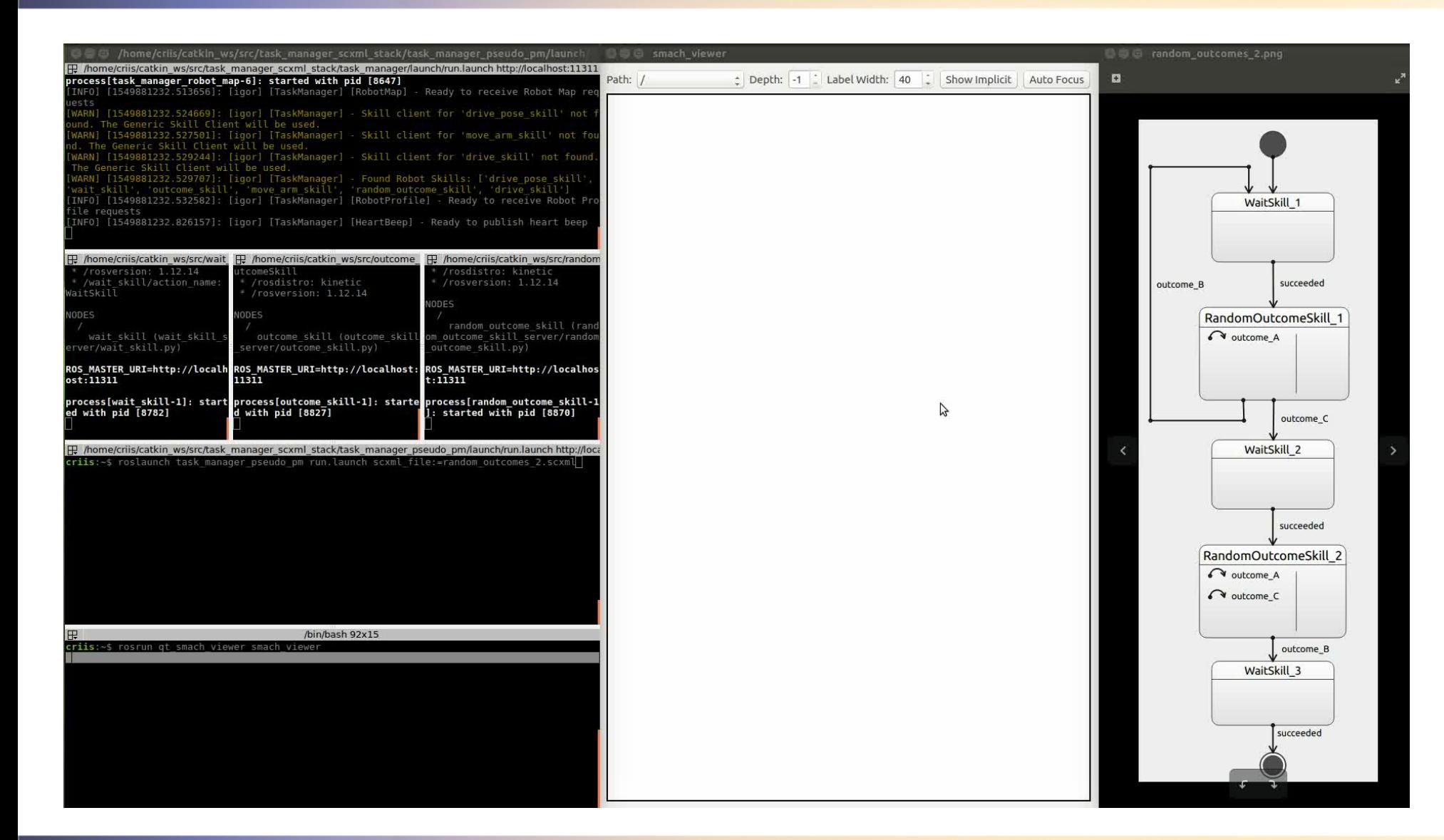

*Example: Running the task and visualizing with qt\_smach\_viewer*

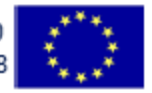

- This task uses the **Wait Skill, and Outcome Skill**;
- The **Outcome Skill** accordingly to the outcome set on outcomeType ('A','B' or 'C'), **delays the success for that outcome for a given delayTime.**
- Explores the **use of macro skills** (skill containing more than one skill) and **parallel states** (several skills running simultaneously).

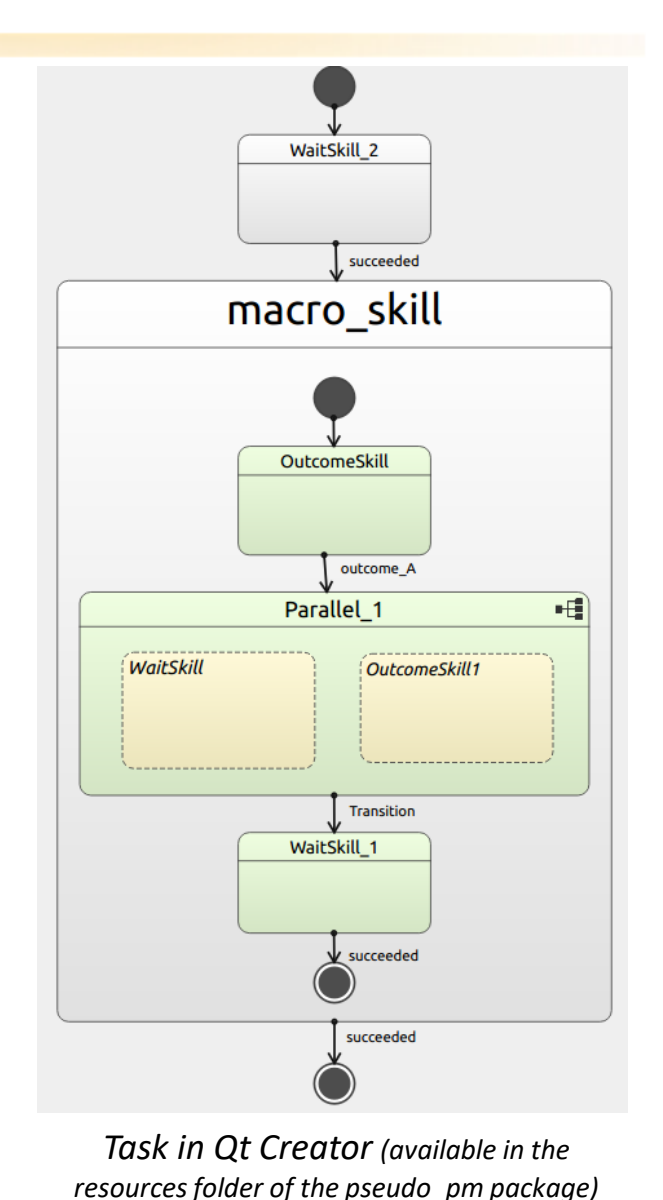

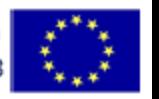

**ROS Industrial EU Fall'19 Workshop**

#### This project has received funding from the European Union's Horizon 2020 research and innovation programme under the Grant Agreement Nº 723658

### **7.5. Task Examples** Task containing macro skill (set of skills) and parallel states

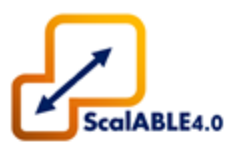

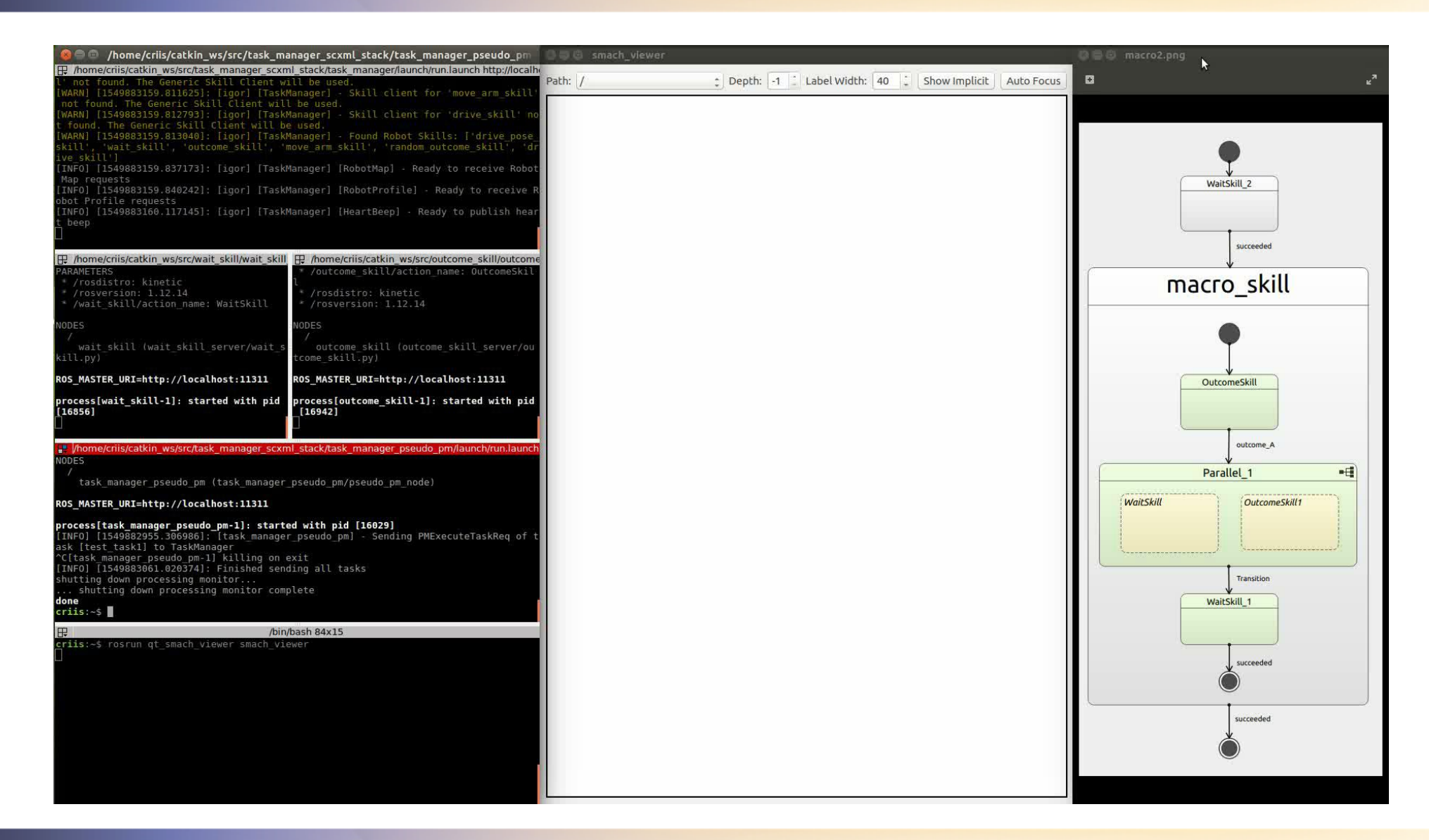

*Example: Running the task and visualizing with qt\_smach\_viewer*

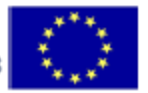

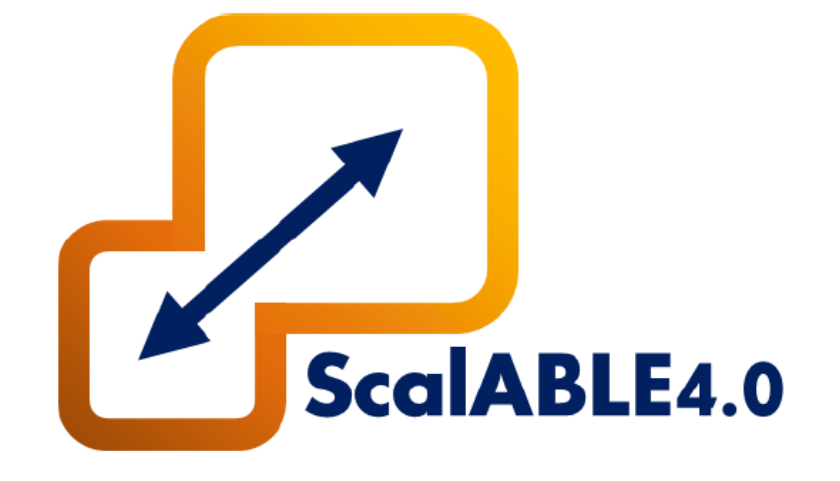

# **8.**

# OSPS – ROS-CODESYS Bridge

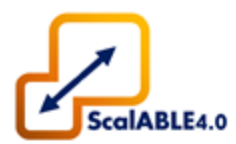

8.1. ROS-CODESYS Bridge Usage

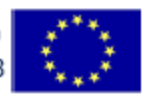

### **8.1. ROS–CODESYS Bridge Usage** Main ROS class

- Topic-based implementation;
- Shared memory written automatically on subscriber callback;
- Shared memory read periodically and published to topic.

1 class Robin  $2f$ std::string name\_; 3 Semaphore semaphore ; 4 SharedMemory shared\_memory\_; 5 ros::NodeHandle nh\_; 6 ros::Publisher pub\_; 7 ros::Subscriber sub\_; 8 std\_msgs::Bool msg\_; 9 10 const uint32\_t queue\_size\_ =  $100$ ;  $const$  bool latch\_ = true; 11 Executed internally  $\cdot$  void write(const std\_msgs::Bool::ConstPtr& msg); 13 public: Robin(std::string name, bool mode=READ, bool open=true); 14 bool isOpen(); 15 bool isClosed(); 16 Executed externally  $17$  $void read();$ void open(bool mode=READ); 18 void close(); 19 20  $~\sim$ Robin();  $21 \; \};$ Public interface

97

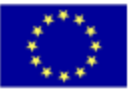

### **8.1. ROS–CODESYS Bridge Usage** Example ROS node

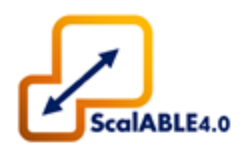

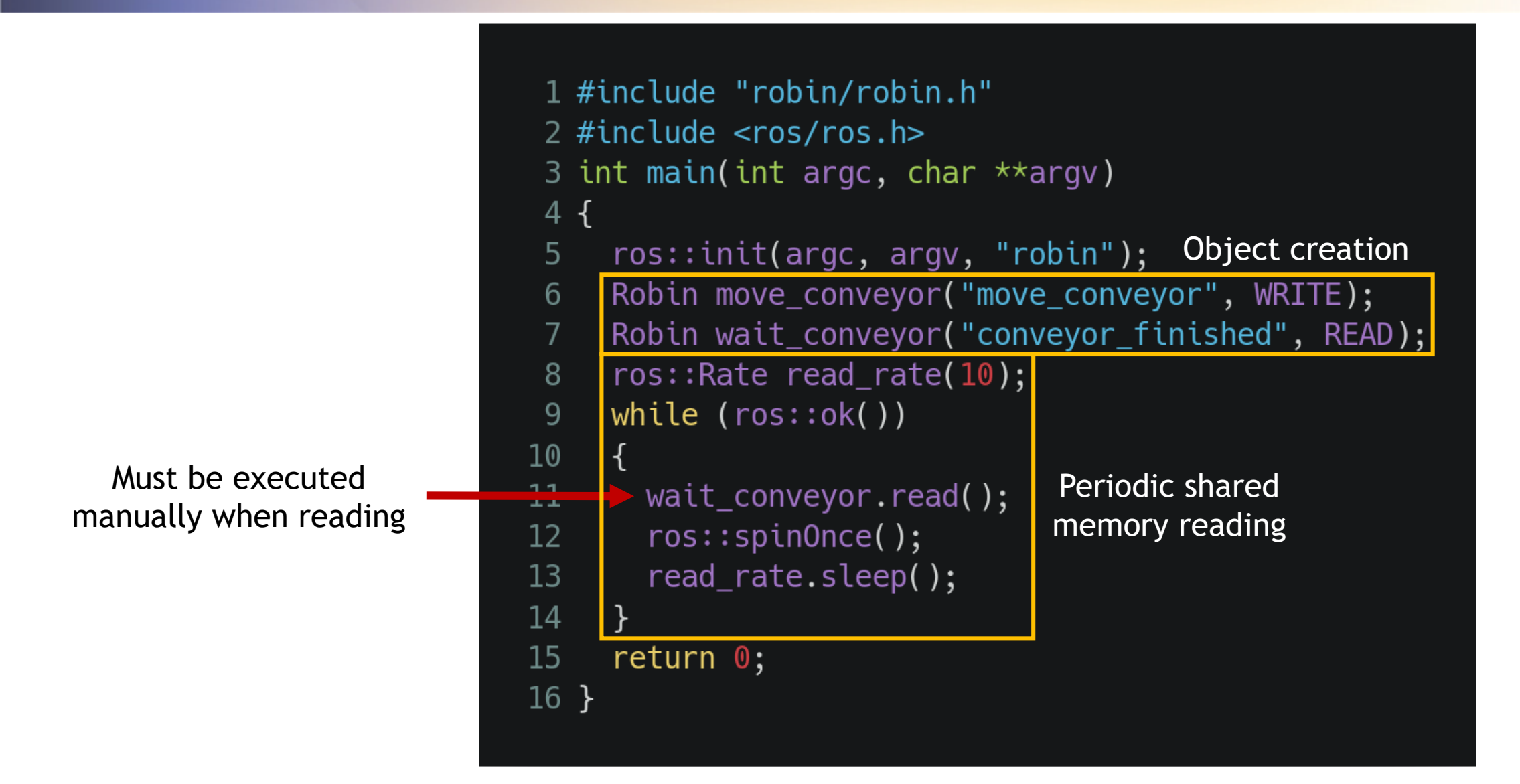

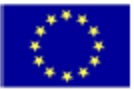

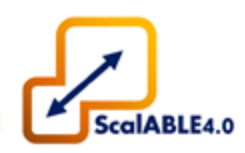

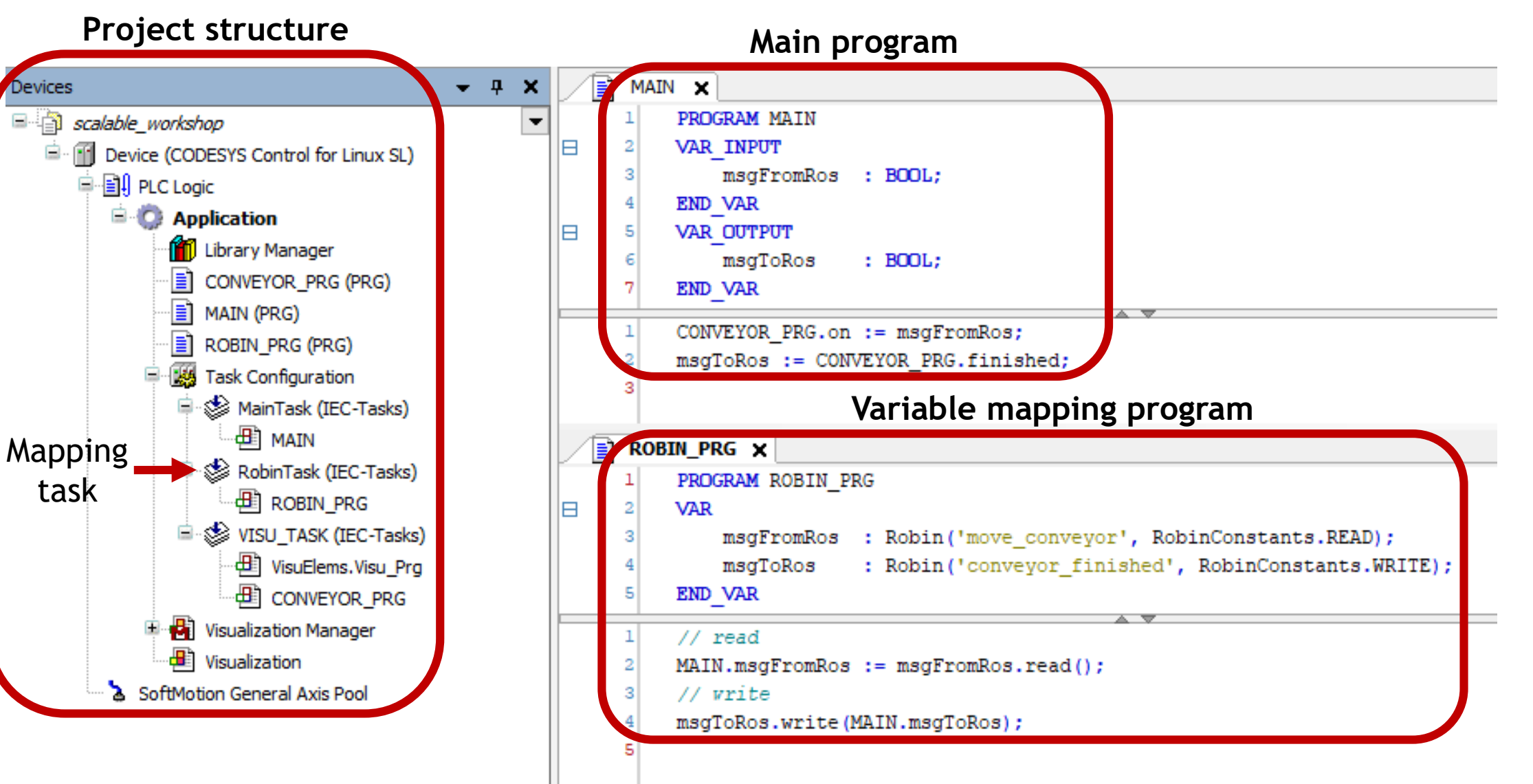

99

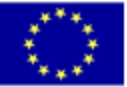

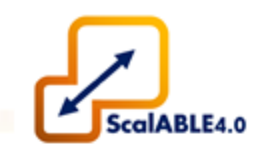

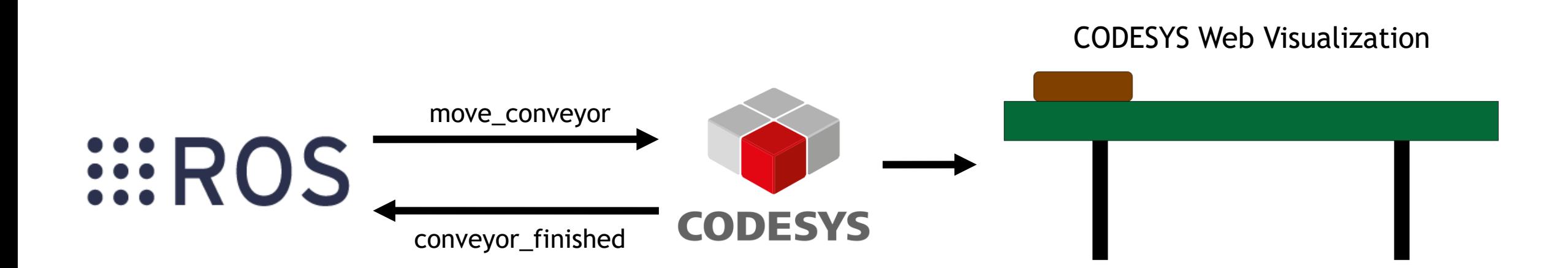

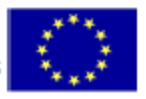

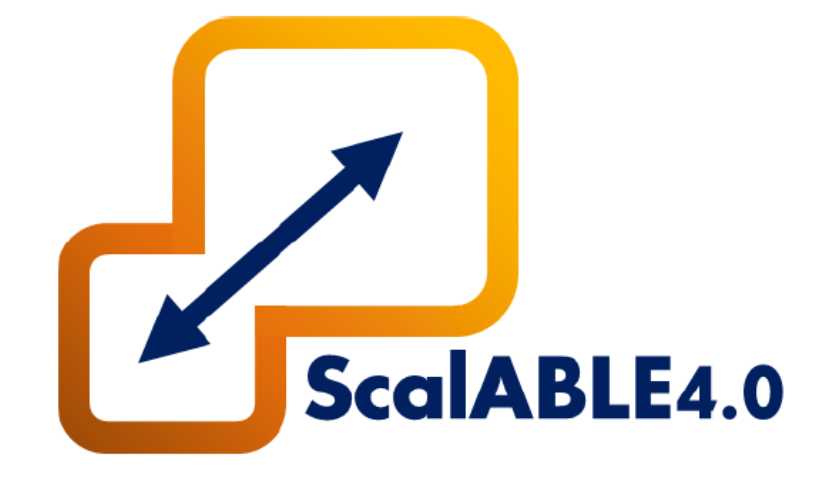

# **Appendix I.**

# OSPS – Task Manager Stack Installation

## Summary

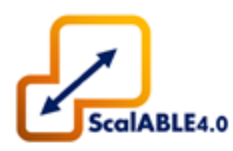

- Repository;
- Installation;
- Usage;

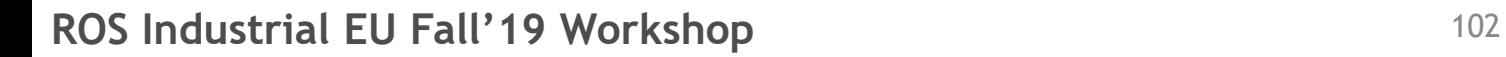

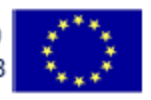

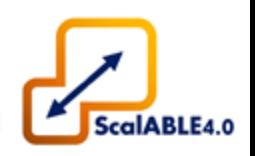

- This guide is meant to teach how to install the *Task Manager* software stack and everything necessary for the Workshop.
- This guide assumes that you already installed *ROS Kinetic* and that you have a *catkin workspace* prepared.
- Please install Qt Creator 4.10.0 for Linux 64-bit (<https://www.qt.io/offline-installers>). Make sure you install the minimum required.

**CLONE THE FOLLOWING REPOSITORIES:**

- **Task\_Manager\_Stack:**
- **Wait\_Skill:**
- **Outcome\_Skill:**
- **Random\_Outcome\_Skill:**
- **Conveyor\_Skill:**
- **Update\_APM\_Skill:**
- **Skill\_Generator:**

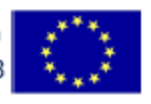

# Installation

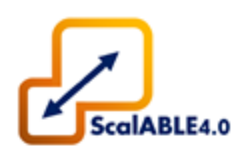

- 1. Please clone the repositories in the previous slide to your *src* folder;
- 2. Please read all the README files carefully and **make sure you install all the required dependencies**;
- 3. Build everything

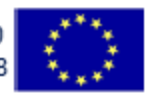

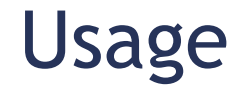

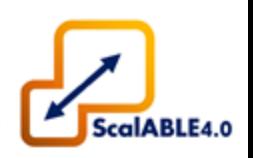

- 1. Please launch the Task Manager node by executing the command *roslaunch task\_manager run.launch;*
- 2. Please launch the Wait Skill with *roslaunch wait\_skill\_server run.launch;*
- 3. Please launch the Pseudo Production Manager (simulates the task execution request) by executing the command *roslaunch task\_manager\_pseudo\_pm run.launch scxml\_file:=wait.scxml;*
- 4. The task has only one skill that will perform a wait time of 10s and then succeed;
- 5. You should be able to see the feedback in the Task Manager node;
- **6. Your setup for the Workshop is now completed.**

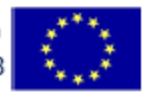